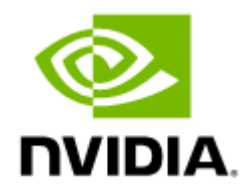

# QM9700/QM9790 1U NDR 400Gb/s InfiniBand Switch Systems User Manual

# Table of Contents

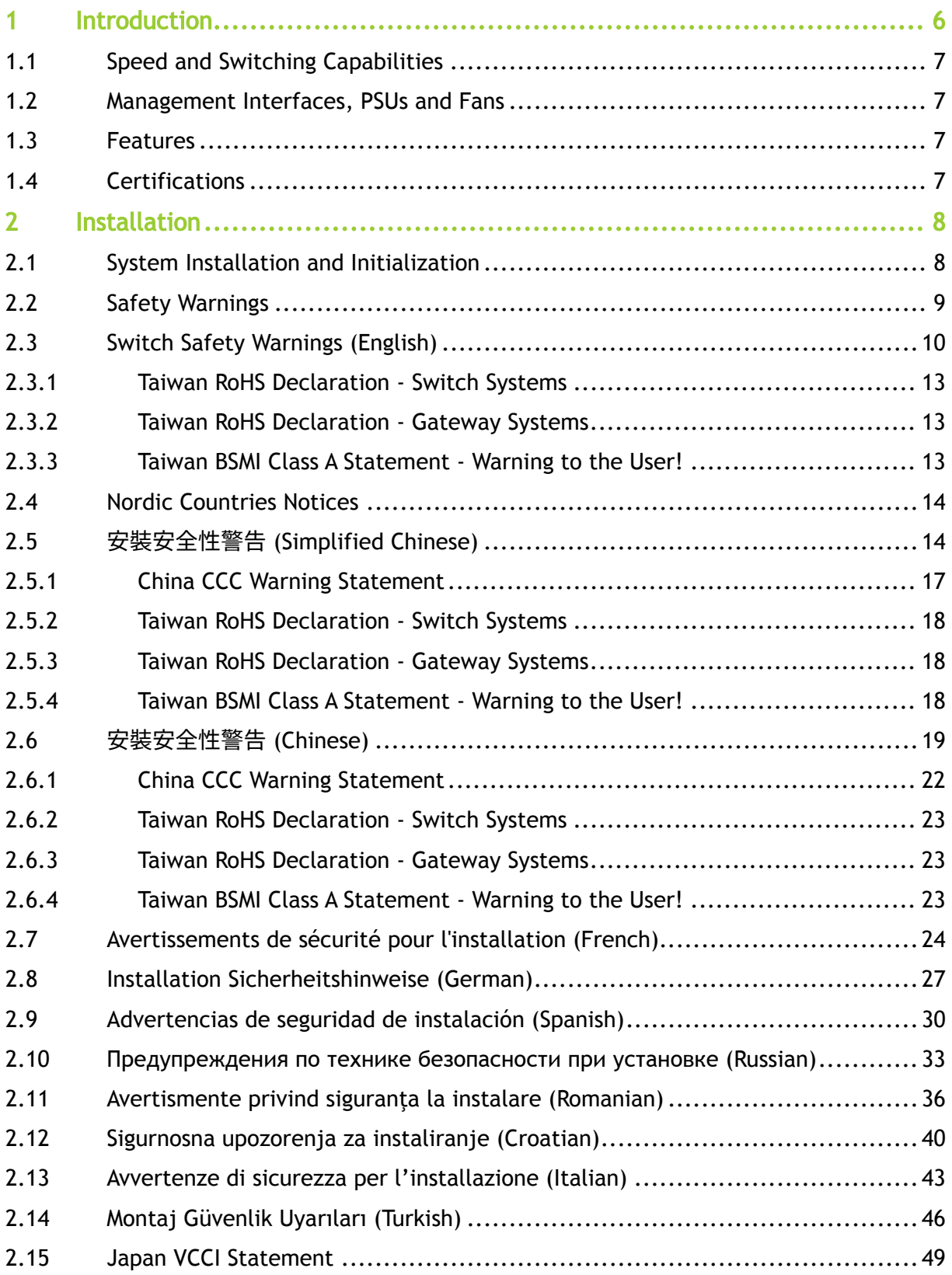

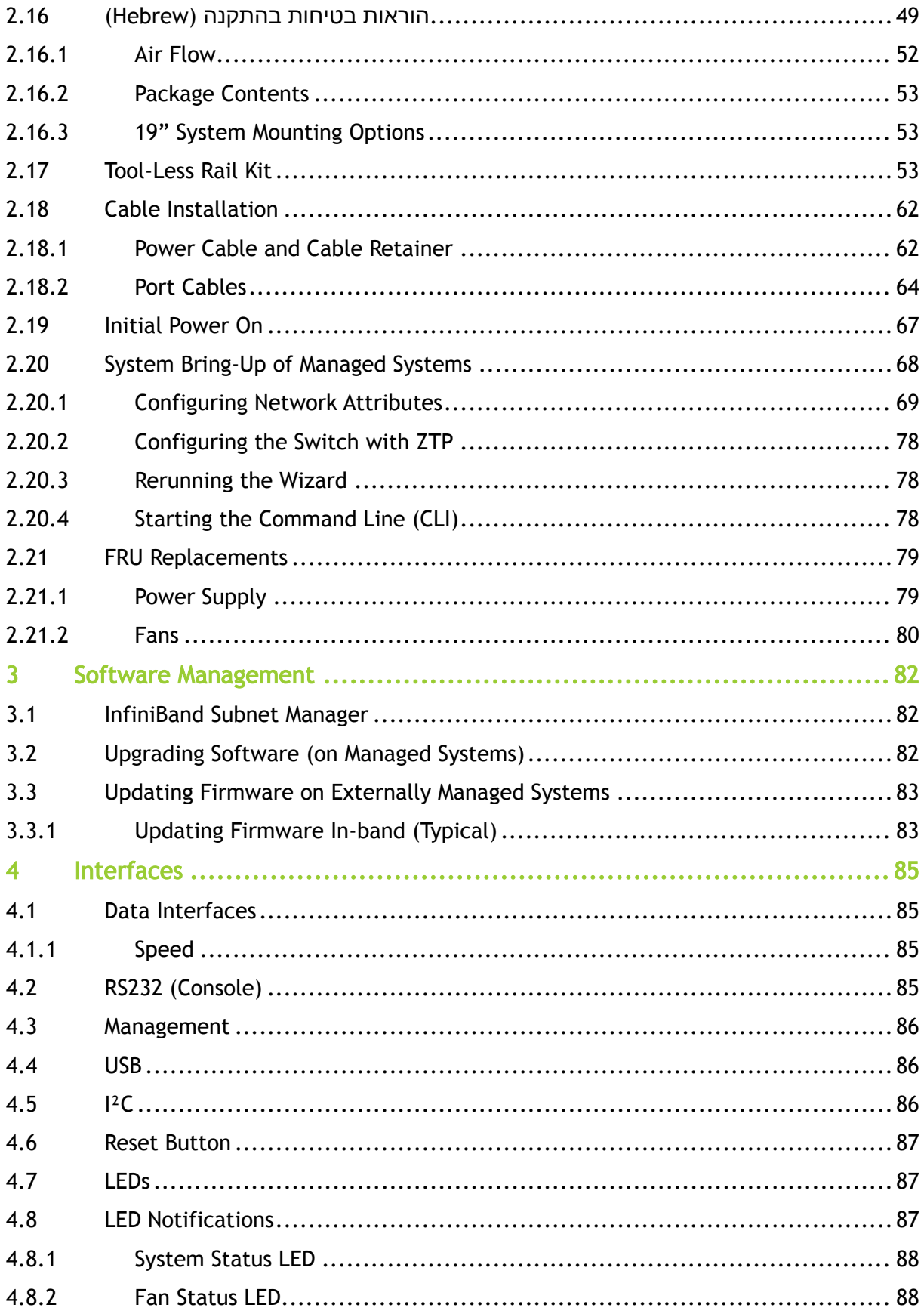

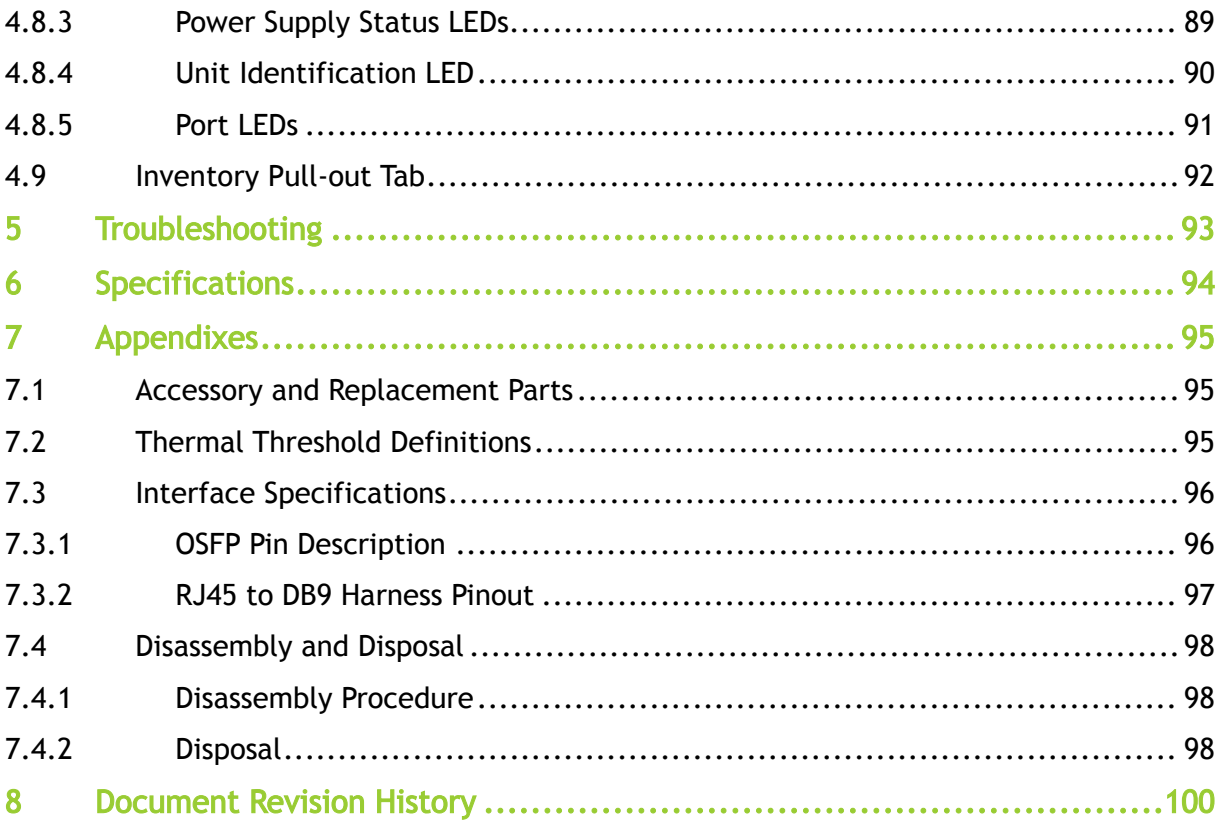

#### Relevant for Models: QM9700 and QM9790

This manual describes the installation and basic use of the NVIDIA 1U NDR InfiniBand switch systems based on the NVIDIA Quantum™-2 switch ASIC. This manual is intended for IT managers and system administrators.

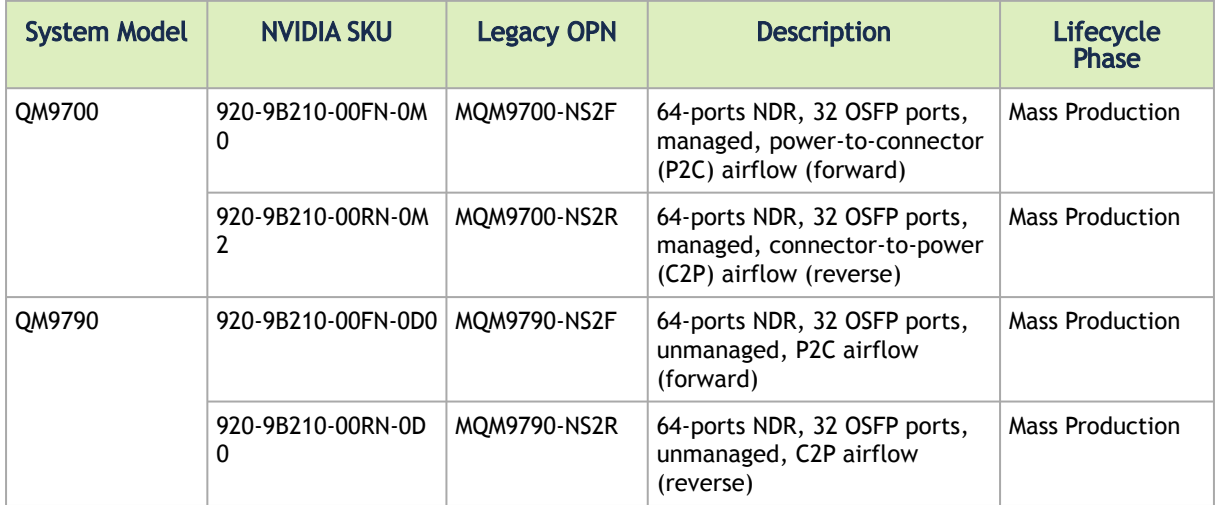

#### Ordering Information

#### Related Documentation

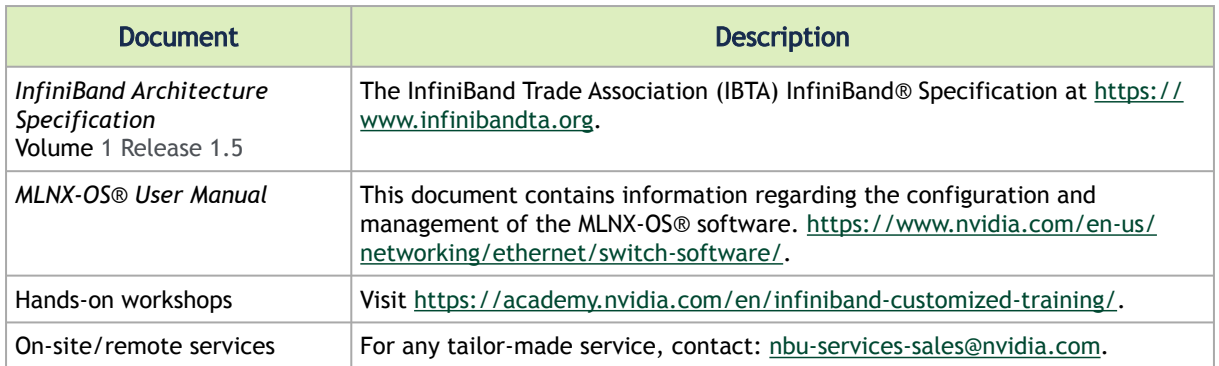

#### Revision History

A list of the changes made to this document are provided in [Document Revision History](#page-99-0).

# <span id="page-5-0"></span>1 Introduction

The NVIDIA Quantum-2-based QM9700 and QM9790 switch systems deliver an unprecedented 64 ports of NDR 400Gb/s InfiniBand per port in a 1U standard chassis design. A single switch carries an aggregated bidirectional throughput of 51.2 terabits per second (Tb/s), with a landmark of more than 66.5 billion packets per second (BPPS) capacity. Supporting the latest NDR technology, NVIDIA Quantum-2 brings a high-speed, extremely low-latency and scalable solution that incorporates state-of-the-art technologies such as Remote Direct Memory Access (RDMA), adaptive routing, and NVIDIA Scalable Hierarchical Aggregation and Reduction Protocol (SHARP)™.Unlike any other networking solution, NVIDIA InfiniBand provides self-healing network capabilities, as well as quality of service (QoS), enhanced virtual lane (VL) mapping, and congestion control to provide the highest overall application throughput. As an ideal rack-mounted InfiniBand solution, the QM9700 and QM9790 NDR InfiniBand fixed-configuration switches allow maximum flexibility, as they enable a variety of topologies, including Fat Tree, SlimFly, DragonFly+, multi-dimensional Torus, and more. They're also backwards compatible to previous generations and include expansive software ecosystem support.

Today's complex research demands ultra-fast processing of high-resolution simulations, extreme-size datasets, and complex, highly parallelized algorithms that need to exchange information in real time. The QM9700 NDR InfiniBand switches extend NVIDIA In-Network Computing technologies and introduce the third generation of NVIDIA SHARP technology, SHARPv3. Creating virtually unlimited scalability for large data aggregation through the data center network, participating in the application's runtime and reducing the amount of data needed to traverse the network.

By implementing NVIDIA port-split technology, the QM9700 and QM9790 switches provide a doubledensity radix for 200Gb/s (NDR200) data speeds, reducing the cost of network design and network topologies. Supporting up to 128 ports of 200Gb/s, NVIDIA delivers the densest top-of-rack (TOR) switch available on the market. The QM9700 family of switches enables small to medium-sized deployments to scale with a two-level Fat Tree topology while reducing power, latency, and space requirements.

The internally managed QM9700 switch features an on-board subnet manager that enables simple, out-of-the-box bringup for up to 2,000 nodes. Running the NVIDIA MLNX-OS® software package, the subnet manager delivers full chassis management through command-line interface (CLI), web-based user (WebUI), Simple Network Management Protocol (SNMP), or JavaScript Object Notation (JSON) interfaces.The externally managed QM9790 switch can utilize the advanced NVIDIA Unified Fabric Manager (UFM®) feature sets to empower data center operators to efficiently provision, monitor, manage, preventatively troubleshoot, and maintain the modern data center fabric, to realize higher utilization and reduce overall opex.

### QM9700 Front View

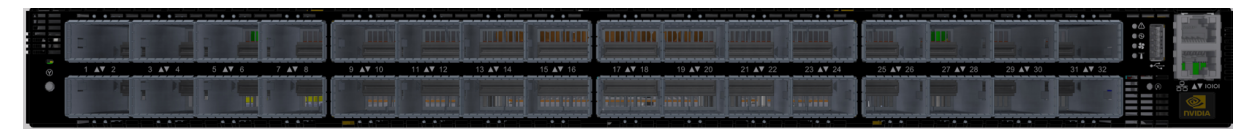

### QM9790 Front View

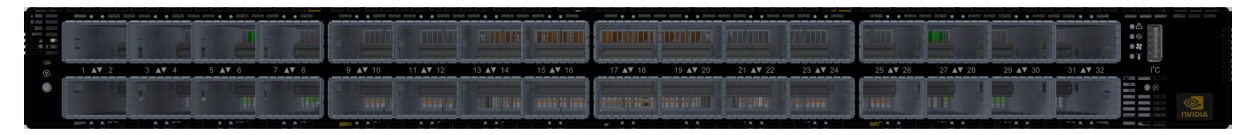

QM9700 and QM9790 Rear View

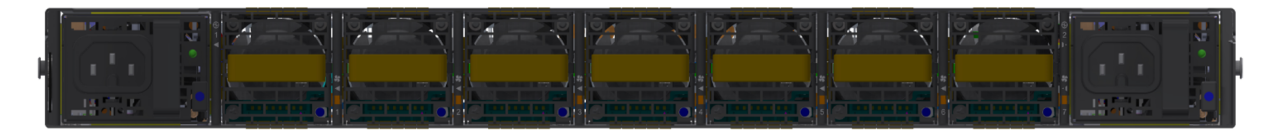

<span id="page-6-0"></span>For additional airflow options, see [Airflow](#page-51-1).

## 1.1 Speed and Switching Capabilities

The table below describes maximum throughput and interface speed per system model.

64 NDR non-blocking ports with aggregate data throughput up to 51.2Tb/s

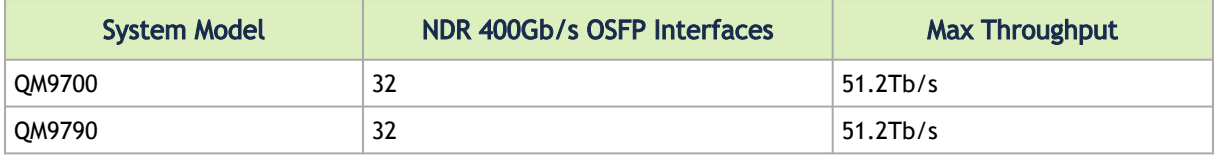

## <span id="page-6-1"></span>1.2 Management Interfaces, PSUs and Fans

The table below lists the various management interfaces and available replacement parts per system model.

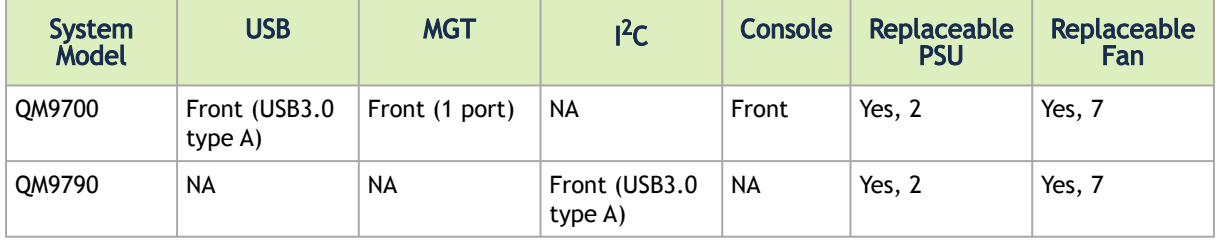

## <span id="page-6-2"></span>1.3 Features

For a full feature list, please refer to the system's product brief. Go to https://www.nvidia.com/en[us/networking/. In the main menu, click on Products > InfiniBand > Switch Systems, and select the](https://www.nvidia.com/en-us/networking/)  desired product page.

## <span id="page-6-3"></span>1.4 Certifications

The list of certifications (such as EMC, Safety and others) per system for different regions of the [world is located on the Mellanox website at](http://www.mellanox.com/page/environmental_compliance) http://www.mellanox.com/page/ environmental\_compliance.

# <span id="page-7-1"></span><span id="page-7-0"></span>2 Installation

 $\blacktriangle$ 

## 2.1 System Installation and Initialization

Installation and initialization of the system require attention to the normal mechanical, power, and thermal precautions for rack-mounted equipment.

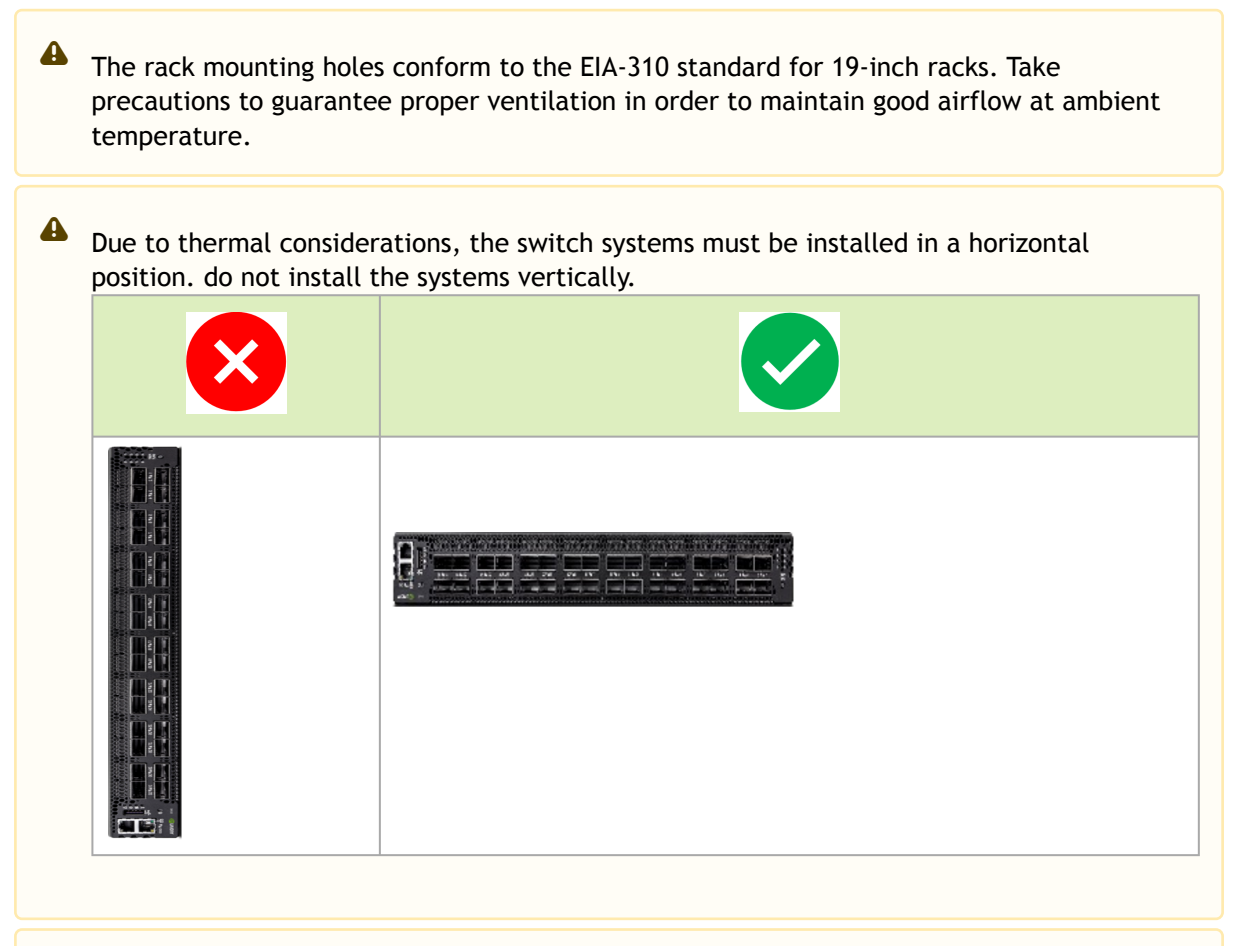

- Unless otherwise specified, NVIDIA products are designed to work in an environmentally controlled data center with low levels of gaseous and dust (particulate) contamination.
	- The operation environment should meet severity level G1 as per ISA 71.04 for gaseous contamination and ISO 14644-1 class 8 for cleanliness level.

The installation procedure for the system involves the following phases:

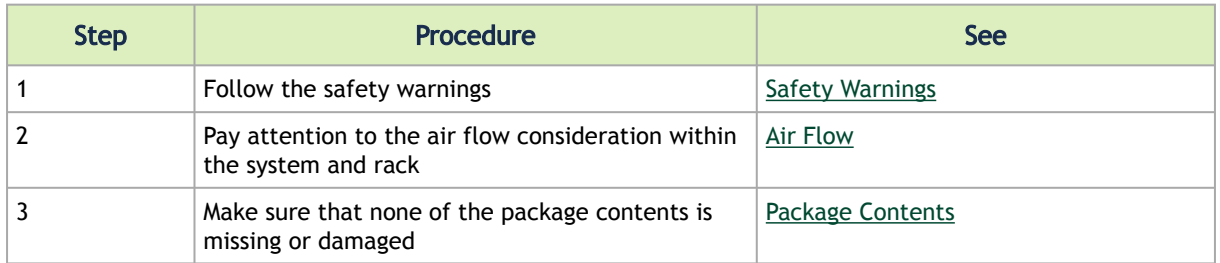

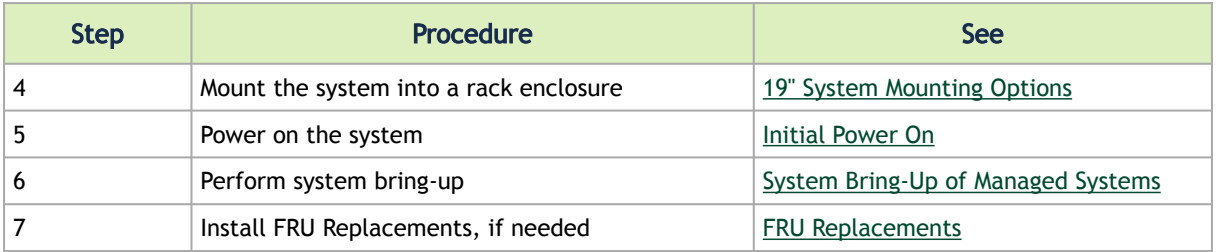

## <span id="page-8-1"></span><span id="page-8-0"></span>2.2 Safety Warnings

Prior to the installation, please review the Safety Warnings. Note that some warnings may not apply to all models.

Safety warnings are provided in multiple languages for your convenience:

- [2.3 Switch Safety Warnings \(English\)](#page-9-0)
	- [2.3.1 Taiwan RoHS Declaration Switch Systems](#page-12-0)
	- [2.3.2 Taiwan RoHS Declaration Gateway Systems](#page-12-1)
	- [2.3.3 Taiwan BSMI Class A Statement Warning to the User!](#page-12-2)
- [2.4 Nordic Countries Notices](#page-13-0)
- 2.5 安裝安全性警告 [\(Simplified Chinese\)](#page-13-1)
	- [2.5.1 China CCC Warning Statement](#page-16-0)
	- [2.5.2 Taiwan RoHS Declaration Switch Systems](#page-17-0)
	- [2.5.3 Taiwan RoHS Declaration Gateway Systems](#page-17-1)
	- [2.5.4 Taiwan BSMI Class A Statement Warning to the User!](#page-17-2)
- 2.6 [安裝安全性警告](#page-18-0) (Chinese)
	- [2.6.1 China CCC Warning Statement](#page-21-0)
	- [2.6.2 Taiwan RoHS Declaration Switch Systems](#page-22-0)
	- [2.6.3 Taiwan RoHS Declaration Gateway Systems](#page-22-1)
	- [2.6.4 Taiwan BSMI Class A Statement Warning to the User!](#page-22-2)
- [2.7 Avertissements de sécurité pour l'installation \(French\)](#page-23-0)
- [2.8 Installation Sicherheitshinweise \(German\)](#page-26-0)
- [2.9 Advertencias de seguridad de instalación \(Spanish\)](#page-29-0)
- 2.10 [Предупреждения по технике безопасности при установке \(Russian\)](#page-32-0)
- 2.11 [Avertismente privind siguranţa la instalare \(Romanian\)](#page-35-0)
- [2.12 Sigurnosna upozorenja za instaliranje \(Croatian\)](#page-39-0)
- 2.13 [Avvertenze di sicurezza per l'installazione \(Italian\)](#page-42-0)
- 2.14 [Montaj Güvenlik Uyarıları \(Turkish\)](#page-45-0)
- [2.15 Japan VCCI Statement](#page-48-0)
- [הוראות בטיחות בהתקנה](#page-48-1) (Hebrew (2.16

A Note that not all warnings may apply to all models.

# <span id="page-9-0"></span>2.3 Switch Safety Warnings (English)

## Installation Instructions

Read all installation instructions before connecting the equipment to the power source.

Bodily Injury Due to Weight

Use enough people to safely lift this product.

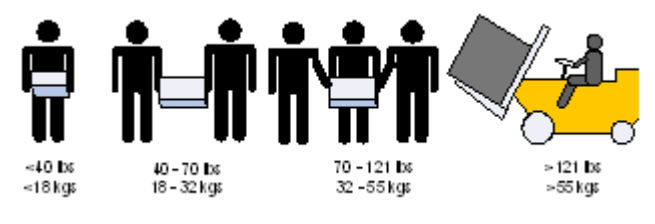

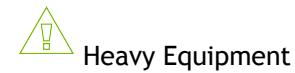

This equipment is heavy and should be moved using a mechanical lift to avoid injuries.

 $\sqrt{\frac{\beta}{\gamma}}$  Risk of Electric Shock!

- With the fan module removed power pins are accessible within the module cavity. Do not insert tools or body parts into the fan module cavity.
- For AC powered switch systems: Disconnecting one power supply only disconnects one module. To isolate the unit completely, all connected power supplies must be disconnected.

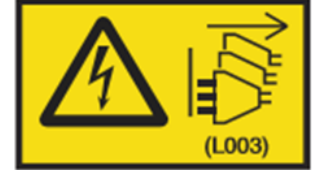

In QM97X0/HGX H100 switch systems: for 200-240Vac use only

## Over-temperature

This equipment should not be operated in an area with an ambient temperature exceeding the maximum value listed in the product specifications. Moreover, to guarantee proper ventilation, allow at least 8 cm (3 inches) of clearance around the ventilation openings.

## Stacking the Chassis

The chassis should not be stacked on any other equipment. If the chassis falls, it can cause bodily injury and equipment damage.

## Redundant Power Supply Connection (OPTIONAL)—Electrical Hazard

This product includes a redundant power or a blank in its place. In case of a blank power supply, do not operate the product with the blank cover removed or not securely fastened.

## Double Pole/Neutral Fusing

This system has double pole/neutral fusing. Remove all power cords before opening the cover of this product or touching any internal parts.

## $\sqrt{\frac{p}{n}}$  Multiple Power Inlets

Risk of electric shock and energy hazard. The PSUs are all independent. Disconnect all power supplies to ensure a powered down state inside of the switch platform.

During Lightning—Electrical Hazard

During periods of lightning activity, do not work on the equipment or connect or disconnect cables.

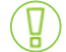

Copper Cable Connecting/Disconnecting

Copper cables are heavy and not flexible, as such they should be carefully attached to or detached from the connectors. Refer to the cable manufacturer for special warnings/instructions.

Rack Mounting and Servicing

When this product is mounted or serviced in a rack, special precautions must be taken to ensure that the system remains stable. In general, the rack should be filled with equipment starting from the bottom to the top.

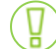

Equipment Installation

This equipment should be installed, replaced, and/or serviced only by trained and qualified personnel.

Equipment Disposal

Disposal of this equipment should be in accordance to all national laws and regulations.

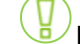

Local and National Electrical Codes

This equipment should be installed in compliance with local and national electrical codes.

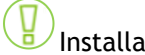

Installation Codes

This device must be installed according to the latest version of the country national electrical codes. For North America, equipment must be installed in accordance to the applicable requirements in the US National Electrical Code and the Canadian Electrical Code.

## Battery Replacement

Warning: Replace only with UL Recognized battery, certified for maximum abnormal charging current not less than 4mA. There is a risk of explosion should the battery be replaced with a battery of an incorrect type. Dispose of used batteries according to the instructions.

UL Listed and CSA Certified Power Supply Cord

For North American power connection, select a power supply cord that is UL Listed and CSA Certified, 3 - conductor, [16 AWG], terminated with a molded plug rated at 125 V, [13 A], with a minimum length of 1.5m [six feet] but no longer than 4.5m.

For European connection, select a power supply cord that is internationally harmonized and marked "<HAR>", 3 - conductor, minimum 1.0 mm2 wire, rated at 300 V, with a PVC insulated jacket. The cord must have a molded plug rated at 250 V, 10 A.

## Installation Codes

This device must be installed according to the latest version of the country's national electrical codes. For North America, equipment must be installed in accordance to the applicable requirements in the US National Electrical Code and the Canadian Electrical Code.

## Interconnection of Units

Cables for connecting to the unit RS232 and Ethernet Interfaces must be UL certified type DP-1 or DP-2. (Note: when residing in non LPS circuit.)

## Overcurrent Protection

A readily accessible Listed branch circuit overcurrent protective device rated 20 A must be incorporated in the building wiring.

#### Acoustic Level Warning

The acoustic level listed in Specifications section represents product noise measured in accordance with ISO 7779 under nominal conditions. The actual noise level can vary depending on the installation conditions, including but not limited to the number of racks in the installation, the overall installation size, rack and other equipment material and noise levels, fan faults, room temperature, room configuration, and employee location in relation to the equipment. The datacenter owner should manage effective hearing conservation as per the OSHA standard to protect employees against over and extended exposure to noise.

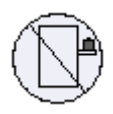

Do Not Use the Switch as a Shelf or Work Space

Caution: Slide/rail mounted equipment is not to be used as a shelf or a work space. The rails are not intended for sliding the unit away from the rack. It is for permanent installation at final resting place only, not used for service and maintenance.

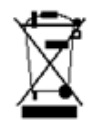

## WEEE Directive

According to the WEEE Directive 2002/96/EC, all waste electrical and electronic equipment (EEE) should be collected separately and not disposed of with regular household waste. Dispose of this product and all of its parts in a responsible and environmentally-friendly way.

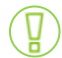

### Country of Norway Power Restrictions

This unit is intended for connection to a TN power system and an IT power system of Norway only.

## <span id="page-12-0"></span>2.3.1 Taiwan RoHS Declaration - Switch Systems

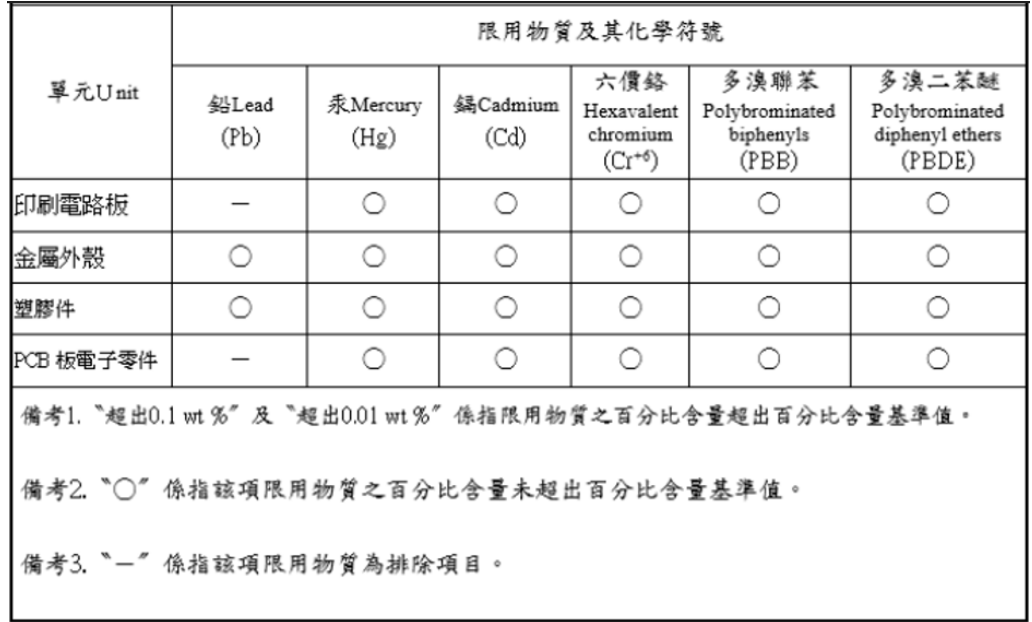

## <span id="page-12-1"></span>2.3.2 Taiwan RoHS Declaration - Gateway Systems

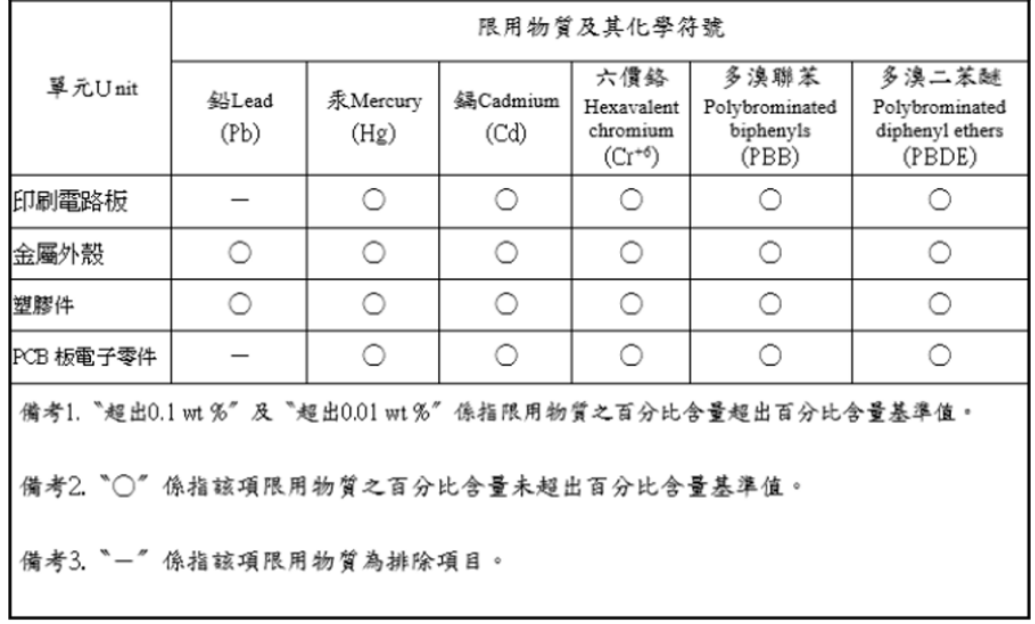

<span id="page-12-2"></span>2.3.3 Taiwan BSMI Class A Statement - Warning to the User! 警告使用者:警告:為避免電磁干擾,本產品不應安裝或使用於住宅環境。

## <span id="page-13-0"></span>2.4 Nordic Countries Notices

In Finland: "Laite on liitettävä suojakoskettimilla varustettuun pistorasiaan"

In Norway: "Apparatet må tilkoples jordet stikkontakt"

<span id="page-13-1"></span> $\mathbb{G}$ In Sweden: "Apparaten skall anslutas till jordat uttag"

# 2.5 安裝安全性警告 (Simplified Chinese)

## 安裝指示

 $\mathbb{G}$ 

 $\mathbb{G}$ 

本設備附有備援電源供應器或在適當位置配有空白蓋板。

因重量導致的人身受傷

為了安全起見,請安排足夠的人員以合力抬起本產品。

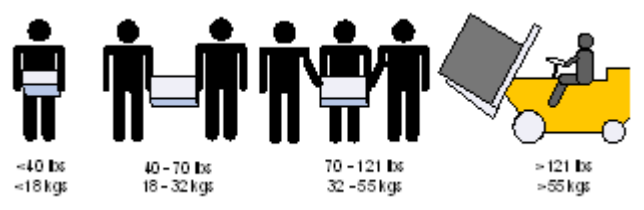

重設備

(47

本設備極重,應使用機械式起重機來搬移,以避免人員受傷。

## 有觸電的危險

有觸電的危險!拆除風扇模組後,即可接觸到模組空腔內的電源針腳。請勿將工具或機身零件插入 到風扇模組空腔內。

## 溫度過高

本設備不應在超過所建議的最高環境溫度的區域中運作:45°C (113°F)。此外,為了保證氣流的流 通正常,請在通風口旁保留至少 8 公分 (3 英吋) 的間距。

堆疊機箱

機箱不應堆疊在任何其他設備上。如果機箱掉落,可能造成人員受傷與設備損壞。

複式電源連接時的電擊危險

本設備附有備援電源供應器或在適當位置配有空白蓋板。如果是電源供應器空白蓋板,在空白蓋板 已取下或未牢牢固訂的情況下,請勿操作本產品。

#### $\overline{\phantom{a}}$ 雙極/中性保險絲

本系統具有雙極/中性保險絲。請拔掉所有電源線後,再打開本產品的蓋板或碰觸任何內部零件。

多電源輸入座

 $\mathbb{G}% _{k}^{X\text{ }}(\mathbb{Z}_{k})$ 

電擊與能源危害的危險。所有 PSU 均各自獨立。將所有電源供應器斷電,確保交換器平台內部在 電源關閉狀態。

(4 閃電時的電擊危險

在閃電期間,不要使用本設備或連接或拔下纜線。

 $\overline{\sqrt{2}^{\prime\prime}}$  機架安裝與維修

此產品已安裝在機架中或在機架中維修時,必須採取特定預防措施以確保系統維持穩定。一般您應 該將設備從底部到頂端放滿機架。

## 設備安裝

本設備僅限由經過訓練與/或合格的人員安裝、更換或維修。

設備棄置

棄置本設備應遵照所有國內法規。

#### 當地與國家電氣法規

請遵照當地與國家電氣法規安裝本設備。

## 安裝法規

請務必遵循最新版的國家電氣法規,安裝本設備。在北美地區,請務必遵循美國國家電工法規和加 拿大電工法規中的適用規定,安裝本設備。

## $^{\backprime}$  更換電池

警告:只能以 UL 認可電池,且取得最大異常充電電流低於 4mA 認證的電池進行更換。 若更換錯誤類型的電池,會有爆炸的危險。 請依據指示棄置廢電池。

### UL 列名和 CSA 認證電源線

北美地區在接上電源時,請選用獲得 UL 列名和 CSA 認證、三個導體、[16 AWG] 附成型插頭,額 定值為 125 V、[13 A],長度至少 1.5 公尺 [六英尺],但不超過 4.5 公尺的電源線。 歐洲地區在接上電源時,請選用國際協調式且標示有 <HAR> 字樣、三個導體、標稱截面至少 1.0

平方公厘,額定值為 300 V,採用 PVC 絕緣的電源線。電源線需有成型插頭,額定值為 250 V, 10 A。

高漏電流

警告: 高漏電流;必須執行地線連接,然後再連接電源供應器。

### 安裝法規

請務必遵循最新版的國家電氣法規,安裝本設備。在北美地區,請務必遵循美國國家電工法規和加 拿大電工法規中的適用規定,安裝本設備。

互連設備

連接至 RS232 設備和乙太網路介面的纜線必須是 UL 認證類型 DP-1 或 DP-2。(請注意位於非 LPS 電路時).

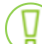

過電流保護:準備好使用的列名分支電路過電流保護裝置最大額定值 20 A 必須整合在配線中。

#### 噪音级别警告

规格部分中列出的噪音级别代表在标定条件下根据 ISO 7779 标准测量出的产品噪音。实际噪音级 别可能因安装情况而异,影响因素包括但不限于安装所使用的机架数量、安装所占用的整体空间大 小、机架和其他设备所使用的材料及其噪音水平、风扇故障、室温、房间布置以及员工与设备的相 对位置。数据中心所有者应根据 OSHA 标准进行有效的听力保护管理,以便保护员工,使其听力免 受过大噪音的伤害,并避免让员工长时间待在充满噪音的环境中。

请勿将交换机作为机架与工作空间使用

小心:具有滑轨 / 导轨设备不可用作机架或工作空间。导轨不适用于将设备滑出机架使用。 仅限永久安装在最后安置区域时使用,不可用于维修和保养。

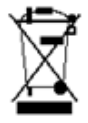

WEEE 指令

根据 WEEE 指令 2002/96/EC,所有废弃的电气与电子设备 (EEE),应分开集 中,而且不应与一般 家庭废弃物一起弃置。请以负责和环保的方式弃置本产品及其所有零件。

挪威国家电源限制

本设备仅限连接至挪威的 TN 电源系统和 IT 电源系统。

## <span id="page-16-0"></span>2.5.1 China CCC Warning Statement

在维修的时候一定要断开所有电源 (English translation"disconnect all power sources before service")

#### (X) For non tropical use:

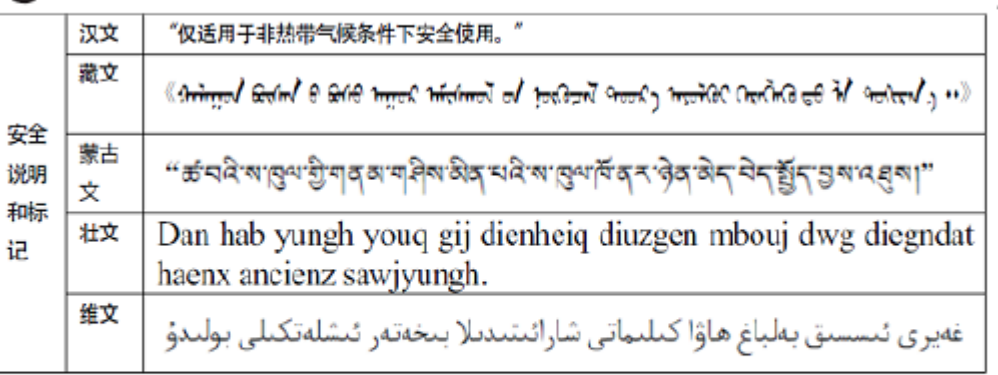

### For altitude 2000 meter and below:

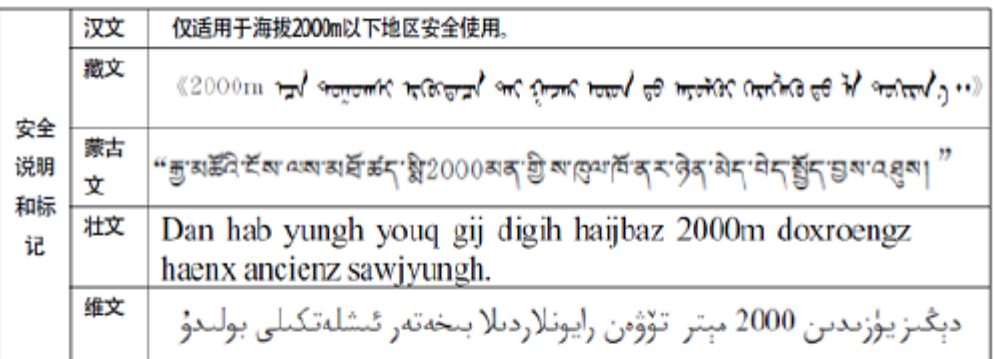

Warning for Class A:

## 声 明

此为 A 级产品,在生活环境中,该产品可能会造成无线电干扰。在这

种情况下,可能需要用户对其干扰采取切实可行的措施。

#### English translation of above statement

This is a Class A product. In a domestic environment this product may cause radio interference, in which case the user may be required to take adequate measures.

## <span id="page-17-0"></span>2.5.2 Taiwan RoHS Declaration - Switch Systems

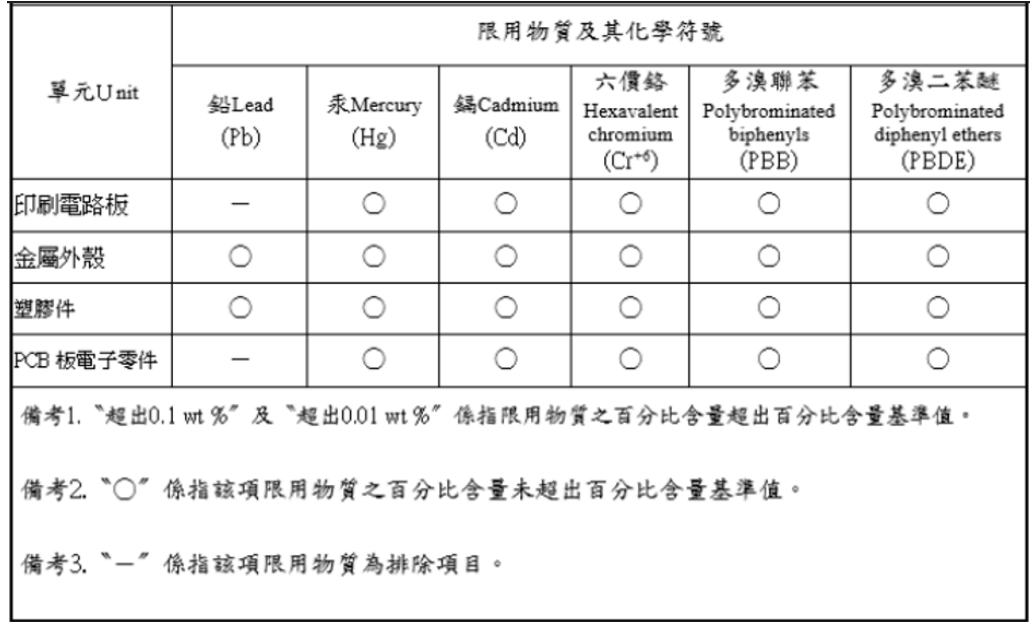

## <span id="page-17-1"></span>2.5.3 Taiwan RoHS Declaration - Gateway Systems

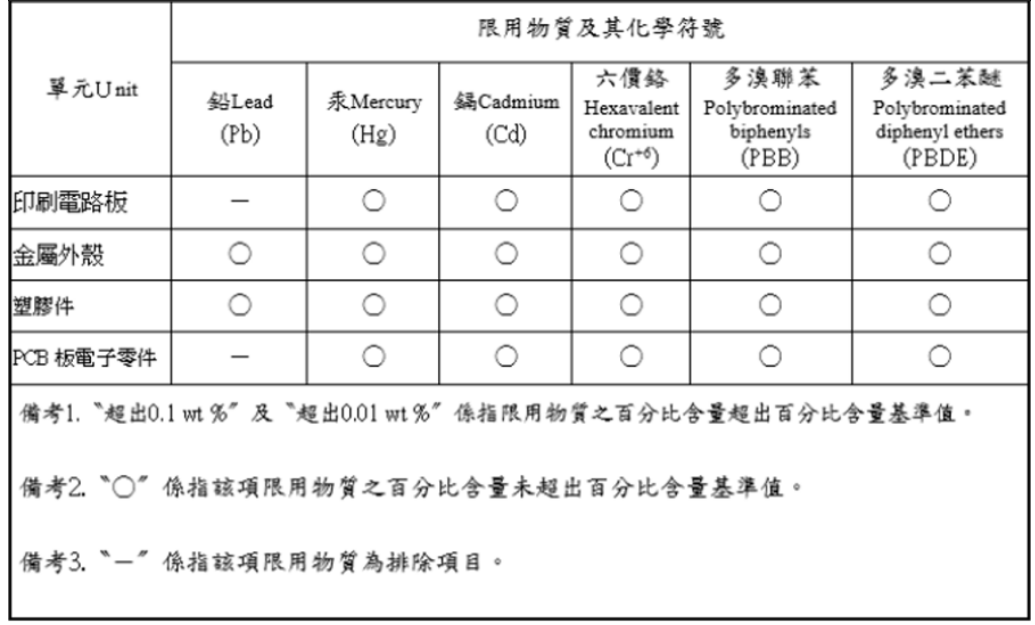

<span id="page-17-2"></span>2.5.4 Taiwan BSMI Class A Statement - Warning to the User! 警告使用者:警告:為避免電磁干擾,本產品不應安裝或使用於住宅環境。

## <span id="page-18-0"></span>2.6 安裝安全性警告 (Chinese)

 $\left(\overline{\mathsf{g}}\right)$ 安装指示

本设备附有备援电源供应器或在适当位置配有空白盖板。

 $\sqrt{\frac{0}{2}}$  因重量导致的人身受伤

为了安全起见,请安排足够的人员以合力抬起本产品。

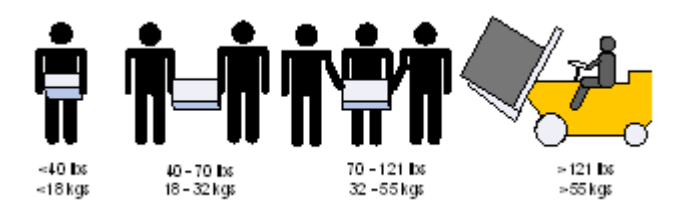

重设备

Ί7

本设备极重,应使用机械式起重机来搬移,以避免人员受伤。

## 有触电的危险

有触电的危险!拆除风扇模组后,即可接触到机箱内模组空缺处的电源针脚。请勿将工具或机身零 件放入机箱内风扇模组空缺处。

#### Й 温度过高

本设备不应在超过所建议的最高环境温度的区域中运作:45°C (113°F)。此外,为了保证气流的流 通正常,请在通风口旁保留至少 8 公分 (3 英吋 ) 的间距。

 $\frac{\sqrt{\mathrm{g}}\chi}{\sqrt{2}}$ 堆叠机箱

机箱不应堆叠在任何其他设备上。如果机箱掉落,可能造成人员受伤与设备损 坏。

 $\mathbb{G}$ 备用电源供应器连接时的电击危险

> 本设备附有备援电源供应器或在适当位置配有空白盖板。有关电源供应器, 在空白盖板已取下或未 牢牢固定的情况下,请勿操作本产品

## \_\_\_<br>双极/中性保险丝

本系统具有双极 / 中性保险丝。请拔掉所有电源线后,再打开本产品的盖板或 碰触任何内部零 件。

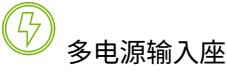

电击与能源危害的危险。所有 PSU 均各自独立。请将所有电源供应器断电,以确保交换器设备内 部的电源为关闭状态。

铜缆线的连接与移除

铜电缆重且不易弯折,因此应仔细连接或从连接器端口分离。请参阅电缆制造商了解特殊警告/说 明。

、<br>机架安装与维修

此产品已安装在机架中或在机架中维修时,必须采取特定预防措施以确保系统 维持稳定。一般您 应该将设备从底部到顶端放满机架。

设备安装

(4

本设备仅限由经过训练与 / 或合格的人员安装、更换或维修。

#### 设备弃置

弃置本设备应遵照所有国内法规。

Ă ,<br>当地与国家电气法规

请遵照当地与国家电气法规安装本设备。

安装法规

请务必遵循最新版的国家电气法规,安装本设备。在北美地区,请务必遵循美 国国家电工法规和 加拿大电工法规中的适用规定,安装本设备。

# $\sqrt{\frac{0}{2}}$  更换电池

警告:只能以 UL 认可电池,且取得最大异常充电电流低于 4mA 认证的电池进 行更换。若更换错 误类型的电池,会有爆炸的危险。请依据指示弃置废电池。

## (<mark>)</mark><br>UL 列名和 CSA 认证电源线

北美地区在接上电源时,请选用获得UL 列名和CSA 认证3- 导体[16AWG] 附成型插头,额定值为 125 V、[13 A],长度至少1.5 公尺[ 六英尺],但不超过4.5 公尺的电源线。 欧洲地区在接上电源时,请选用国际协调式且标示有 <HAR> -3字样、导体标示截面至少 1.0 平方 公厘,额定值为 300 V,采用 PVC 绝缘的电源线。电源线需有成型插头,额定值为 250 V, 10 A。

## $\frac{\sqrt{2}}{3}$  高漏電流

警告: 高漏电流;必须执行地线连接,然后再连接电源供应器。

## 安装法规

请务必遵循最新版的国家电气法规,安装本设备。在北美地区,请务必遵循美 国国家电工法规和 加拿大电工法规中的适用规定,安装本设备。

# 互连设备

连接至 RS232 设备和乙太网路介面的缆线必须是 UL 认证类型 DP-1 或 DP-2。( 请注意- 若放置于 无 LPS 电路时 )

過電流保護:準備好使用的列名分支電路過電流保護裝置最大額定值 20 A 必須整合在配線中。

#### 噪音级别警告

规格部分中列出的噪音级别代表在标定条件下根据 ISO 7779 标准测量出的产品噪音。实际噪音级 别可能因安装情况而异,影响因素包括但不限于安装所使用的机架数量、安装所占用的整体空间大 小、机架和其他设备所使用的材料及其噪音水平、风扇故障、室温、房间布置以及员工与设备的相 对位置。数据中心所有者应根据 OSHA 标准进行有效的听力保护管理,以便保护员工,使其听力免 受过大噪音的伤害,并避免让员工长时间待在充满噪音的环境中。

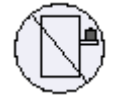

切換:"<br>切換:<sup>"</sup>關不可用作機架或工作空間

小心:滑軌/導軌安裝設備不可用作機架或工作空間。導軌不適用於將設備滑出機架使用。僅 限永久安裝在最後安置區域時使用,不可用於維修和保養。

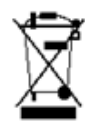

WEEE 指令

根據 WEEE 指令 2002/96/EC,所有廢棄的電氣與電子設備 (EEE),應分昇集中,而且不應與 一般家庭廢棄物一起棄置。請以負責和環保的方式棄置本產品及其所有零件。

#### 挪威國家電源限制

本設備僅限連接至挪威的 TN 電源系統和 IT 電源系統。

## <span id="page-21-0"></span>2.6.1 China CCC Warning Statement

在维修的时候一定要断开所有电源 (English translation"disconnect all power sources before service")

#### (X) For non tropical use:

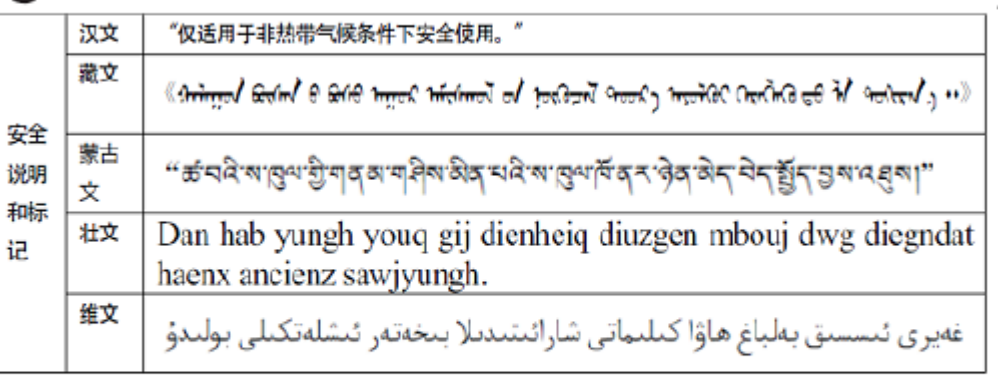

### For altitude 2000 meter and below:

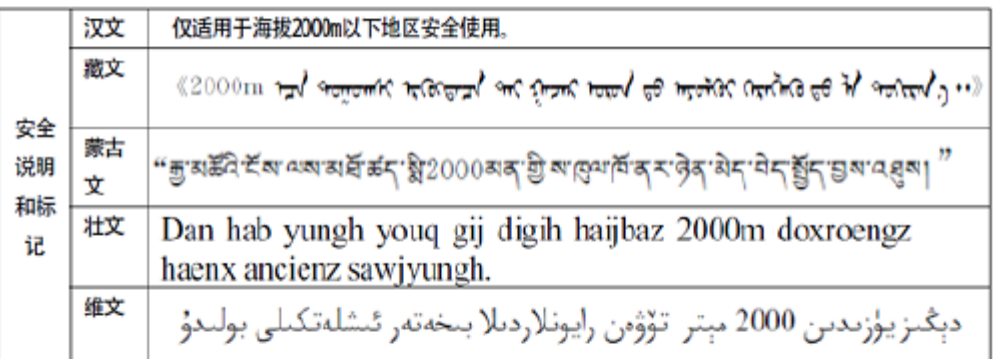

Warning for Class A:

## 声 明

此为 A 级产品,在生活环境中,该产品可能会造成无线电干扰。在这

种情况下,可能需要用户对其干扰采取切实可行的措施。

#### English translation of above statement

This is a Class A product. In a domestic environment this product may cause radio interference, in which case the user may be required to take adequate measures.

## <span id="page-22-0"></span>2.6.2 Taiwan RoHS Declaration - Switch Systems

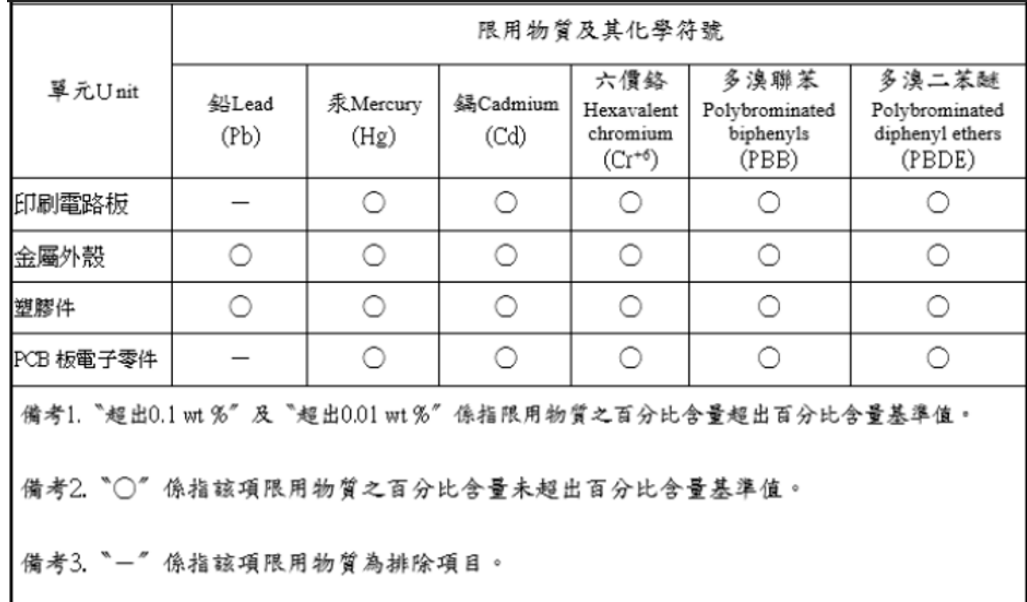

## <span id="page-22-1"></span>2.6.3 Taiwan RoHS Declaration - Gateway Systems

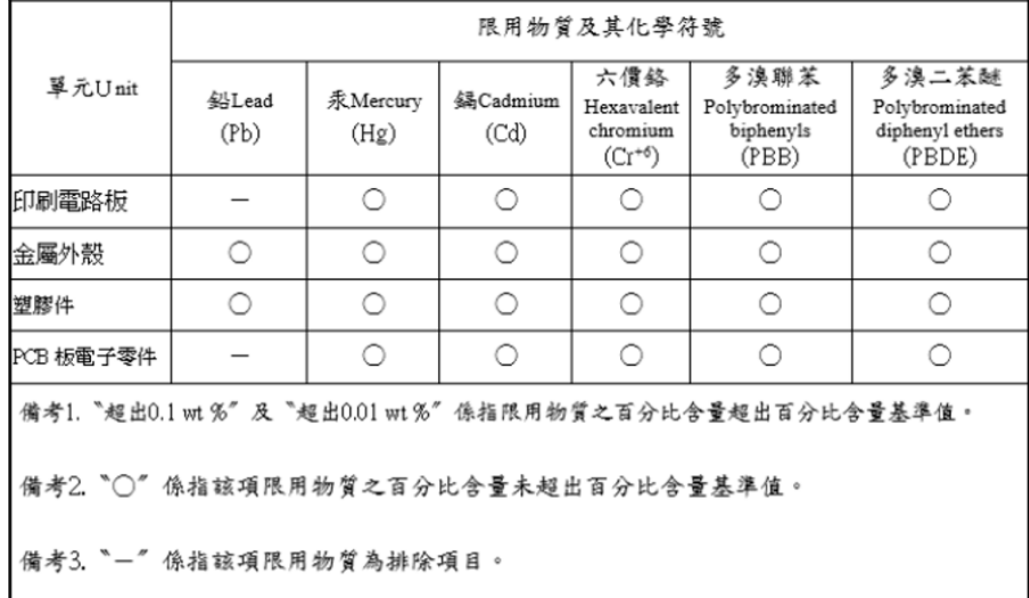

<span id="page-22-2"></span>2.6.4 Taiwan BSMI Class A Statement - Warning to the User! 警告使用者:警告:為避免電磁干擾,本產品不應安裝或使用於住宅環境。

## <span id="page-23-0"></span>2.7 Avertissements de sécurité pour l'installation (French)

## Instructions d'installation

Veuillez lire la totalité des instructions d'installation avant de relier l'équipement au secteur.

## Blessures à cause du poids

Prévoyez assez de personnel pour soulever ce produit en toute sécurité.

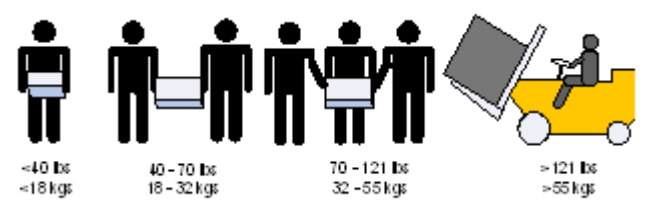

## Équipement lourd

Cet équipement est lourd et doit être déplacé avec un système de levage mécanique pour éviter les blessures.

## Danger d'électrocution

Danger d'électrocution ! Lorsque le module de ventilation est retiré, les broches d'alimentation sont exposées dans l'emplacement du module. NE PAS insérer d'outils ou la main dans l'emplacement du module.

## Surchauffe

Ί4

Cet équipement ne doit pas être en service dans un local dont la température dépasse le maximum recommandé de 45°C (113°F). En outre et pour garantir une circulation d'air correcte, laisser un espace d'au moins 8 cm (3") autour des orifices de ventilation.

## Châssis empilé sur d'autres équipements

Le châssis ne doit pas être empilé sur d'autres équipements. S'il tombe, il peut endommager l'équipement ou entraîner des blessures.

## Connexion de l'alimentation redondante : danger d'électrocution

Ce produit est équipé d'une alimentation redondante ou d'un cache si elle est absente. Dans ce dernier cas, ne pas faire fonctionner le produit si le cache est retiré ou mal fixé.

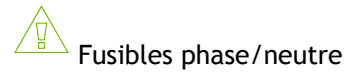

Ce système dispose de fusibles phase/neutre. Débranchez tous les cordons d'alimentation avant d'ouvrir le capot ou de toucher tout élément à l'intérieur.

## Plusieurs prises d'alimentation

Risque et danger d'électrocution.Les alimentations sont toutes indépendantes. Pour s'assurer que le commutateur est bien hors tension, débranchez toutes les alimentations.

En cas d'orage, danger d'électrocution

Pendant un orage, ne pas travailler sur l'équipement ni brancher ou débrancher des câbles.

Connexion et déconnexion du câble en cuivre

Les câbles en cuivre sont lourds et peu flexibles. Par conséquent, il faut procéder avec soin pour les brancher ou les débrancher des connecteurs. Consulter le fabricant du câble pour obtenir des instructions ou des avertissements spécifiques.

#### $\overline{\phantom{a}}$  Montage en rack et maintenance

Lors du montage ou de la maintenance de ce produit dans un rack, il faut faire spécialement attention pour s'assurer que l'ensemble reste stable. En règle générale, le rack doit être rempli en commençant par le bas.

4

Installation de l'équipement

Cet équipement ne doit être installé, remplacé et maintenu que par un personnel formé et qualifié.

Mise au rebut de l'équipement

La mise au rebut de cet équipement doit se faire conformément à toutes les lois et réglementations nationales.

#### Codes électriques locaux et nationaux

Cet équipement doit être installé conformément aux codes électriques locaux et nationaux.

#### Codes d'installation

Cet appareil doit être installé conformément à la version la plus récente des codes électrique nationaux. En Amérique du Nord, l'équipement doit être installé en respectant les exigences de l'US National Electrical Code et du Code canadien de l'électricité.

#### Remplacement de la batterie

Avertissement: ne remplacer qu'avec une batterie UL, certifiée pour accepter un courant de charge anormal maximal supérieur ou égal à 4 mA. Si la batterie n'est pas remplacée par un type correct, il y a un risque d'explosion. Les batteries usagées doivent être mises au rebut conformément aux instructions.

## Cordon d'alimentation UL Listed et certifié CSA

Pour le branchement électrique en Amérique du Nord, utiliser un cordon d'alimentation UL Listed et CSA Certified, à 3 conducteurs [calibre 16 AWG], avec une prise moulée 125 V [13 A], faisant au moins 1,5 m de long [six pieds] et au plus 4,5 m.

Pour le branchement électrique en Europe, utiliser un cordon d'alimentation au format international harmonisé (marqué <HAR>), à 3 conducteurs d'au moins 1 mm2 de section, 300 V, avec une gaine isolante en PVC. Le cordon doit avoir une prise moulée 250 V 10 A.

## Courant de fuite élevé

Avertissement: courant de fuite élevé, une connexion à la terre est indispensable avant de brancher l'alimentation.

## Codes d'installation

Cet appareil doit être installé conformément à la version la plus récente des codes électrique nationaux. En Amérique du Nord, l'équipement doit être installé en respectant les exigences de l'US National Electrical Code et du Code canadien de l'électricité.

## Interconnexion des unités

Les câbles de connexion aux interfaces RS232 et Ethernet de l'appareil doivent être certifié UL de type DP-1 ou DP-2. (Note : en cas d'installation sur un circuit dont la puissance n'est pas limitée)

Protection contre les surintensités : le câblage de l'immeuble doit intégrer un dispositif certifié de protection contre les surintensités, calibré à 20 A et aisément accessible.

#### Avertissement de niveau acoustique

Le niveau acoustique indiqué dans la section Spécifications correspond au bruit émis par le produit conformément à la norme ISO 7779 dans des conditions nominales. Le niveau sonore réel peut varier selon les conditions d'installation, y compris, mais sans s'y limiter, le nombre de racks relatifs à l'installation, les dimensions globales de l'installation, le rack et les autres équipements et/ou niveaux de bruit existants, les défauts de ventilation, la température de la pièce, la configuration de la pièce et la disposition de l'opérateur par rapport à l'équipement. Le propriétaire du Data Center doit proposer des mesures efficaces de protection auditive en conformité avec la norme OSHA, de manière à protéger ses employés contre une exposition prolongée au bruit.

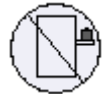

Ne pas utiliser comme étagère ou plan de travail

Attention: un équipement coulissant ou monté sur rail ne doit pas servir d'étagère ni de plan de travail. Les rails ne sont pas destinés à faire coulisser l'unité hors du rack. Ils sont destinés à une installation permanente à l'emplacement final, pas pour l'entretien ni la maintenance.

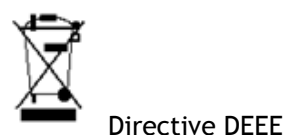

Selon la Directive 2002/96/CE (DEEE), tous les déchets d'équipements électriques et électroniques (EEE) doivent être collectés séparément et ne pas être mis au rebut avec les déchets ménagers habituels. Ce produit et toutes ses pièces doivent être mis au rebut d'une manière responsable, respectant l'environnement.

### Restrictions concernant l'alimentation pour la Norvège

Cet appareil est prévu pour être relié à un système d'alimentation TN et un système d'alimentation informatique de Norvège uniquement.

## <span id="page-26-0"></span>2.8 Installation Sicherheitshinweise (German)

#### $\sqrt{}$ Installationsanleitungen

Lesen Sie alle Installationsanleitungen, bevor Sie das Gerät an die Stromversorgung anschließen.

 $\overline{\phantom{a}}$  Verletzungsgefahr wegen des Gewichts

Um das Produkt sicher anzuheben, genügend Personen einsetzen.

## $\overline{\ }$  Schweres Gerät

Dieses Gerät ist schwer und muss mit einem mechanischen Hebegerät verschoben werden, um Verletzungen zu vermeiden.

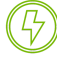

## Stromschlagrisiko

Stromschlagrisiko! Bei abgenommenem Ventilatormodul sind die Stromkontakte in der Modulvertiefung zugänglich. Es dürfen KEINE Werkzeuge oder Körperteile in die Vertiefung des Ventilatormoduls gelangen.

## $\sqrt{\ }$  Übertemperatur

Dieses Gerät sollte nicht in einem Bereich mit einer Umgebungstemperatur über der maximal empfohlenen Temperatur von 45°C (113°F) betrieben werden. Es ist ein Luftstrom von 200 LFM bei maximaler Umgebungstemperatur erforderlich. Außerdem sollten mindestens 8 cm (3 in.) Freiraum um die Belüftungsöffnungen sein, um einen einwandfreien Luftstrom zu gewährleisten.

## $\overline{\phantom{a}}$  Stapeln des Chassis

Das Chassis sollte nicht auf andere Geräte gestapelt werden. Wenn das Chassis herunterfällt, kann es zu Verletzungen und Beschädigungen an Geräten führen.

## Zweipolig/Neutrale Sicherung

Achtung: Zweipolige bzw. Neutralleiter-Sicherung im Netzteil. Netzstecker ziehen, um sicherzustellen, daß keine Spannung am Gerät anliegt. Entfernen Sie alle Netzkabel vor dem Öffnen der Abdeckung dieses Produkts oder dem Berühren der Innenteile.

## Mehrere Stromeingänge

(47

Risiko eines Stromschlags und Stomgefahr. Alle Stromversorgungseinheiten sind unabhängig. Trennen Sie alle Stomversorgungen, um einen abgeschalteten Zustand im Inneren der Switch-Plattform sicherzustellen.

## $\overline{\phantom{a}}$  Bei Gewitter - Flektrische Gefahr

Arbeiten Sie während eines Gewitters und Blitzschlag nicht am Gerät, schließen Sie keine Kabel an oder ab.

### Anschließen/Trennen von Kupferkabel

Kupferkabel sind schwer und nicht flexible. Deshalb müssen sie vorsichtig an die Anschlüsse angebracht bzw. davon getrennt werden. Lesen Sie die speziellen Warnungen und Anleitungen des Kabelherstellers.

### Rack-Montage und Wartung

Wenn dieses Produkt in einem Rack montiert oder gewartet wird, sind besondere Vorsichtsmaßnahmen zu ergreifen, um die Stabilität des Systems zu gewährleisten. Im Allgemeinen sollten Sie das Gestell von unten nach oben mit Geräten füllen.

## Geräteinstallation

Diese Gerät sollte nur von geschultem und qualifiziertem Personal installiert, ausgetauscht oder gewartet werden.

### Geräteentsorgung

Die Entsorgung dieses Geräts sollte unter Beachtung aller nationalen Gesetze Bestimmungen erfolgen.

### Regionale und nationale elektrische Bestimmungen

Dieses Gerät sollte unter Beachtung der regionalen und nationalen elektrischen Bestimmungen installiert werden.

### Installationscodes

Dieses Gerät muss entsprechend der aktuellsten Version des National Electrical Code installiert weden. In Nodamerika muss das Gerät gemäß den geltenden Anforderungen des US National Electrical Code und des Canadian Electrical Code installiert werden.

## **Akkuaustausch**

Warnung: Nur durch von UL anerkannten Akkus ersetzen, die für maximalen anormalen Ladestrom von nicht weniger als 4mA zertifiziert sind. Es besteht Explosiionsgefahr, wenn der Akku durch einen Akku eines falschen Typs ersetzt wird. Akkus gemäß den Anweisungen entsorgen.

## UL- und CSA-zertifiziertes Netzkabel

Für Nordamerika Stromanschluss, wählen Sie ein Netzkabel, das UL-und CSA Certified 3 - Leiter, [18 AWG], mit einem angespritztem Stecker bewertet bei 125 V, [15], mit einer Mindestlänge von 1,5 m [Six Feet] aber nicht mehr als 4,5 m.

Für die europäischen Zusammenhang, wählen Sie ein Netzkabel, das international harmonisiert und der Aufschrift "<HAR>", 3 - Leiter, mindestens 0,75 mm2 Draht, bewertet mit 300 V, mit einem PVC-Mantel isoliert. Das Kabel muss eine angespritztem Stecker bewertet bei 250 V, 10 A.

## Hoher Ableitstrom

WARNUNG: Hohe Ableitstrom; Earth Verbindung, bevor Sie die Verbindung von wesentlicher Bedeutung werden.

### Installationscodes

Dieses Gerät muss installiert sein, entsprechend auf die neueste Version des Landes National Electrical Code. Für Nordamerika, müssen in Übereinstimmung mit den geltenden Vorschriften in der US-amerikanischen National Electrical Code und dem Canadian Electrical Code.

## Verbindung der Geräte untereinander

Kabel für den Anschluss an das Gerät RS232-und Ethernet-Schnittstellen müssen UL zertifiziert Typ DP-1 oder DP-2. (Hinweis-, wenn nicht mit Wohnsitz in LPS-Schaltung)

Überstromschutz: Eine leicht zugängliche Auflistung Abzweigleitung Überstrom-Schutzeinrichtung 20 A bewertet werden müssen in dem Gebäude Verkabelung.

#### Warnung vor Geräuschpegel

Der im Abschnitt mit den technischen Daten aufgeführte Geräuschpegel stellt die nach ISO 7779 für den Sollzustand gemessenen Geräuschemissionen des Produkts dar. Der tatsächliche Lärmpegel kann je nach Installationsbedingungen variieren. Dazu gehören unter anderem, aber nicht ausschließlich, die Anzahl der Racks für die Installation, die Gesamtinstallationsgröße, das Rack- und anderes Ausrüstungsmaterial sowie Lärmpegel, Lüfterfehler, Raumtemperatur, Raumkonfiguration und der Mitarbeiterstandort in Bezug auf das Gerät. Der Eigentümer des Rechenzentrums sollte für einen wirksamen Lärmschutz gemäß OSHA-Standard sorgen, um Mitarbeiter vor übermäßiger und anhaltender Lärmbelastung zu schützen.

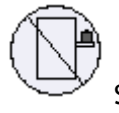

Switch nicht als Regal oder Arbeitsplatz nutzen

Achtung: Auf Schieber/Schienen montiertes Gerät ist nicht als Regal oder Arbeitsbereich zu nutzen. Die Schienen sind nicht dafür bestimmt, die Einheit aus dem Gestell weg zu ziehen. Sie sind nur für die permanente Installation an einem endgültigen Standort gedacht, nicht für Instandhaltung und Wartung.

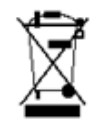

WEEE-Direktive

Gemäß WEEE Directive 2002/96/EC müssen alle elektrischen und elektronischen Abfallgeräte (EEE) separat gesammelt und nichit mit normalem Haushaltsmüll ensorgt werden. Dieses Produkt und alle seine Teile in verantwortungsvoller und umweltfreundlicher Art und Weise entsorgen.

# <span id="page-29-0"></span>2.9 Advertencias de seguridad de instalación (Spanish)

### Instrucciones de instalación

Antes de conectar el equipo a la fuente de alimentación, leer todas las instrucciones de instalación.

Ί.,

Lesión corporal a causa de peso

Recurra a suficientes personas para levantar este producto sin.

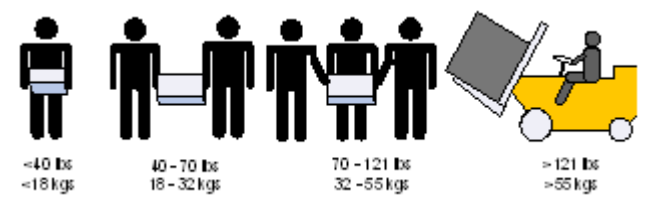

Equipos pesados

Dado que el equipo es pesado, se debe mover únicamente mediante un elevador mecánico, para evitar lesiones.

## Riesgo de descarga eléctrica

Con el módulo del ventilador quitado, se obtiene acceso a las clavijas de alimentación desde dentro de la cavidad del módulo. NO introducir herramientas ni partes del cuerpo en la cavidad del módulo del ventilador.

## Sobretemperatura

No se debe utilizar el equipo en un área con una temperatura ambiente superior a la máxima recomendada: 45°C. Además, para garantizar una circulación de aire adecuada, se debe dejar como mínimo un espacio de 8 cm (3 pulgadas) alrededor de las aberturas de ventilación.

### Apilamiento del chasis

Los chasis no se deben apilar sobre otros equipos. La caída del chasis podría causar lesiones corporales, así como daños al equipo.

Conexión redundante de fuente de alimentación: peligro de descarga

Este producto incluye una fuente de alimentación redundante o, en su lugar, una vacía. Si se dispone de una fuente de alimentación vacía, no utilizar el producto si su tapa está quitada o no está bien cerrada.

### Fusible neutro o de polo doble

Dos fusibles, uno en el polo y otro en el neutro. Quitar los cables de corriente antes de abrir la tapa de este producto o tocar cualquier componente interno.

#### Tomas de alimentación múltiples

Riesgo de descarga eléctrica y peligro de corriente. Todas las fuentes de alimentación son independientes. Desconecte todas las fuentes de alimentación, para asegurar que no haya corriente alguna dentro de la plataforma de conmutación.

## Al haber rayos: peligro de descarga

No utilizar el equipo ni conectar o desconectar cables durante períodos de actividad de rayos.

La conexión y desconexión de cables de cobre

Dado que los cables de cobre son pesados y no son flexibles, su conexión a los conectores y su desconexión se deben efectuar con mucho cuidado. Para ver advertencias o instrucciones especiales, consultar al fabricante del cable.

Ί.,

. 42

#### Montaje y mantenimiento del bastidor

Al instalar o realizar el mantenimiento de este aparato en un bastidor, es preciso adoptar precauciones especiales para garantizar que el sistema se mantenga estable. En general, en un bastidor, los equipos se deben instalar comenzando desde abajo hacia arriba.

### Instalación del equipo

La instalación, el reemplazo y el mantenimiento de este equipo estarán a cargo únicamente de personal capacitado y competente.

## Eliminación del equipo

La eliminación definitiva de este equipo se debe efectuar conforme a todas las leyes y reglamentaciones nacionales.

Códigos eléctricos locales y nacionales

Este equipo se debe instalar conforme a los códigos eléctricos locales y nacionales.

### Códigos de instalación

Este dispositivo se debe instalar conforme a la versión más reciente de los códigos eléctricos nacionales del país en cuestión. En América del Norte, el equipo se debe instalar de acuerdo con las disposiciones vigentes del Código Eléctrico Nacional de los EE.UU. y del Código Eléctrico de Canadá.

### Cambio de batería

II y a danger d'explosion s'il y a remplacement incorrect de la batterie. Remplacer uniquement avec une batterie du même type ou d'un type équivalent recommandé par le constructeur. Mettre au rebut les batteries usagées conformément aux instructions du fabricant.

### Cable de alimentación homologado por UL y con certificación CSA

En conexiones de América del Norte, seleccionar un cable de alimentación homologado por UL y con certificación CSA de tres conductores, [16 AWG], terminado en un enchufe moldeado con capuchón de 125 voltios nominal, [13 A], con una longitud mínima de 1,5 metros, pero no más de 4,5 metros.

En conexiones europeas, seleccionar un cable de alimentación armonizado internacionalmente y marcado "<HAR>", de tres conductores, hilo de 1,0 mm2 como mínimo, 300 voltios nominal, con cobertura protectora aislante de PVC. El cable debe tener un enchufe moldeado con capuchón de 250 voltios nominal, 10 A.

### $^{\circ}$  Alta corriente de fuga

ADVERTENCIA: Alta corriente de fuga. Es esencial efectuar la conexión a tierra antes de conectar la alimentación.

### $\overline{\phantom{a}}$  Códigos de instalación

Este dispositivo se debe instalar conforme a la versión más reciente de los códigos eléctricos nacionales del país en cuestión. En América del Norte, el equipo se debe instalar de acuerdo con las disposiciones vigentes del Código Eléctrico Nacional de los EE.UU. y del Código Eléctrico de Canadá.

#### Interconexión de unidades

Los cables para la conexión con las interfaces RS232 y Ethernet de la unidad deben estar homologados por UL tipo DP-1 o DP-2. (Nota: cuando residen en circuito no de tipo LPS).

Protección contra sobrecargas: Al cableado del edificio se debe incorporar un dispositivo de protección contra sobrecargas de circuito derivado, de fácil acceso, con una corriente nominal de 20 A.

#### Advertencia de nivel acústico

El nivel acústico indicado en la sección Especificaciones representa el ruido del producto medido de acuerdo con la norma ISO 7779 en condiciones nominales. El nivel de ruido real puede variar en función de las condiciones de instalación, incluido pero no limitado al número de bastidores en la instalación, el tamaño general de la instalación, el rack y otros niveles de material y ruido del equipo, los fallos del ventilador, la temperatura ambiente, la configuración de la sala y la ubicación del empleado en relación con el equipo. El propietario del centro de datos debe gestionar la conservación efectiva de las audiciones según la norma OSHA para proteger a los empleados de la exposición prolongada al ruido.

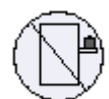

No utilizar el conmutador como estante ni como espacio de trabajo

Cuidado: Equipos montados en deslizadores o rieles no se deben utilizar como estantes ni como espacio de trabajo. La finalidad de los rieles no es deslizar la unidad hacia afuera del bastidor. Sirven solo para la instalación permanente en el lugar de destino final, no para fines de servicio o mantenimiento

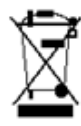

#### Directiva WEEE

Conforme a la Directiva 2002/96/CE sobre RAEE, todos los residuos de equipos eléctricos y electrónicos (EEE) se deben recolectar por separado y no se deben eliminar junto con residuos domésticos. Al deshacerse de este producto y de todas sus partes, hágalo de una manera responsable y respetuosa con el medio ambiente.

## <span id="page-32-0"></span>2.10 Предупреждения по технике безопасности при установке (Russian)

Инструкция по установке

Перед подключением оборудования к источнику питания следует ознакомиться с инструкцией по установке.

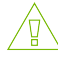

Травмы при переносе тяжелых предметов

Для поднятия этого изделия следует задействовать достаточное количество людей.

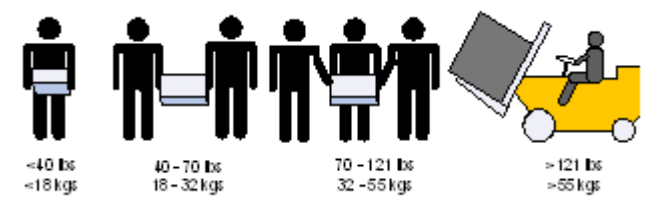

### Тяжелое оборудование

Это тяжелое оборудование, поэтому его следует перемещать с помощью механического подъемника во избежание травм.

Опасность поражения электрическим током

Опасность поражения электрическим током! Когда снят вентиляторный модуль, существует возможность повреждения контактов питания в его углублении. НЕ вставлять инструменты или части тела в углубление вентиляторного модуля.

## Перегрев

Не эксплуатировать это оборудование в помещении с температурой окружающей среды, превышающей максимально рекомендуемое значение: 45 °C (113 °F). Более того, для надлежащей вентиляции следует обеспечить зазор вокруг вентиляционных отверстий не менее 8 см (3 дюйма).

#### Установка шасси поверх другого оборудования

Не устанавливать шасси поверх другого оборудования. Падение шасси может привести к травмам и повреждению оборудования.

#### Опасность поражения электрическим током резервного источника питания

В этом изделии установлен резервный источник питания или модуль-заглушка. Если установлен модуль-заглушка, не эксплуатировать изделие со снятой или ненадежно закрепленной крышкой модуля-заглушки.

## Двухполюсный предохранитель на фазном и нейтральном проводах

В этой системе установлен двухполюсный предохранитель на фазном и нейтральном проводах. Открывать кожух этого изделия или касаться внутренних деталей можно только после отсоединения всех шнуров питания.

## Ί7,

ʹҀ

Несколько источников питания

Опасность поражения электрическим током и опасные энергетические воздействия. Блоки питания независимы друг от друга. Чтобы обесточить все компоненты внутри платформы коммутации, следует отсоединить все блоки питания.

Опасность поражения электрическим током во время грозы

Во время грозы запрещается работать с оборудованием и подключать или отключать кабели.

#### Подсоединение и отсоединение медных кабелей

Медные кабели тяжелые и негибкие, поэтому следует осторожно их подсоединять и отсоединять. За особыми предупреждениями и указаниями следует обратиться к производителю кабеля.

### Установка или обслуживание в стойке

При установке или обслуживании этого изделия в стойке следует обеспечить устойчивость системы. Как правило, стойка заполняется оборудованием снизу вверх.

### Установка оборудования

Устанавливать, заменять и/или обслуживать это оборудование должен только подготовленный и квалифицированный персонал.

#### Утилизация оборудования

Это оборудование утилизируется в соответствии с национальными законами и постановлениями.

#### Местные и национальные правила установки электрооборудования

Это оборудование устанавливается в соответствии с местными и национальными правилами установки электрооборудования.

#### Правила установки электрооборудования

Это устройство устанавливается в соответствии с последним изданием национальных правил установки электрооборудования. В Северной Америке оборудование устанавливается в соответствии с действующими требованиями Национальных правил эксплуатации и обслуживания электрических установок США и Канады.

### Замена аккумулятора

Осторожно! Заменять только аккумулятором, одобренным организацией UL и рассчитанным на максимальный аномальный зарядный ток не менее 4 мА. Существует риск взрыва при замене аккумулятора другим аккумулятором неправильного типа. Отработавшие аккумуляторы утилизируются в соответствии с указаниями.

Шнур питания, включенный в номенклатуру UL и сертифицированный Канадской ассоциацией стандартизации (CSA)

Подключение к электропитанию в Северной Америке выполняется с помощью шнура питания, включенного в номенклатуру UL и сертифицированного Канадской ассоциацией стандартизации (CSA), 3-жильного, [16 AWG], длиной от 1,5 м [6 футов] до 4,5 м, с литой вилкой, рассчитанной на 125 В [13 А].

Подключение к электропитанию в Европе выполняется с помощью гармонизированного шнура питания с маркировкой <HAR>, 3-жильного, с сечением жилы не менее 1,0 мм<sup>2</sup>, рассчитанного на номинальное напряжение 300 В, с ПВХ оболочкой. Шнур должен иметь литую вилку, рассчитанную на 250 В, 10 А.

### Высокий ток утечки

Осторожно! Высокий ток утечки. Заземлить перед подключением к электропитанию.

#### Правила установки электрооборудования

Это устройство устанавливается в соответствии с последним изданием национальных правил установки электрооборудования. В Северной Америке оборудование устанавливается в соответствии с действующими требованиями Национальных правил эксплуатации и обслуживания электрических установок США и Канады.

### Защита от перегрузки по току

Цепь подвода питания дожна быть оборудована устройством защитного отключения от сети на ток 20А, которое находится в легкодоступном месте.

### Подсоединение устройств

Для подключения к разъемам RS232 и Ethernet используются кабели типа DP-1 или DP-2, сертифицированные организацией UL. (Примечание. При подключении к сети без ограниченного источника электропитания).

Максимальная токовая защита. В проводку здания в легкодоступном месте следует включить устройство защиты от перегрузки по току номиналом 20 А.

#### Предупреждение об уровне шума

Уровень шума, указанный в разделе «Технические характеристики», представляет собой создаваемый изделием уровень шума, измеренный в соответствии со стандартом ISO 7779 в номинальных условиях. Фактический уровень шума может варьироваться в зависимости от условий установки, включая (но не ограниваясь этими данными) количество стоек в установке, общий размер установки, материалы, из которых изготовлены стойки и другое оборудование, уровни шума стоек, неисправности вентиляторов, температуру в помещении, конфигурацию помещения и расположение сотрудников относительно оборудования. Владелец дата-центра должен обеспечить эффективную защиту здоровья органов слуха в соответствии со стандартом OSHA и оградить сотрудников от чрезмерного и длительного воздействия шума.

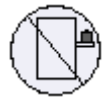

Не использовать коммутатор как полку или рабочую поверхность

Внимание! Оборудование, установленное на направляющих, не должно использоваться как полка или рабочая поверхность. Направляющие не предназначены для удерживания устройства, выдвинутого из стойки. Они предназначены для стационарной установки только в конечном положении и не используются для обслуживания устройства.

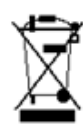

#### Директива WEEE

В соответствии с Директивой 2002/96/EC (WEEE) отходы электрического и электронного оборудования должны собираться и утилизироваться отдельно от обычных бытовых отходов. Следует утилизировать это изделие и все его части ответственным и экологически безопасным способом.

## <span id="page-35-0"></span>2.11 Avertismente privind siguranţa la instalare (Romanian)

Instrucţiuni de instalare
#### Cititi toate instructiunile de instalare înainte de a conecta.

## Accidentare cauzată de greutate

Apelati la un număr suficient de persoane pentru a ridica în sigurantă acest produs.

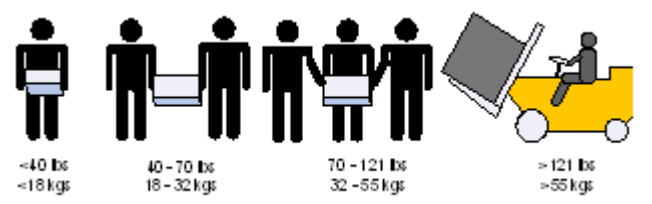

# Echipament greu

Acest echipament este greu şi trebuie să fie mutat folosind un dispozitiv mecanic de ridicare pentru a evita producerea de leziuni.

# Risc de şoc electric

Odată ce modulul ventilator este îndepărtat, pinii electrici sunt accesibili în cavitatea modulului. NU introduceţi instrumente sau părţi din corp în cavitatea modulului ventilator.

### Temperatură în exces

Acest echipament nu trebuie să fie acţionat într-o zonă unde temperatura ambiantă depăşeşte valoarea maximă recomandată: 45°C (113°F). În plus, pentru a asigura un flux de aer adecvat, lăsaţi un spaţiu liber de cel puţin 8 cm (3 inchi) în jurul fantelor de ventilare.

#### Suprapunerea cadrului

Cadrul nu trebuie să fie suprapus peste niciun alt echipament. În cazul în care cadrul cade, poate cauza leziuni corporale şi deteriorări ale echipamentului.

# 17)<br>V

(4

Conexiunea la o sursă de alimentare electrică suplimentară - pericol electric

Acest produs include o sursă de alimentare suplimentară sau un spaţiu gol în locul acesteia. În cazul în care spațiul pentru sursa de alimentare este gol, nu operați produsul când capacul orb este îndepărtat sau nu este fixat în mod sigur.

### Sigurantă fuzibilă bipolară/neutră

Acest sistem este prevăzut cu siguranță fuzibilă bipolară/neutră. Îndepărtați toate cordoanele de alimentare înainte de a deschide capacul acestui produs sau înainte de a atinge orice componente interne.

Multiple mufe electrice

Risc de soc electric si pericol electric. Toate aparatele cu alimentare de la retea sunt independente. Deconectați toate sursele de alimentare cu energie pentru a asigura decuplarea în interiorul platformei de comutare.

#### (47 În timpul descărcărilor electrice - pericol electric

În timpul perioadelor cu descărcări electrice luminoase, nu lucrati cu echipamentul sau nu conectaţi sau deconectaţi cablurile.

### Conectarea/deconectarea cablului din cupru

Cablurile din cupru sunt grele şi inflexibile, de aceea trebuie să fie ataşate sau detaşate de conectori cu grijă. Consultaţi producătorul de cabluri pentru avertismente/instrucţiuni speciale.

Montarea sau depanarea într-un rack

Când acest produs este montat sau depanat într-un rack, trebuie să fie luate măsuri de precauție speciale pentru a se asigura că sistemul rămâne stabil. În general, trebuie să umpleți rack-ul cu echipamente începând de jos în sus.

## Instalarea echipamentului

Acest echipament trebuie să fie instalat, înlocuit şi/sau depanat numai de către personal instruit şi calificat.

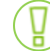

Eliminarea echipamentului

Eliminarea acestui echipament trebuie să se realizeze în conformitate cu toate legile şi regulamentele naţionale.

# Codurile electrice locale și naționale

Acest echipament trebuie să fie instalat conform codurilor electrice locale şi naţionale.

### Codurile ed instalare

Acest dispozitiv trebuie să fie instalat în conformitate cu ultima versiune a codurilor electrice naţionale ale ţării în cauză. Pentru America de Nord, echipamentul trebuie să fie instalat conform cerințelor aplicabile din Codul electric naţional al SUA şi Codul electric canadian.

### $\overline{\phantom{a}}$  Înlocuirea bateriei

Avertisment: Înlocuiti numai cu o baterie recunoscută UL, certificată pentru curent de încărcare anormal maxim de minimum 4 mA

Există risc de explozie în cazul în care bateria este înlocuită cu o baterie necorespunzătoare. Eliminaţi bateriile folosite în conformitate cu instrucţiunile.

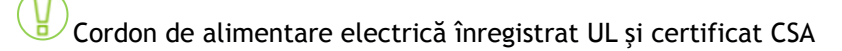

Pentru conectarea la o sursă de alimentare pentru America de Nord, selectati un cordon de alimentare care este înregistrat UL şi certificat CSA, cu 3 conductoare, [16 AWG], terminat cu o fişă turnată, cu putere nominală egală cu 125 V, [13 A], cu o lungime de minimum 1,5 m [şase picioare], dar nu mai lung de 4,5 m.

Pentru conectarea la o sursă de alimentare în Europa, selectaţi un cordon de alimentare care este armonizat la nivel internațional și marcat "<HAR>", cu 3 conductoare, cu minimum 2 fire de 1,0 mm, cu putere nominală egală cu 300 V şi cu o manta izolantă din PVC. Cordonul de alimentare trebuie să fie prevăzut cu o fişă turnată cu putere nominală egală cu 250 V, 10 A.

# Curent de scurgere de înaltă frecvență

Avertisment: Curent de scurgere de înaltă frecvență; Împământarea este esențială înainte de a conecta sursa de alimentare.

#### Codurile de instalare

Acest dispozitiv trebuie să fie instalat în conformitate cu ultima versiune a codurilor electrice naţionale ale ţării în cauză. Pentru America de Nord, echipamentul trebuie să fie instalat conform cerintelor aplicabile din Codul electric national al SUA și Codul electric canadian.

#### Interconectarea unităţilor

Cablurile pentru conectarea la unitatea RS232 şi la interfeţele Ethernet trebuie să fie de tipul DP-1 sau DP-2 certificate UL. (Notă- când se regăsesc într-un circuit non-LPS).

Protecție la supracurent: Un dispozitiv de protecție la supracurent, înregistrat în circuitul de ramificare, uşor accesibil şi cu o putere nominală egală cu 20 A trebuie să fie integrat în cablajul clădirii.

#### Avertizare privind nivelul acustic

Nivelul acustic menționat în secțiunea Specificații reprezintă zgomotul produsului, măsurat în conformitate cu standardul ISO 7779, în condiții nominale. Nivelul real de zgomot poate varia în funcție de condițiile de instalare, inclusiv, dar fără limitare, numărul de stive din configurație, dimensiunea generală a configurației, materialul de fabricație al stivelor și al altor echipamente, precum și nivelurile de zgomot ale acestora, defectele ventilatoarelor, temperatura și designul încăperii, precum și poziția angajaților față de echipament. Proprietarul centrului de date trebuie să gestioneze eficient normele de protecție auditivă, conform standardului OSHA, pentru a proteja angajații împotriva expunerii prelungite la zgomot.

Nu utilizaţi comutatorul ca raft sau spaţiu de lucru

Atenţie: Echipamentul montat pe o linie de alunecare/şină nu va fi utilizat ca raft sau spaţiu de lucru. Scopul şinelor nu este de a glisa unitatea de pe rack. Acestea sunt destinate instalării permanente numai la punctul final de oprire şi nu vor fi folosite pentru depanare și întreținere

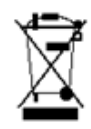

#### Directiva DEEE

În conformitate cu Directiva DEEE 2002/96/CE, toate deşeurile de echipamente electrice şi electronice (EEE) trebuie colectate separat şi nu trebuie eliminate împreună cu deşeurile menajere obişnuite. Eliminaţi acest produs şi toate componentele sale în mod responsabil şi ecologic.

#### Restricţii electrice pentru Norvegia

This unit is intended for connection to a TN power system and an IT power system of Norway only.

# 2.12 Sigurnosna upozorenja za instaliranje (Croatian)

### Upute za instaliranje

Pažljivo pročitajte upute za instaliranje prije spajanja opreme na izvor električne energije.

#### Tjelesne ozljede uslijed težine

Kako biste sigurno podignuli ovaj proizvod, koristite dovoljan broj ljudi.

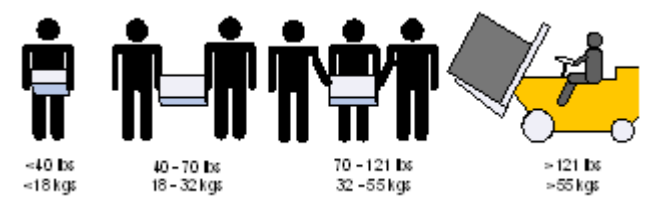

# Teška oprema

Ova oprema je vrlo teška i treba se premještati pomoću mehaničkog dizala kako bi se izbjegle ozljede.

#### Rizik od strujnog udara!

Rizik od strujnog udara! S uklonjenim modulom ventilatora, perima napajanja se može pristupiti u otvoru modula. NEMOJTE umetati alat ili dijelove tijela u otvor modula ventilatora.

#### Pregrijavanje

Ovom se opremom ne bi trebalo rukovati u područjima s temperaturom okoline koja premašuje najviše preporučene vrijednosti: 45°C (113°F). Osim toga, kako bi se osigurao odgovarajući protok zraka, omogućite najmanje 8 cm (3 inča) razmaka oko otvora ventilatora.

Slaganje kućišta

Kućište se ne bi trebalo slagati na drugu opremu. Ako kućište padne, može izazvati tjelesne ozljede i oštećenje opreme.

Redundantno napajanje - Opasnost od električne energije

Ovaj proizvod uključuje redundantno napajanje ili prazan prostor na njegovu mjestu. U slučaju praznog prostora za napajanje, nemojte rukovati proizvodom ako je poklopac uklonjen ili ako nije dobro pričvršćen.

### Dvopolni/neutralni osigurači

Ovaj sustav raspolaže dvopolnim/neutralnim osiguračima. Uklonite sve kabele napajanja prije otvaranja poklopca proizvoda ili dodirivanja unutarnjih dijelova.

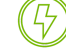

ʹҀ

Višestruki ulazi za napajanje

Rizik od strujnog udara i opasnost od električne energije. PSU jedinice su neovisne. Odspojite sva napajanja kako biste osigurali stanje bez napajanja unutar platforme preklopnika.

Tijekom udara munje - Opasnost od električne energije

Tijekom djelovanja munja, nemojte raditi na opremi ili spajati ili odspajati kabele.

#### Spajanje/Odspajanje bakrenog kabela

Bakreni kabeli su teški i nesavitljivi i kao takvi se moraju pažljivo priključiti na ili isključiti iz konektora. Obratite se proizvođaču kabela za posebna upozorenja/upute.

### Montaža ormarića i servisiranje

Kad se proizvod montira ili se servisira u ormariću, moraju se poduzeti posebne mjere opreza kako bi se osiguralo da sustav ostane stabilan. Općenito, trebali biste ispunjavati ormarić s opremom počevši od dna prema vrhu.

#### Instaliranje opreme

Ovu bi opremu trebalo instalirati, zamjenjivati i/ili servisirati samo obučeno i kvalificirano osoblje.

#### Odlaganje opreme

Odlaganje opreme trebalo bi se vršiti sukladno nacionalnim zakonima i propisima.

#### Lokalni i nacionalni električni kodovi

Ova oprema trebala bi se instalirati u skladu s lokalnim i nacionalnim električnim kodovima.

Instalacijski kodovi

Ovaj se uređaj mora instalirati sukladno najnovijoj verziji nacionalnih električnih kodova države. U Sjevernoj Americi oprema se mora instalirati sukladno važećim zahtjevima navedenim u US National Electrical Code i Canadian Electrical Code.

# $\overline{\phantom{a}}$  Zamjena baterije

Upozorenje: Bateriju zamijenite samo baterijom iz serije UL koja je certificirana za maksimalnu nepravilnu struju punjenja ne manju od 4 mA Postoji rizik od eksplozije ako se baterija zamijeni neodgovarajućom vrstom. Odložite prazne baterije sukladno uputama.

# UL CSA kabel napajanja

Za sjevernoameričku mrežu odaberite kabel napajanja koji je na UL listi i sa CSA certifikatom, 3 - žilni, [16 AWG] (16 AWG) koji završava lijevanim utikačem nazivnog napona od 125 V, [13 A], minimalne duljine od 1,5 m [six feet] (šest stopa), ali ne dulji od 4,5 m. Za europsku mrežu odaberite kabel napajanja koji je međunarodno usklađen i označen "<HAR>", 3 - žilni, s najmanje 1,0 mm2 žice, nazivnog napona od 300 V, s PVC izolacijom. Kabel mora imati lijevani utikač nazivnog napona od 250 V, nazivne struje od 10 A.

# $\sqrt{\frac{11}{2}}$  Veliko curenje struje

Upozorenje: Veliko curenje struje; Prije spajanja napajanja nužno je spojiti uzemljenje.

### $\overline{\phantom{a}}$  Instalacijski kodovi

Ovaj se uređaj mora instalirati sukladno najnovijoj verziji nacionalnih električnih kodova države. U Sjevernoj Americi oprema se mora instalirati sukladno važećim zahtjevima navedenim u US National Electrical Code i Canadian Electrical Code.

# Interkonekcija uređaja

Kabeli za spajanje na jedinicu RS232 i Ethernet sučelja moraju biti s UL certifikatom vrste DP-1 ili DP-2. (Napomena - kad se nalazi u krugu bez LPS vodiča).

#### Zaštita od strujnog preopterećenja: Uvijek dostupni odobreni zaštitni uređaji od strujnog preopterećenja nazivne struje od 20 A moraju se ugraditi u ožičenje zgrade.

#### Upozorenje na akustičnu razinu

Akustična razina navedena u odjeljku Specifikacije predstavlja buku proizvoda izmjerenu u skladu s ISO 7779 pod nominalnim uvjetima. Stvarna razina buke može varirati ovisno o uvjetima instalacije, uključujući, ali ne ograničavajući se na broj stalaka u instalaciji, ukupnu veličinu instalacije, materijal stalka i druge opreme i razine buke, kvar ventilatora, sobnu temperaturu, raspored prostorija i položaj zaposlenika u odnosu na opremu. Vlasnik podatkovnog centra trebao bi upravljati učinkovitim očuvanjem sluha prema standardu OSHA kako bi zaštitio zaposlenike od prekomjerne i produžene izloženosti buci.

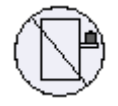

Nemojte koristiti preklopnik kao policu ili radnu površinu

Pozor: Oprema montirana na klizače/vodilice ne bi se trebala koristiti kao polica ili radna površina. Vodilice nisu namijenjene za povlačenje uređaja iz ormarića. Služe samo za trajnu instalaciju na konačnom položaju, a ne za servisiranje i održavanje.

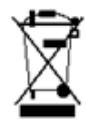

#### WEEE direktiva

Sukladno WEEE direktivi 2002/96/EZ, sav električni i elektronički otpad (EEE) trebao bi se prikupljati zasebno i ne bi se trebao odlagati kao običan kućanski otpad. Odlaganje ovog proizvoda i svih njegovih dijelova vršite na odgovoran i ekološki način.

Električna ograničenja države Norveške

Ovaj je uređaj namijenjen samo za spajanje na električni sustav s TN uzemljenjem i na električni sustav s IT uzemljenjem države Norveške.

# 2.13 Avvertenze di sicurezza per l'installazione (Italian)

Istruzioni di installazione

Leggere tutte le istruzioni di installazione prima di collegare l'apparecchiatura all'alimentazione.

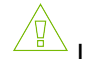

Lesioni a causa del peso

Usare un numero di persone sufficiente per sollevare in sicurezza questo prodotto.

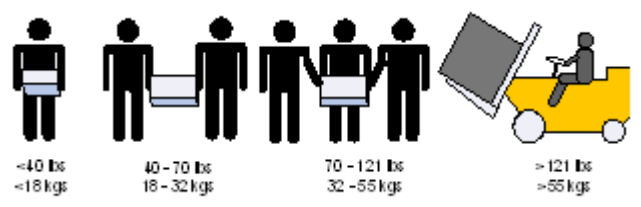

#### Apparecchiatura pesante

Questa apparecchiatura è molto pesante e va spostata mediante un sollevatore meccanico, per evitare lesioni.

### Rischio di scosse elettriche!

Con il modulo ventola rimosso, i pin di alimentazione sono accessibili all'interno della cavità del modulo. NON inserire strumenti o parti del corpo nella cavità del modulo della ventola.

#### Temperatura eccessiva

Questa apparecchiatura non va utilizzata in un'area con una temperatura ambiente superiore a quella massima consigliata: 45 °C (113 °F). Inoltre, per assicurare un flusso d'aria adeguato, lasciare almeno 8 cm (3 pollici) di spazio attorno alle aperture di ventilazione.

### Impilare lo chassis

Kućište se ne bi trebalo slagati na drugu opremu. Ako kućište padne, može izazvati tjelesne ozljede i oštećenje opreme.

Collegamento di alimentazione ridondante - Pericoli elettrici

Questo prodotto è dotato di un alimentatore ridondante o, qualora esso non sia installato, di uno spazio vuoto. Qualora l'alimentatore non sia installato, non utilizzare il prodotto con il coperchio rimosso o non fissato correttamente.

# Fusibili fase/neutro

Questo sistema dispone di fusibili fase/neutro. Rimuovere tutti i cavi di alimentazione prima di aprire il coperchio di questo prodotto o di toccare parti interne.

Prese di alimentazione multiple

Rischio e pericolo di scosse elettriche. Gli alimentatori sono tutti indipendenti. Scollegare tutti gli alimentatori per assicurarsi che il commutatore non sia sotto tensione

Durante i temporali, pericolo di scosse elettriche

Durante i temporali, non effettuare interventi sull'apparecchiatura e non collegare o scollegare i cavi.

# Collegamento/scollegamento del cavo di rame

I cavi di rame sono pesanti e non flessibili. Di conseguenza, vanno collegati o scollegati con cura dai connettori. Per avvertenze/istruzioni speciali, rivolgersi al produttore di cavi.

4

Montaggio su rack e manutenzione

Quando questo prodotto viene montato o sottoposto a manutenzione su un rack, è necessario adottare delle precauzioni speciali per assicurarsi che il sistema resti stabile. In generale, il rack va riempito con apparecchiature, procedendo dal basso verso l'alto.

#### Installazione dell'apparecchiatura

Questa apparecchiatura va installata, sostituita e/o sottoposta a manutenzione solo da personale addestrato e qualificato.

### Smaltimento dell'apparecchiatura

Lo smaltimento di questa apparecchiatura va effettuato in conformità con tutte le leggi e le normative nazionali.

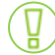

Codici elettrici locali e nazionali

Questa apparecchiatura va installata in conformità con le norme elettriche locali e nazionali.

# Codici di installazione

Questo dispositivo va installato in conformità con l'ultima versione dei codici elettrici nazionali del Paese. Per il Nord America, l'apparecchiatura va installata in conformità con i requisiti applicabili del "codice elettrico nazionale USA" e del "codice elettrico canadese".

### Sostituzione della batteria

Avvertenza: Sostituire solo con una batteria UL, certificata per accettare una corrente di ricarica anomala massima non inferiore a 4 mA. Se la batteria non viene sostituita con una batteria di tipo corretto, vi è il rischio di esplosione. Smaltire le batterie usate in conformità con le istruzioni.

### Cavo di alimentazione UL e munito di certificazione CSA

Per una connessione di alimentazione nordamericana, selezionare un cavo di alimentazione di tipo UL e munito di certificazione CSA, a 3 conduttori, [16 AWG], terminato con una spina stampata con tensione nominale pari a 125 V, [13 A], di lunghezza minima pari a 1,5 m [sei piedi] ma non più lunga di 4,5 m. Per una connessione europea, selezionare un cavo di alimentazione armonizzato a livello internazionale e contrassegnato da "<HAR>", a 3 conduttori, minimo 1,0 mm2 fili, con guaina isolante in PVC. Il cavo deve disporre di una spina stampata di potenza nominale pari a 250 V, 10 A.

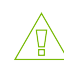

#### Corrente di dispersione elevata

Avvertenza: corrente di dispersione elevata; il collegamento a terra è essenziale prima di collegare l'alimentazione.

#### Codici di installazionei

Questo dispositivo va installato in conformità con l'ultima versione dei codici elettrici nazionali del Paese. Per il Nord America, l'apparecchiatura va installata in conformità con i requisiti applicabili del "codice elettrico nazionale USA" e del "codice elettrico canadese".

#### Interconnessione delle unità

I cavi per il collegamento all'unità RS232 e alle interfacce Ethernet devono disporre della certificazione UL ed essere del tipo DP-1 o DP-2. (Nota: in caso di installazione su un circuito la cui potenza non è limitata).

Protezione contro le sovracorrenti: la cablatura dell'edificio deve integrare un dispositivo di protezione contro le sovracorrenti di potenza nominale pari a 20.

#### Avviso sul livello acustico

Il livello acustico indicato nella sezione Specifiche rappresenta il rumore del prodotto misurato in conformità allo standard ISO 7779 in condizioni nominali. Il livello di rumore effettivo può variare a seconda delle condizioni di installazione, tra cui, in via esemplificativa, il numero di rack nell'installazione, le dimensioni complessive dell'installazione, il materiale del rack e di altre apparecchiature e i livelli di rumore, i difetti delle ventole, la temperatura ambientale, la configurazione della stanza e la posizione del personale rispetto all'apparecchiatura. Il

proprietario del data center dovrebbe adottare misure efficaci di protezione dell'udito secondo lo standard OSHA per tutelare i dipendenti dalla sovraesposizione al rumore.

Non utilizzare lo switch come scaffale o piano di lavorol

Attenzione: un'apparecchiatura scorrevole o montata su binari non va utilizzata come scaffale o piano di lavoro. I binari non sono progettati per far scorrere e allontanare l'unità dal rack. Essi sono destinati all'installazione permanente solo nel luogo di lavoro e non vengono utilizzati per assistenza e manutenzione

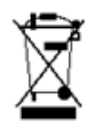

#### Direttiva RAEE

Secondo la direttiva RAEE 2002/96/EC, tutti i rifiuti da apparecchiature elettriche ed elettroniche (RAEE) vanno raccolti separatamente e non smaltiti nei normali rifiuti domestici. Smaltire questo prodotto e tutte le sue parti in modo responsabile e rispettoso dell'ambiente

Limitazioni relative all'alimentazione per la Norvegia

Questa apparecchiatura è progettata esclusivamente per il collegamento a un sistema di alimentazione TN e a un sistema di alimentazione IT.

# 2.14 Montaj Güvenlik Uyarıları (Turkish)

# Montaj Talimatları

Ekipmanı güç kaynağına bağlamadan önce tüm montaj talimatlarını okuyun.

Ağırlık Nedeniyle Fiziksel Yaralanma

Bu ürünü güvenli bir şekilde kaldırabilmek için yeterli sayıda insandan yardım alın.

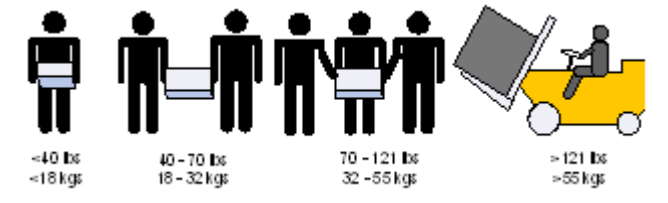

# Ağır Ekipman

Bu ekipman çok ağırdır ve yaralanmaları önlemek için ekipmanın mekanik asansör kullanılarak taşınması gerekir.

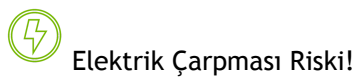

Fan modülüyle çıkarılan güç pimlerine modül boşluğu içinde erişilebilir. Fan modülü boşluğuna alet veya gövde parçaları yerleştirmeyin.

# Aşırı ısınma

Bu ekipman, önerilen maksimum ortam sıcaklığını aşan alanlarda çalıştırılmamalıdır: 45 °C (113 °F). Ayrıca, düzgün hava akışı sağlamak için havalandırma deliklerinin etrafında en az 8 cm (3 inç) açıklık bırakılmalıdır.

# Şasi İstif

Şasinin diğer herhangi bir ekipmanın üzerine istiflenmemesi gerekir. Şasi düşerse, fiziksel yaralanmalara ve ekipmanda hasara neden olabilir.

### Yedekli Güç Kaynaðý Baðlantýsý -Elektrik Çarpma Tehlikesi

Bu ürün, yedekli güç kaynağı veya onun yerine boş elektrik kutusu içerir. Güç kaynağı için boş elektrik kutusu varsa, kutunun kapağı açıkken veya tam olarak kapatılmamışken ürünü çalıştırmayın.

### Çift Kutuplu/Nötr Kesmeli Sigorta

Bu sistemde çift kutuplu/nötr kesmeli sigorta kullanılmaktadır. Ürünün kapağını açmadan veya herhangi bir iç parçaya dokunmadan önce bütün güç kablolarını çıkartın.

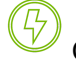

 $\mathbb{G}$ 

## Çoklu Güç Girişleri

Elektrik çarpması riski ve enerji tehlikesi. Bütün PSU'lar (Güç Kaynağı Üniteleri) ayrıdır. Anahtar platformundaki gücü kapatmak için tüm güç kaynaklarının bağlantılarını kesin.

### Şimşek - Elektrik Çarpma Tehlikesi

Gökyüzünde şimşek çaktığı zamanlarda, ekipman üzerinde çalışmayın veya kablo bağlamayın ya da kablo bağlantısı kesmeyin.

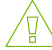

(4

#### İskele Montajı ve Bakım

Bu ürün bir iskelede monte edildiyse veya bir iskele ile sunulduysa, sistemin sabit kalması için özel önlemler alınmalıdır. Genelde, ekipmanları iskeleye aşağıdan yukarı doğru doldurmanız gerekir.

#### Ekipman Montajı

Ekipmanın yalnızca eğitimli ve nitelikli personel tarafından monte edilmesi, değiştirilmesi ve/ veya bakımının yapılması gerekir.

#### Ekipmanın Atılması

Bu ekipmanın imhasında tüm ulusal yasalara ve düzenlemelere uyulması gerekir.

# Yerel ve Ulusal Elektrik Kodları

Bu ekipmanın montajında yerel ve ulusal elektrik kodlarına uyulması gerekir.

# Montaj Kodları

Bu cihazın, ülke ulusal elektrik kodlarının son sürümüne göre monte edilmesi gerekir. Kuzey Amerika için, ekipmanın ABD Ulusal Elektrik Kodu ve Kanada Elektrik Kodu'nun uygulama koşullarına göre monte edilmesi gerekir.

## Pilin Değiştirilmesi

Uyarı: Yalnızca, maksimum düzgüsüz şarj akımı 4mA'dan az olmayan, UL Onaylı pillerle değiştirin. Yanlış pil türü ile değiştirildiğinde patlama tehlikesi bulunmaktadır. Kullanılmış pillerden talimatlara uygun bir şekilde kurtulun.

### UL Kayıtlı ve CSA Onaylı Güç Kaynağı Kablosu

Kuzey Amerika'da güç bağlantısı için, UL Kayıtlı ve CSA Onaylı bir güç kaynağı kablosu seçin, 3 iletken, [16 AWG], 125 V değerinde, kalıplanmış bir fişle biten, [13 A], en az 1,5 m (altı fit) uzunluğunda fakat 4,5 m'den uzun olmayan bir kablo. Avrupa'da güç bağlantısı için, uluslararası uyumlu ve "<HAR>" işaretli, 3 - iletken, en az 1,0 mm2 tel, 300 V değerinde ve PVC yalıtımlı bir güç kaynağı kablosu seçin. Kablonun 250 V, 10 A değerinde bir kalıplanmış fişi olması gerekmektedir.

### $\overline{\phantom{a}}$  Yüksek Kacak Akım

Yüksek kaçak akım varsa; güç kaynağına bağlanmadan önce mutlaka topraklama bağlantısı yapılmalıdır.

# $^{\backprime}$  Montaj Kodlarıi

Bu cihazın, ülke ulusal elektrik kodlarının son sürümüne göre monte edilmesi gerekir. Kuzey Amerika için, ekipmanın ABD Ulusal Elektrik Kodu ve Kanada Elektrik Kodu'nun uygulama koşullarına göre monte edilmesi gerekir.

### Ünitelerin Ara Bağlantısı

RS232 ünitesini ve Ethernet Arabirimlerini bağlayacak olan kabloların UL onaylı DP-1 veya DP-2 tipi olması gerekir. (Not- LPS olmayan devreye aitse).

Aşırı Akım Koruması: Kolayca erişilebilecek 20 V Kayıtlı devre parçası aşırı akım koruma cihazının bina elektrik şebekesinde kurulu olması gerekir.

#### Akustik Seviye Uyarısı

Teknik Özellikler bölümünde listelenen akustik seviye, nominal koşullarda ISO 7779 uyarınca ölçülen ürün gürültüsünü temsil eder. Gerçek gürültü seviyesi; kurulumdaki raf sayısı, toplam kurulum boyutu, raf ve diğer ekipman malzemesi ve gürültü düzeyleri, fan arızaları, oda sıcaklığı, oda yapılandırması ve ekipmanla ilgili olarak çalışan konumu dahil ancak bunlarla sınırlı olmamak üzere kurulum koşullarına bağlı olarak değişebilir. Veri merkezi sahibi,

çalışanları gürültüye uzun süreli ve aşırı maruz kalmaya karşı korumak için OSHA standardına göre etkili bir işitme koruması yönetimi sağlamalıdır.

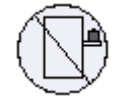

Anahtarı Raf veya Çalışma Alanı olarak kullanmayınl

Dikkat: Sürgülü/raylı ekipman raf veya çalışma alanı olarak kullanılamaz. Raylar üniteyi iskeleden uzağa kaydırmak için yapılmamıştır. Sadece, ekipmanın son olarak duracağı yerdeki kalıcı montaj içindir, servis veya bakım için kullanılamaz.

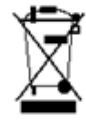

WEEE Yönergesi

WEEE Yönergesi 2002/96/EC uyarınca, tüm elektrikli ve elektronik ekipman atıkları (EEE) ayrı olarak toplanmalı ve evsel atıklarla birlikte çöpe atılmamalıdır. Bu ürün ve tüm parçaları çevreye dost ve sorumlu bir şekilde imha edilmelidir.

Norveç Güç Kısıtlamaları

Bu ünite, bir TN güç sistemine ve sadece Norveç'in IT güç sistemine bağlanmak içindir.

# 2.15 Japan VCCI Statement

この装置は、クラス A 情報技術装置です。この装置を家庭環境で使用する と電波妨害を引き起こすことがあります。この場合には使用者が適切な対策 を講ずるよう要求されることがあります。 VCCI-A

# הוראות בטיחות בהתקנה (Hebrew (2.16

הוראות התקנה

קרא היטב את כל הוראות ההתקנה לפני חיבור המוצר לחשמל.

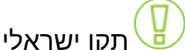

יש להתקין את המוצר תוך הקפדה על תקנות החשמל הנהוגות בישראל, ולעשות שימוש ביחידת חלוקת כוח העומדת בתקן ישראל (ת"י)32

חבלת גוף כתוצאה מנשיאת משקל יתר

נדרשת נוכחותם של מספר מתקינים כדי להרים את המוצר בבטחה.

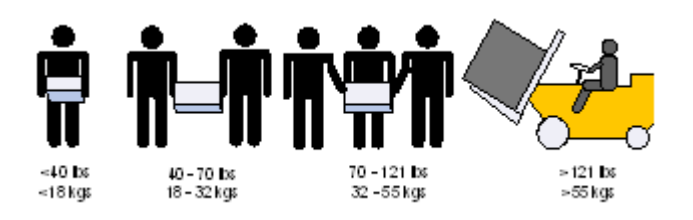

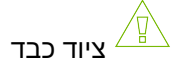

המוצר כבד, ויש לשנעו באמצעות מעלית מכאנית כדי למנוע חבלה.

# סכנת התחשמלות!

סכנת התחשמלות! בעת שיחידת המאוורר מפורקת, רכיבי חשמל נחשפים בחלל הריק. אין להחדיר כלים או. איברי גוף לחלל המיועד להרכבת היחידה

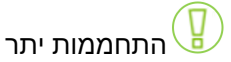

אין להפעיל את המוצר באיזור שבו טמפרטורת החדר עולה על הטמפרטורה המקסימלית :C 45°)F113°(. המומלצת

בנוסף, כדי להבטיח כניסת אוויר תקינה, יש לוודא כי קיים שטח פנוי של 8 ס"מ (3 אינץ') לפחות סביב פתחי. האוורור

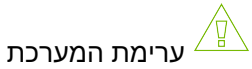

אין לערום את המערכת על גבי ציוד אחר. במקרה של נפילה, עשויים להגרם נזקי גוף ורכוש.

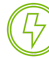

# חיבור ספק כוח נוסף -סכנת התחשמ

המערכת מכילה ספק כוח נוסף לגיבוי, או, בחלק מהמקרים, חלל ריק המאפשר הרכבת ספק כזה. אין לעשות. שימוש במערכת כשהמכסה החוסם את החלל הריק אינו סגור כהלכה

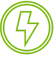

מספר שקעים חשמליים

סכנת התחשמלות ואזהרת אנרגיה.

כל אחד מספקי הכוח פועל באופן עצמאי. יש לנתק את כל ספקי הכוח, כדי להבטיח ניתוק מוחלט של המערכת. מזרם חשמלי

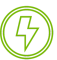

בעת סופות ברקים - סכנת התחשמלות!

בעת סופות ברקים, אין להפעיל את המערכת או לחבר/לנתק כבלים.

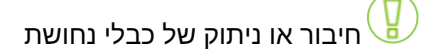

כבלי נחושת הם כבדים וקשיחים. לפיכך, יש לחברם ולנתקם מהמחברים בזהירות רבה. לאזהרות נוספות, יש. לעיין בעלון לצרכן מטעם יצרן הכבלים

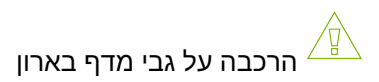

כאשר מרכיבים מוצר זה על גבי מדף בארון, יש לנקוט באמצעי זהירות מיוחדים בכדי להבטיח שיוותר יציב.. ככלל, יש להתחיל למלא את הארון מהמדף התחתון, ולהתקדם כלפי מעלה

# התקנת המוצר

כל התקנה, החלפה או טיפול במוצר זה חייבות להתבצע על ידי איש צוות מיומן ומוסמך בלבד.

השלכה לאשפה בתום השימוש $\left(\prod\limits_{i=1}^N\right)$ 

השלכת המוצר בתום השימוש חייבת להיעשות בהתאם לכל התקנות והחוקים המקומיים.

תקנות חשמל מקומיות $\overline{\mathbb{Q}}$ 

יש להתקין מערכת זו בהתאם לתקנות החשמל המקומיות.

כבל אספקת חשמל

על מנת לחבר את המוצר לחשמל בצפון אמריקה, יש לבחור כבל חשמלי ובעל הסמכת CSA, מוליך - 3 ,[16 AWG] שבקצהו תקע מובנה V,125 A.13 אורכו המינימלי 1.5 מטר (6 אינץ') ואורכו המקסימלי 4.5 מטר.

> לחיבור אירופאי, בחר כבל חשמלי בעל התאמה בינלאומית וסימון "<HAR"<,מוליך ,3- גידים פנימיים באורך מינימלי של 1.0 מילימטר^2 300V עם עטיפת PVC מבודדת. על הכבל לכלול תקע מובנה 250V, 10A.

> > תקנות התקנה

יש להתקין מערכת זו על פי הגרסה האחרונה של תקנות החשמל המקומיות הנהוגות במדינה. עבור צפון. אמריקה, יש להתקין את המערכת בהתאם לתקנות החשמל הלאומיות המיושמות בארה"ב ובקנדה

חיבור בין מערכות

על כבלים לחיבור היחידה לממשקי Ethernet-ו 232RS להיות בעלי הסמכת UL מסוג DP-1 או DP-1 (כאשר הם מצויים במעגל חשמלי שאינו מקור כוח מוגבל) .

הגנה מפני מתח גבוה

יש להקפיד על המצאותם בבניין ועל זמינותם של אמצעים להגנה מפני מתח גבוה בתקן A.20

אזהרת עוצמה אקוסטית

רמת העוצמה האקוסטית המצוינת בפרק המפרטים מתייחסת לרעש מוצר שנמדד בהתאם לתקן 7779 ISO בתנאים נומינליים. רמת הרעש בפועל עשויה להשתנות בהתאם לתנאי ההתקנה, הכוללים אך לא מוגבלים למספר הכונניות בהתקנה, היקף ההתקנה הכולל, החומרים שמהם עשויות הכונניות ועשוי שאר הציוד, וכן רמות רעש, תקלות מאוורר, טמפרטורת ותצורת החדר ומיקום העובד ביחס לציוד. על האחראי על מרכז הנתונים להנהיג מדיניות יעילה של הגנה על שמיעת העובדים בהתאם לתקן OSHA, וזאת כדי להגן עליהם מפני חשיפה מוגזמת וממושכת לרעש.

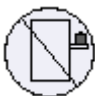

אין להשתמש במערכת כמדף או כשטח עבודה

זהירות: אין להשתמש בציוד כמדף או כשטח עבודה. המסילות לא נועדו לשליפת המערכת מהארון, אלא. להתקנת המערכת במיקומה הקבוע והסופי בארון

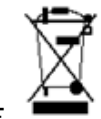

WEEE תקנת

על פי תקנות WEEE 2002/96/EC,

יש להשליך את כל פסולת הציוד החשמלי והאלקטרוני בנפרד מפסולת ביתית רגילה. בתןם השימוש, השלך. לאשפה את המוצר הזה ואת כל חלקיו באופן אחראי וידידותי לסביבה

מגבלות חשמליות בנורבגיה

בנורבגיה בלבד, יחידה זו מיועדת לחיבור למערכת אספקת חשמל מסוג TN, ולמערכת אספקת חשמל מסוג IT.

# 2.16.1 Air Flow

♦

NVIDIA systems are offered with two air flow patterns:

• Power (rear) side inlet to connector side outlet - marked with blue dots that are placed on the power inlet side.

Air Flow Direction Marking - Power Side Inlet to Connector Side Outlet

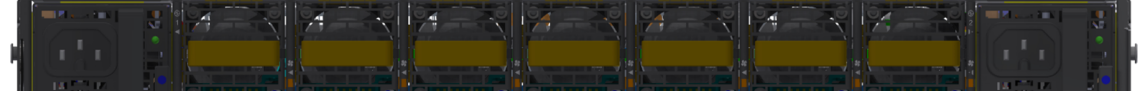

• Connector (front) side inlet to power side outlet - marked with red dots that are placed on the power inlet side.

Air Flow Direction Marking - Connector Side Inlet to Power Side Outlet

- All servers and systems in the same rack should be planned with the same airflow direction.
	- All FRU components need to have the same air flow direction. A mismatch in the air flow will affect the heat dissipation.

The table below provides an air flow color legend and respective OPN designation.

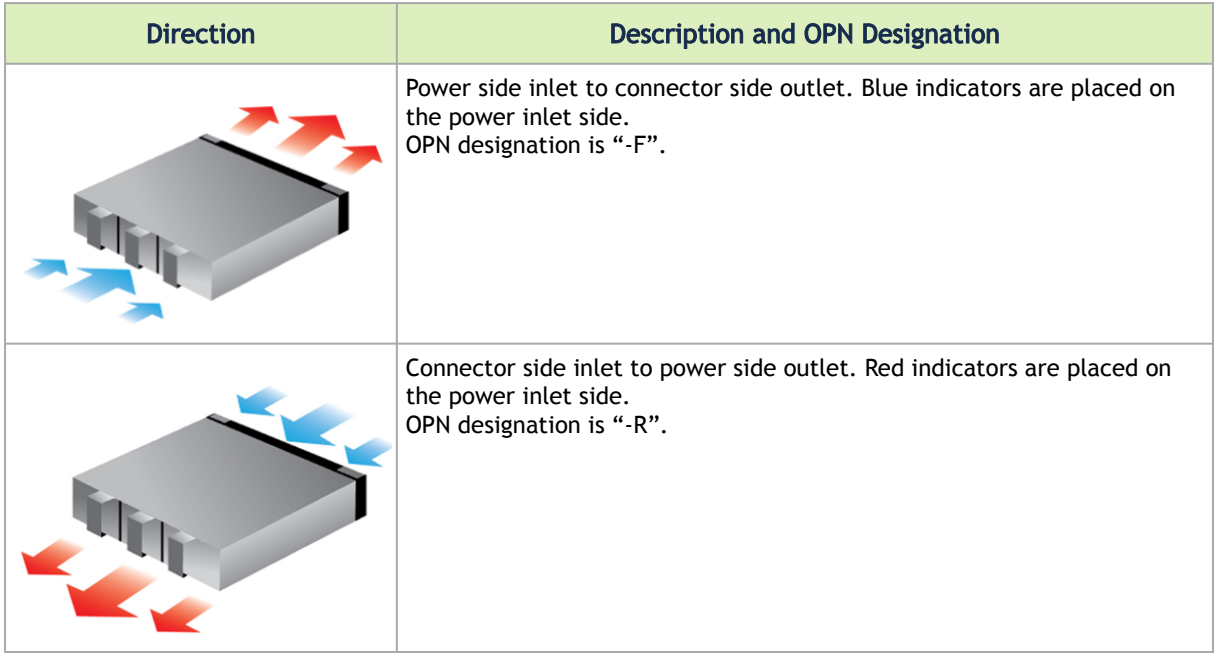

# 2.16.2 Package Contents

Before installing your new system, unpack it and check against the parts list below that all the parts have been sent. Check the parts for visible damage that may have occurred during shipping.

The QM9700 and QM9790 package content is as follows:

- 1 System
- 1 Rail kit
- 4 Power cables Type C14 to C15
- 1 Harness: HAR000631 Harness RS232 2M cable DB9 to RJ-45 (only in QM9700)
- 2 Cable retainers
- 32 OSFP thermal caps

[If anything is damaged or missing, contact your sales representative at Networking](mailto:Networking-support@nvidia.com)support@nvidia.com.  $\triangle$ 

# 2.16.3 19" System Mounting Options

<span id="page-52-0"></span>By default, the systems are shipped with the rail kit described in [Tool-Less Rail Kit.](#page-52-0)

# 2.17 Tool-Less Rail Kit

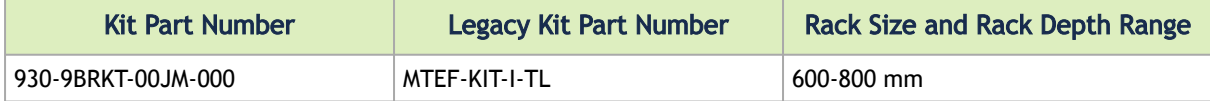

**A** Prior to the installation procedure, inspect all rail-kit components and make sure none of them is missing or damaged. If anything is missing or damaged, contact your NVIDIA representative at [Networking-support@nvidia.com.](mailto:Networking-support@nvidia.com)

The following parts are included in the tool-less rail kit (see figure below):

- 2x System Rails (A)
- 2x Rack Rails (B)

#### Rail Kit Parts

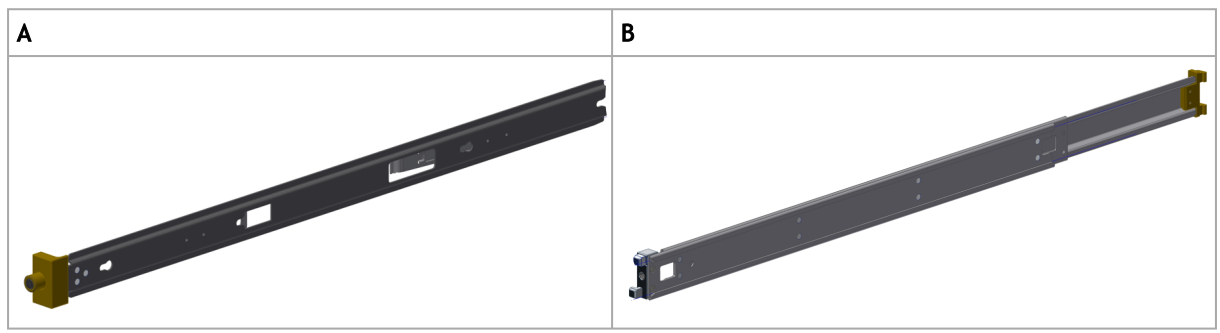

#### *Prerequisites:*

Before mounting the system to the rack, select the way you wish to place the system. Pay attention to the airflow within the rack cooling, connector and cabling options.

While planning how to place the system, review the two installation options shown in the table below, and consider the following points:

- Make sure the system air flow is compatible with your installation selection. It is important to keep the airflow within the rack in the same direction.
- Note that the part of the system to which you choose to attach the rails (the front panel direction, as demonstrated in Option 1 or the FRUs direction, as demonstrated in Option 2) will determine the system's adjustable side. The system's part to which the brackets are attached will be adjacent to the cabinet.
- The FRUs, as well as high-speed and MNG cables, must be extracted for replacement as part of the switch service. Consider this when planning the switch installation.

#### Switch Rails Installation - Top View

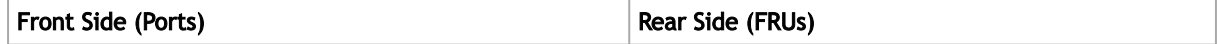

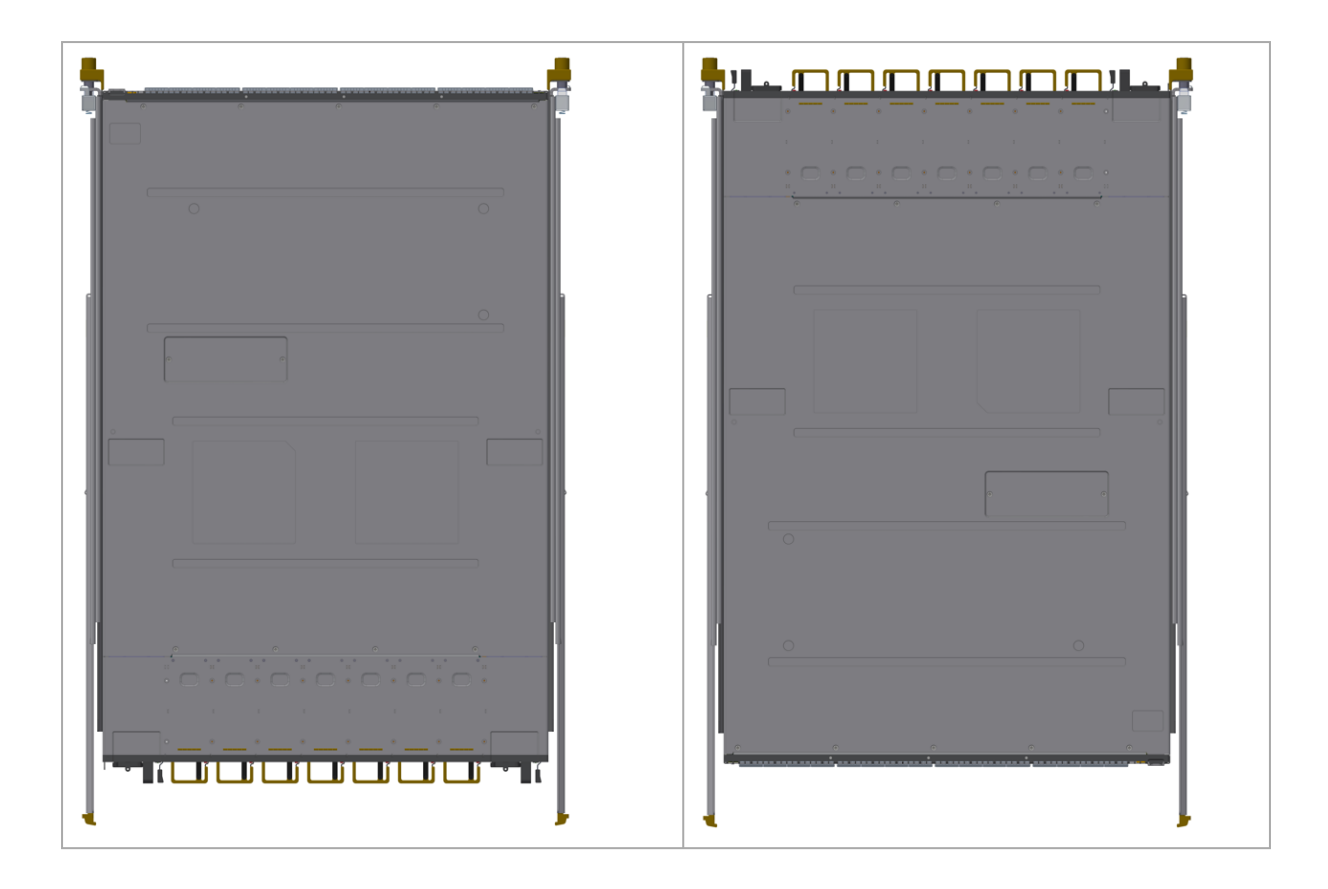

- **A** The following steps include illustrations that show front side (ports) installation, yet all instructions apply to all installation options.
- 1. Attach the left and right system rails (A) to the switch.

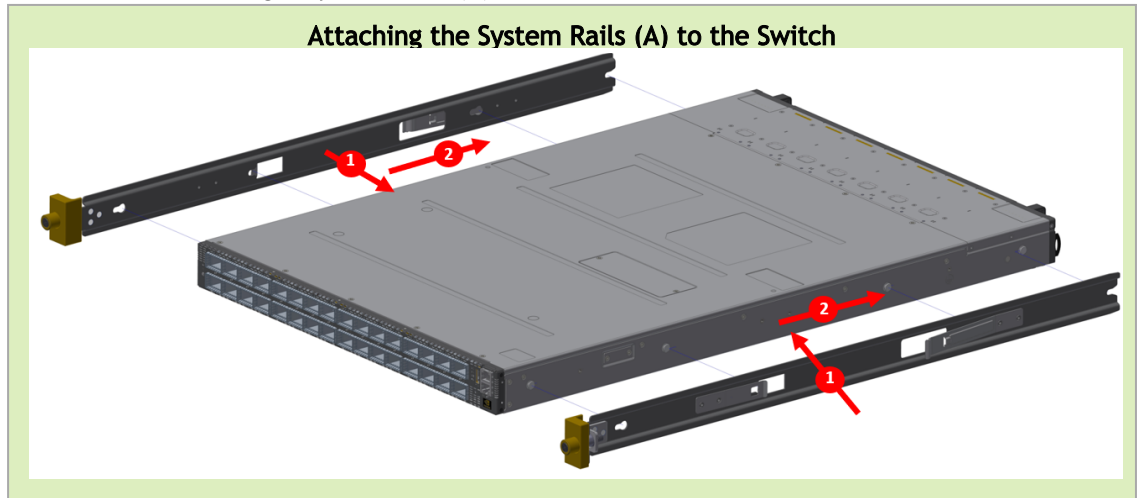

2. Secure the assembly by gently pushing the system chassis' pins through the slider key holes, until locking occurs

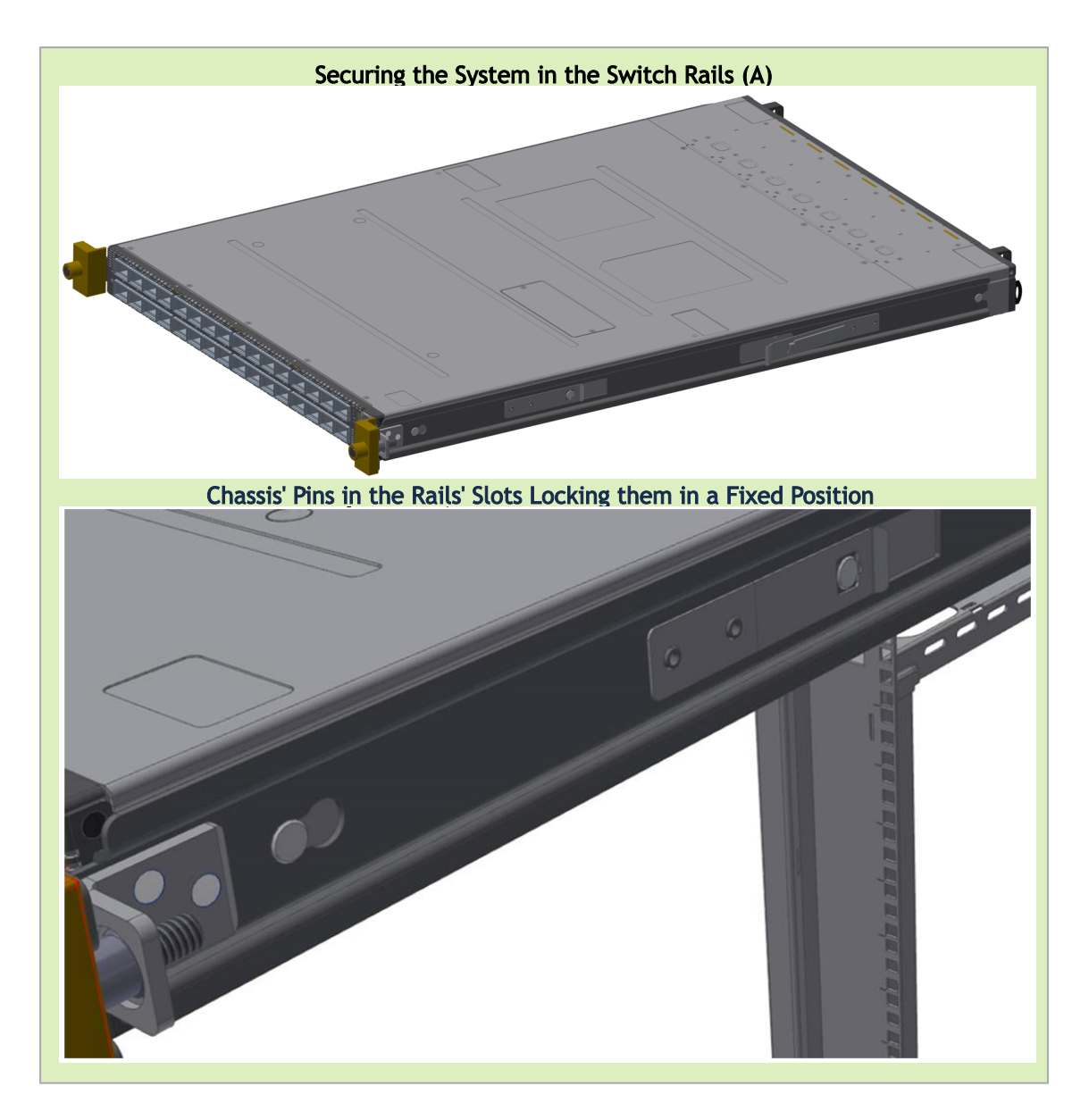

3. Mount both of the rack rails (B) into the rack by angularly inserting the brakes located at the rails edges into the designated slots in the rack unit, as shown in the following figure:

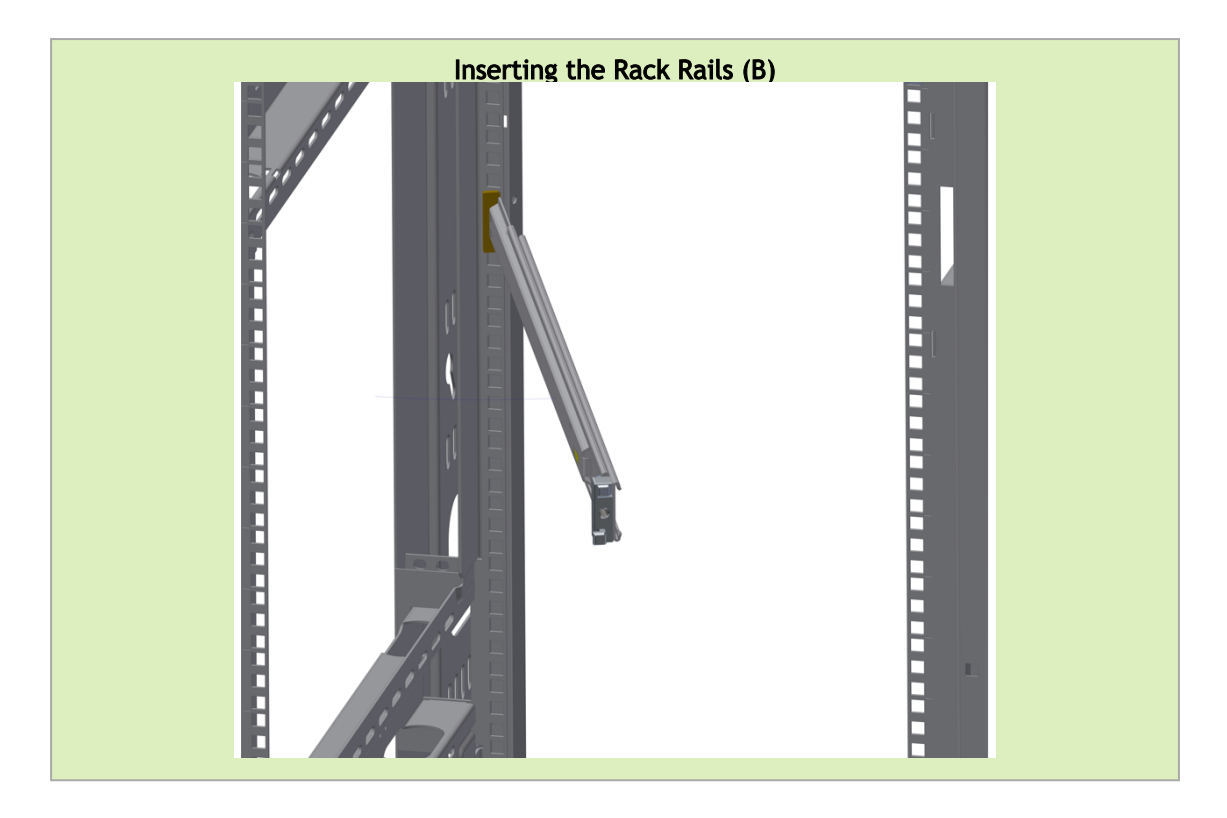

4. Align both rack rails (B) to sit horizontally in parallel to the rack assembly. By straightening the rails' angular position, their breaks will be caught and locked in the rack's slots.

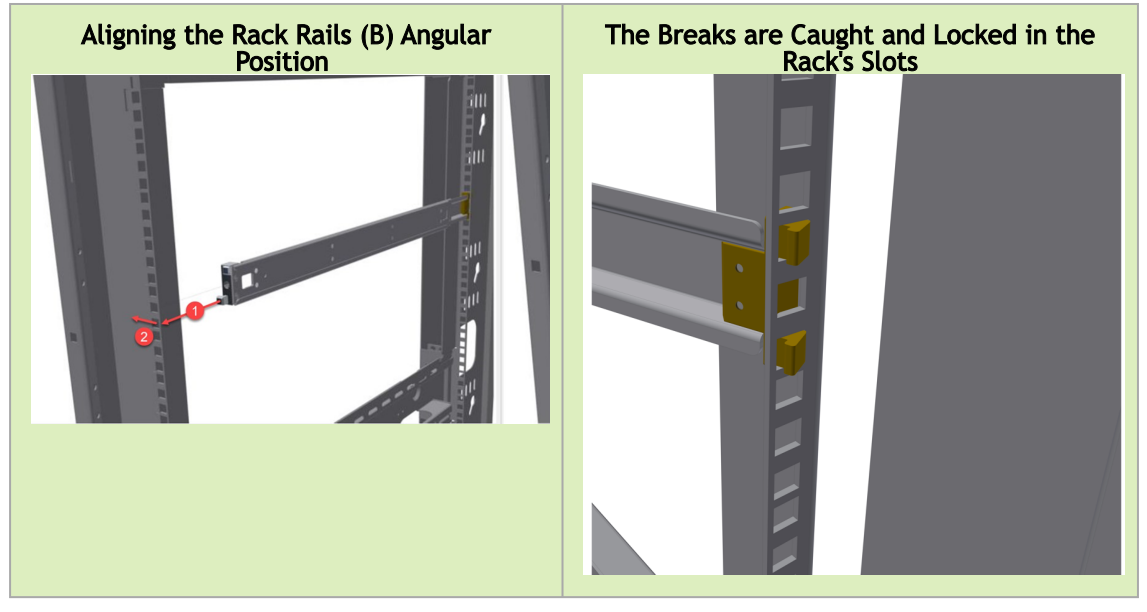

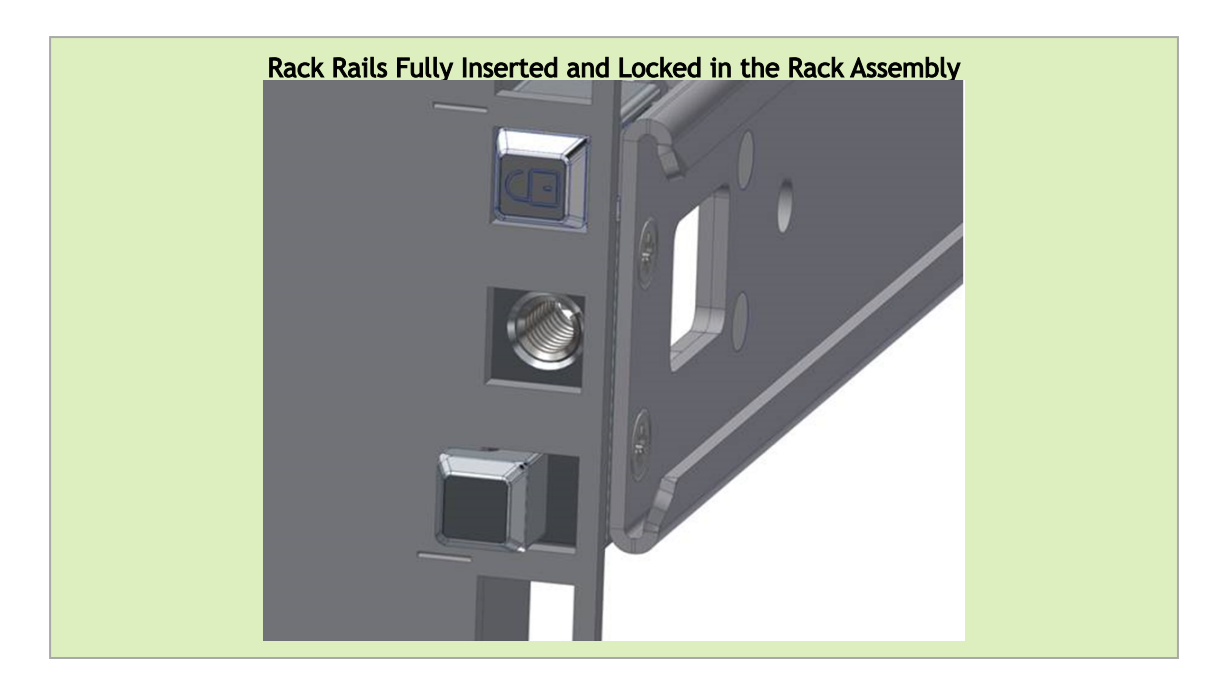

5. Pull the rack rails' telescopic extensions all the way to the rack's opposite side, and insert the latches at the rails' free edges to the rack's slots. A click should be heard as the spring latches are fully inserted and locking occurs.

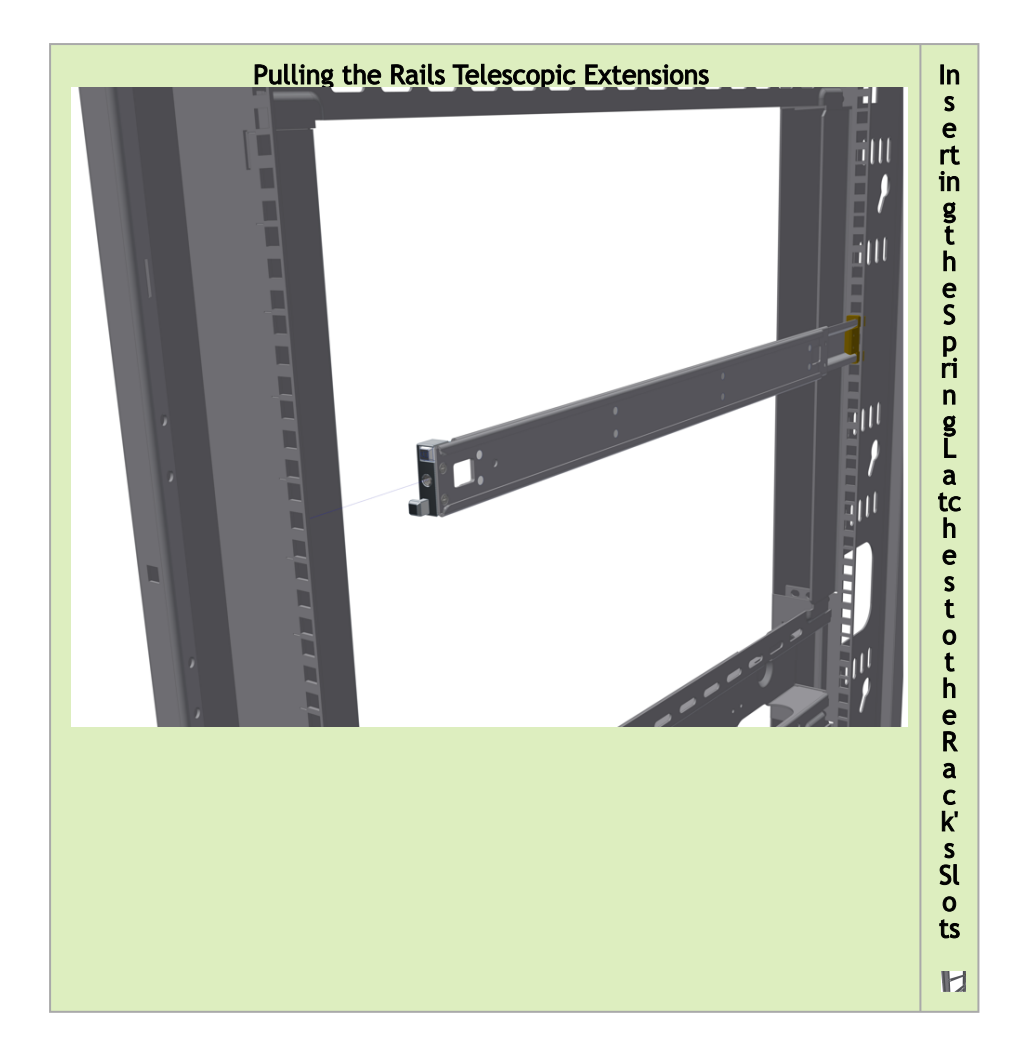

*To mount the system into the rack:*

At least two people are required to safely mount the system in the rack.

While your installation partner is supporting the system's weight, perform the following steps:

- 6. Slide the rails installed on the system into the channels in the rack rails. Push them forward until the locking mechanism is activated on both sides, and a click is heard.
- 7. Tighten the captive screws on both sides to further secure the system to the rack's posts. Sliding the System's Rails (A) into the Rack Rails (B)

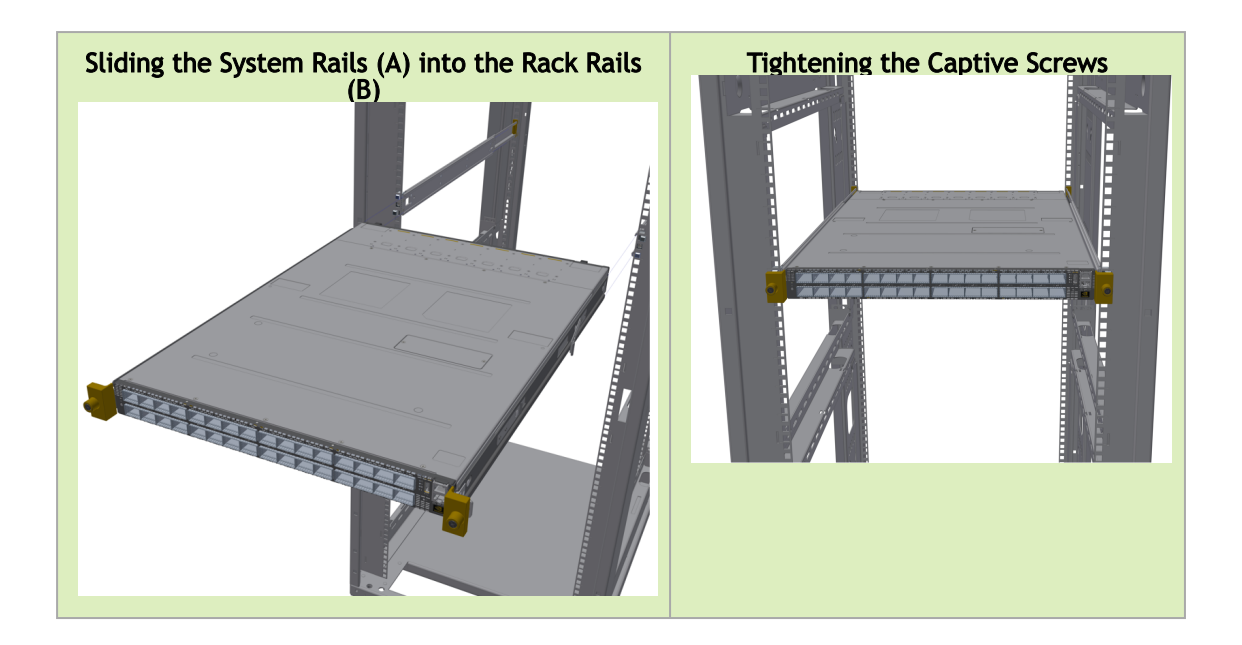

To remove the system from the rack:

- 1. Turn off the system and disconnect it from peripherals and from the electrical outlet. While your installation partner is supporting the system's weight:
- 2. Loosen the captive screws attaching the system's rails to the rack's posts.
- 3. Use two hands to pull the system out until the rails are stopped.

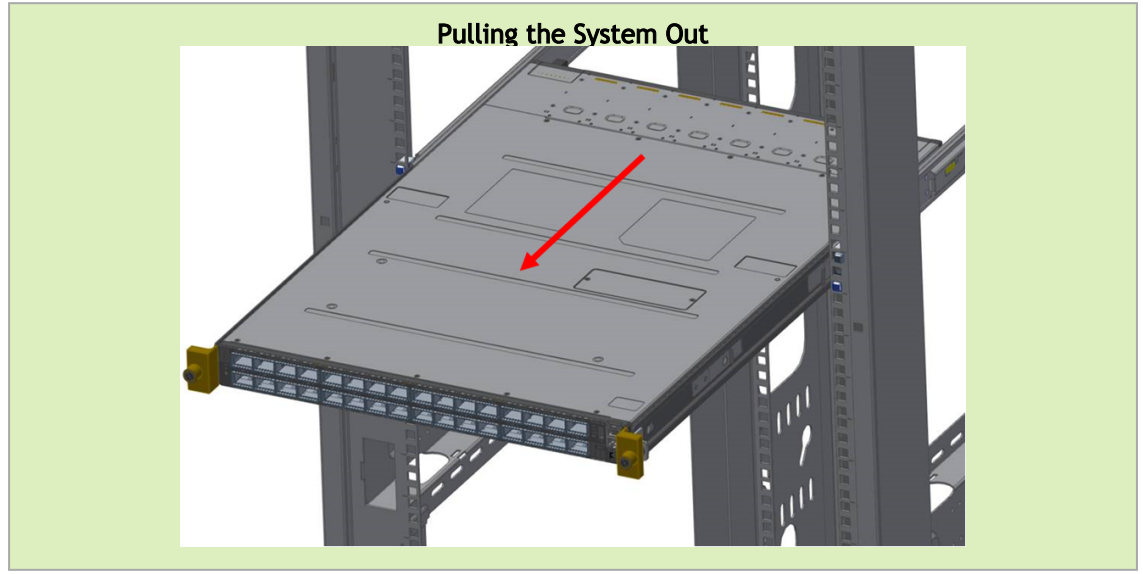

4. Press the spring latches on both sides of the rack, and continue to pull the system out until the rack rails are clear of the system's rails.

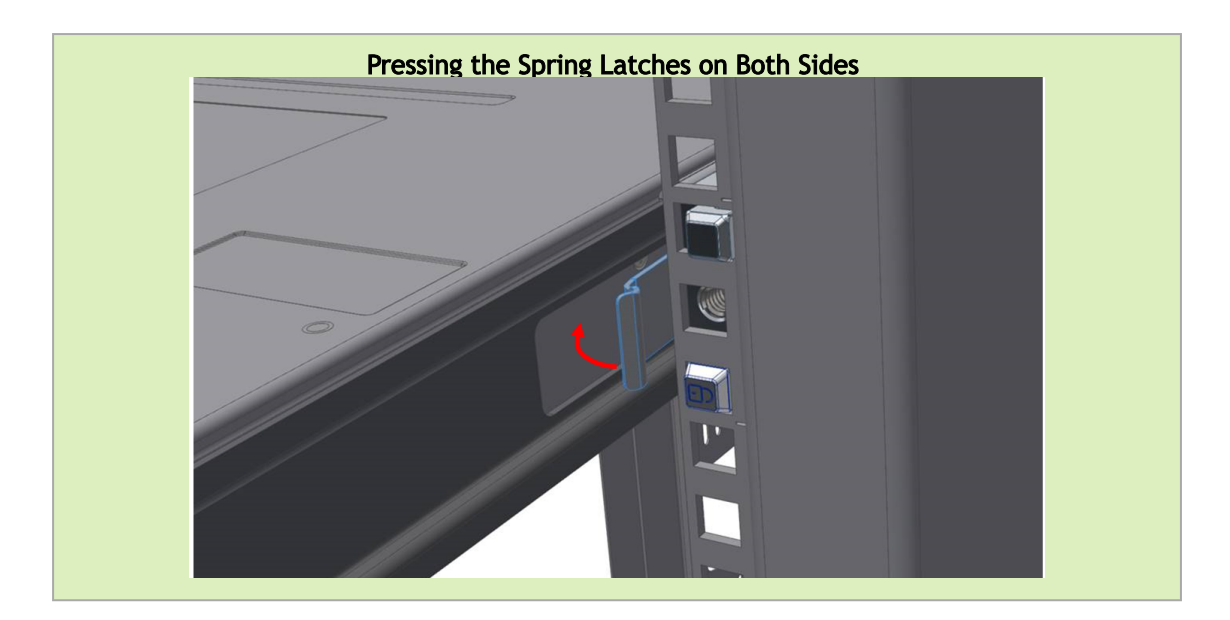

5. Remove the rails from the system. Release the metal latches and pull out the rails, so the system's pins will be removed out of the oval slots.

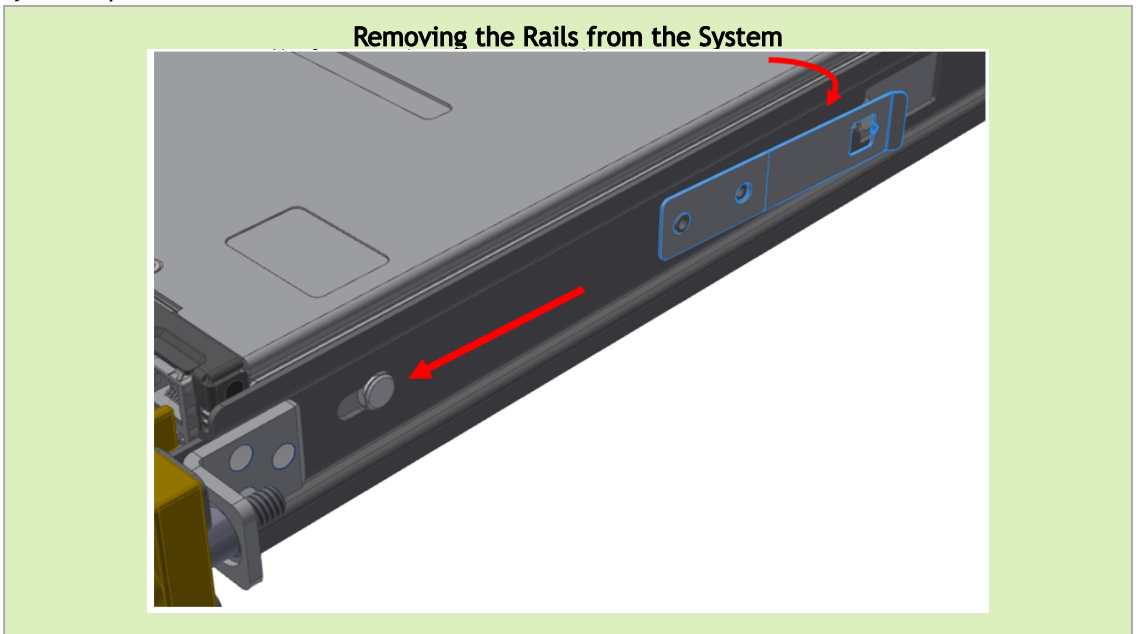

6. Remove the rails from the rack by pressing the lock button, and pull the rails outside of the rack assembly.

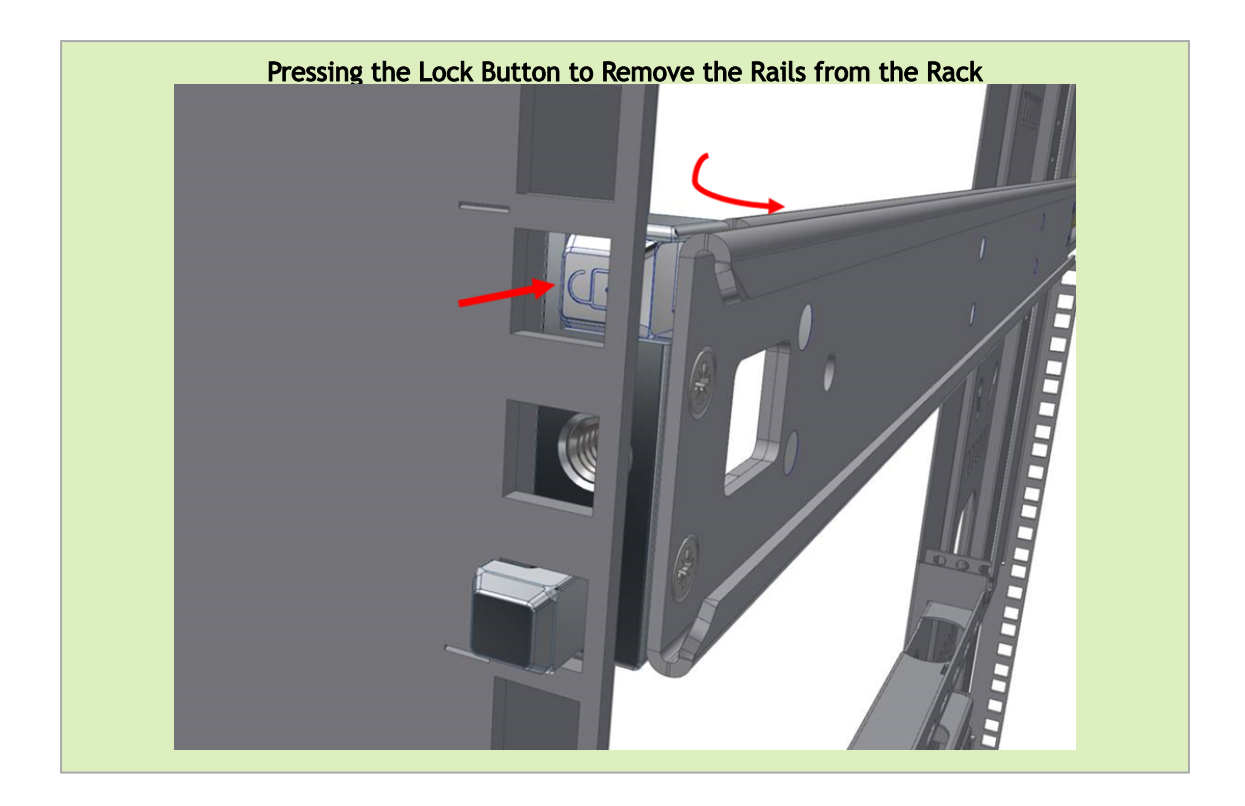

# <span id="page-61-0"></span>2.18 Cable Installation

# 2.18.1 Power Cable and Cable Retainer

In some switch models, the product's package includes cable retainers. It is highly recommended to use them in order to secure the power cables in place.

When installing retainers for the PSUs of the QM97x0 switch systems, please adhere to the following instructions:

- 1. Verify the integrity of the retainer assembly, as demonstrated in the below table:- The snaps' push-pins must have visible edges with no broken or torn parts.
	- The shoulders' pins should be in-tact and must not be bent inwards.

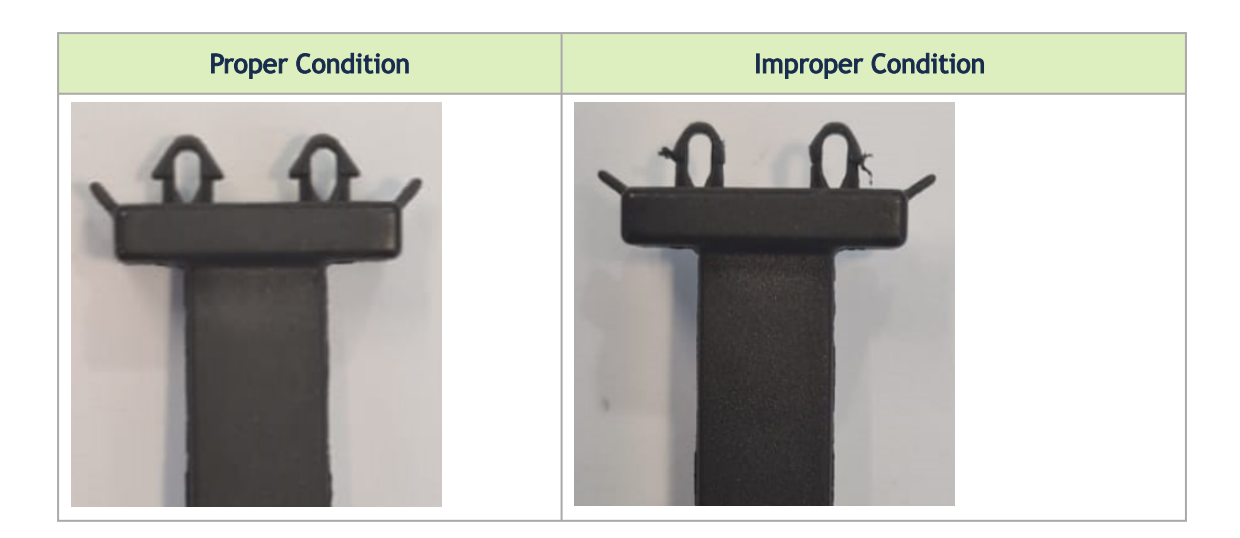

- 2. It is advised to place the PSU on a flat, stable surface. While you secure the PSU in place, use two thumbs to insert the retainer's two snaps into the designated holes located near the AC inlet. Make sure that the retainer's plastic loop is facing upwards, as demonstrated in the below table.
	- For demonstration purposes, the images in this document show C2P (Connector-to-Power) airflow PSUs with red latches, yet the instructions apply to P2C (Power-to-Connector) PSUs with blue latches as well.  $\triangle$

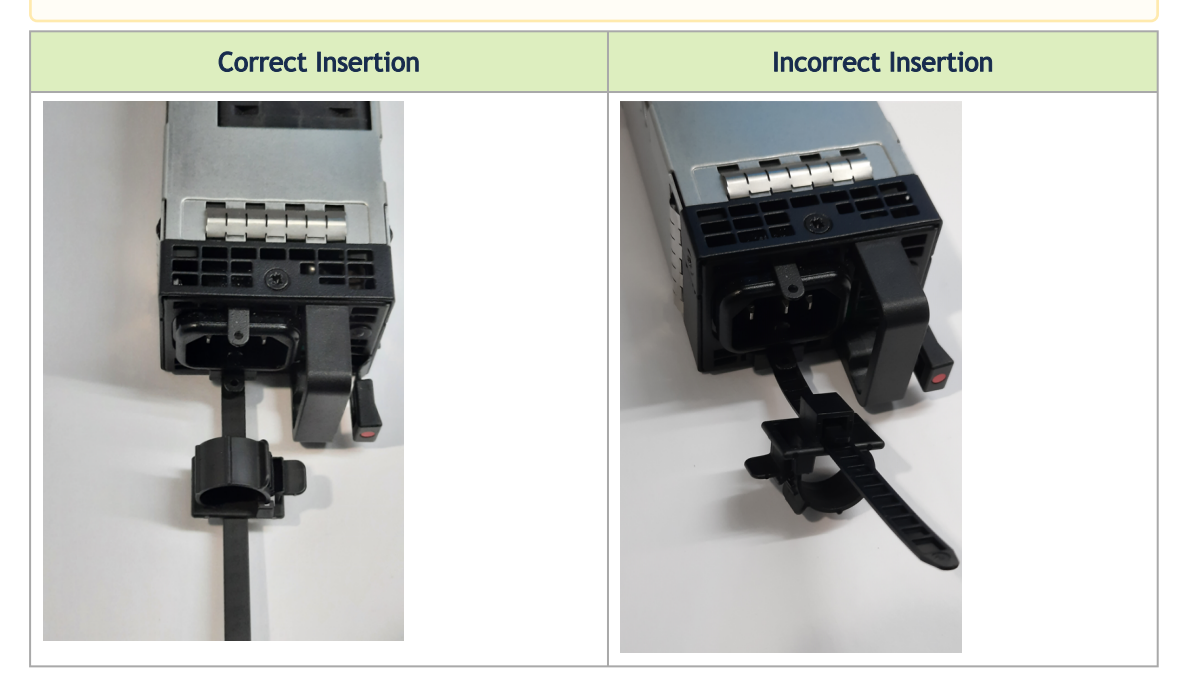

3. Push the retainer until the shoulders' pins (in blue circles below) are open and aligned with the PSU front panel, as shown in the following table:

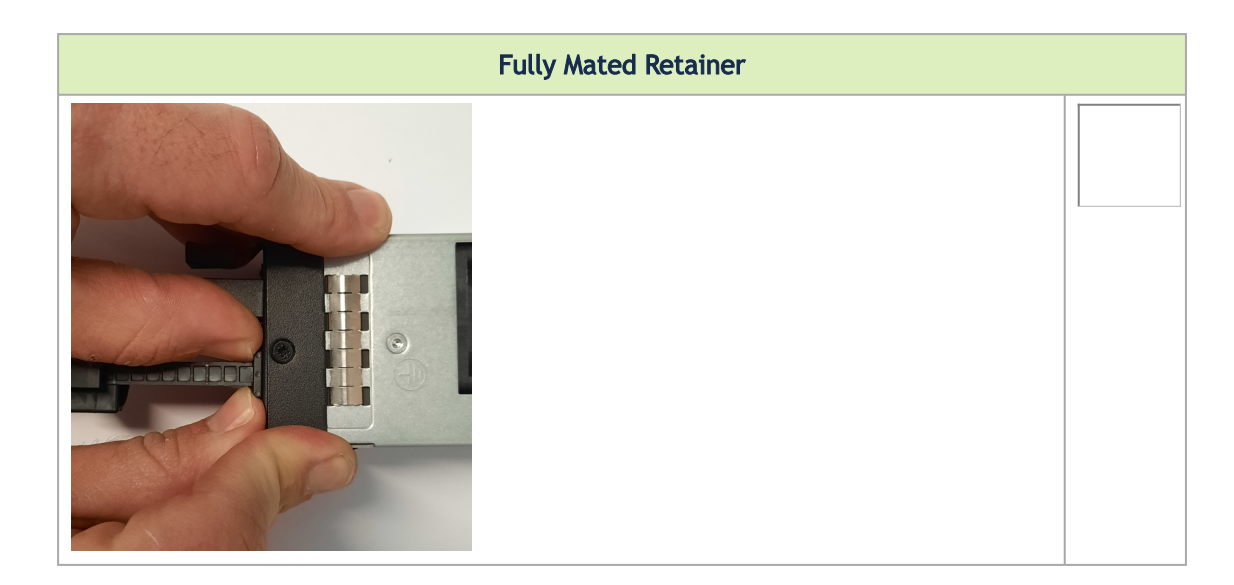

- 4. Make sure that the retainer is fully locked in place by gently attempting to pull it outwards.
- 5. Open the plastic loop and route the AC cord through it. Locate the loop over the AC cord, as shown in the following table, and fasten it tightly.

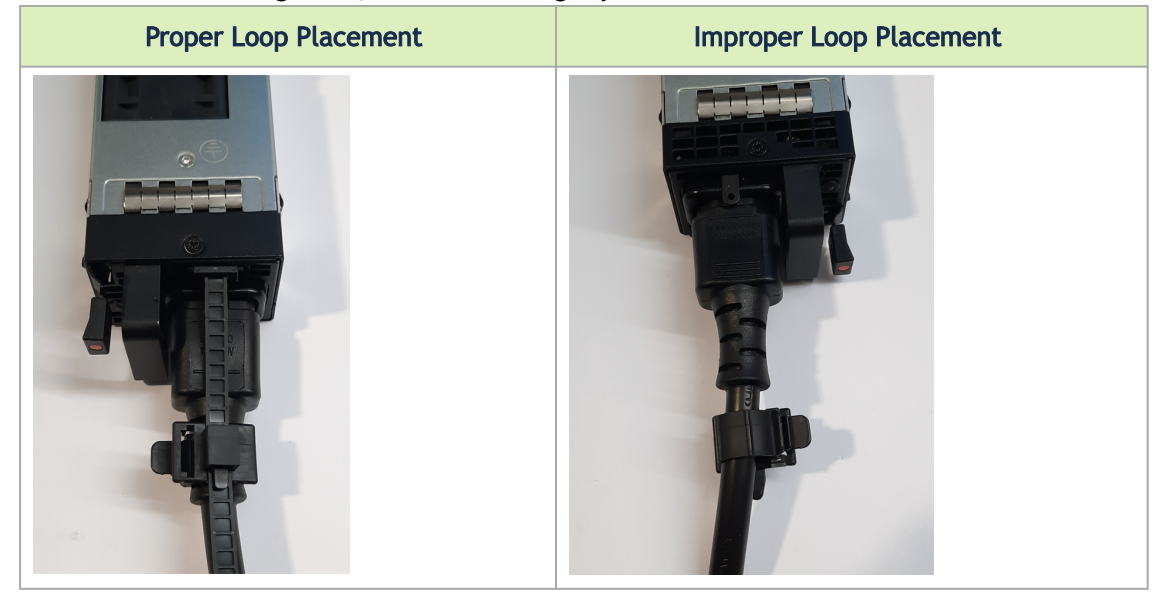

Each cable retainer can be used once only. Once the retainer has been fully inserted and the shoulders' pins have been adjusted, the retainer cannot be used again, and should be discarded if pulled out.  $\mathbf{A}$ 

# 2.18.2 Port Cables

All cables can be inserted or removed with the unit powered on.

To insert a cable, press the connector into the port receptacle until the connector is firmly seated. The LED indicator, corresponding to each data port, will light when the physical connection is established. When a logical connection is made, the relevant port LED will turn on.

To remove a cable, disengage the locks and slowly pull the connector away from the port receptacle. The LED indicator for that port will turn off when the cable is unseated.

For full cabling guidelines, ask your NVIDIA representative for a copy of *NVIDIA Cable Management Guidelines and FAQs Application Note.*

For more information about port LEDs, refer to [Port LEDs](#page-61-0).

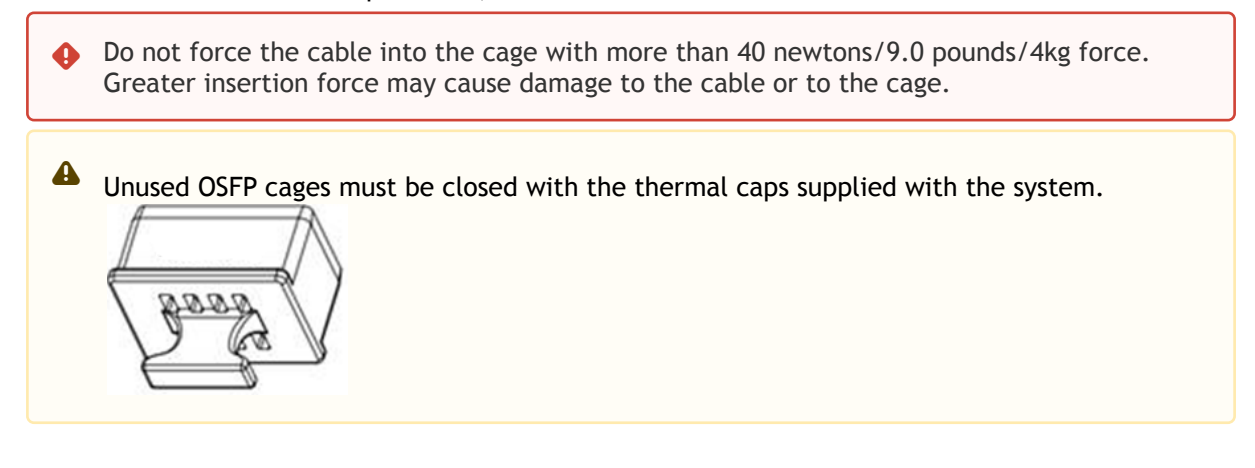

#### Cable Orientation

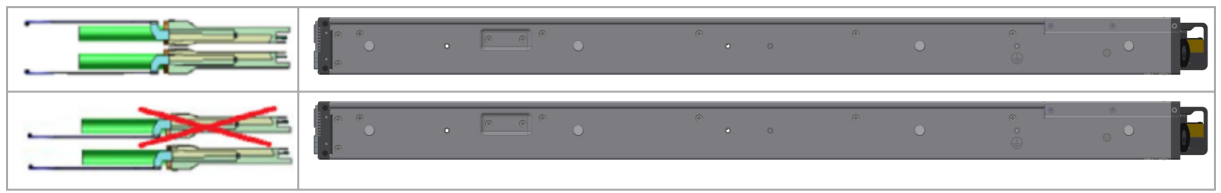

# 2.18.2.1 Splitter (Breakout) Cables and Adapters

In the QM9700 and QM9790 systems, a single OSFP cage contains 2 NDR ports, and a single NDR port (quad-lane) is divided into 2 dual-lane ports. This maximizes flexibility by enabling end users to use a combination of dual-lane and quad-lane interfaces according to the specific requirements of their network. For the systems splitting options, see QM9700/QM9790 Splitting Options below.

Splitting a port changes the notation of that port from  $x/y/z$  to  $x/y/z/i$ , with " $x/y/z$ " indicating the previous notation of the port prior to the split, and "i" indicating the number of the resulting singlelane port (1,2). Each sub-physical port is then handled as an individual port. For example, splitting [port 1/5/1 into 2 lanes results in ports 1/5/1/1 and 1/5/1/2. For full notation schematics, see Port](https://nam11.safelinks.protection.outlook.com/?url=https%3A%2F%2Fdocs.nvidia.com%2Fnetworking%2Fdisplay%2FQM97X0PUB%2FCable%2BInstallation%23CableInstallation-port_notation&data=05%7C01%7Ckerenc%40nvidia.com%7C3c9774422e5c4a03955f08db4ae1bb82%7C43083d15727340c1b7db39efd9ccc17a%7C0%7C0%7C638186105601253107%7CUnknown%7CTWFpbGZsb3d8eyJWIjoiMC4wLjAwMDAiLCJQIjoiV2luMzIiLCJBTiI6Ik1haWwiLCJXVCI6Mn0%3D%7C3000%7C%7C%7C&sdata=3DaNJmj9Hhq%2BhYrObFuuiupXJeOrALUDDDynE3jPFgQ%3D&reserved=0) Notation Schematics.

The following behavior should be expected when disconnecting a 1:2 splitter cable (from cages in both the upper and lower rows):  $\triangle$ 

- When you disconnect a cable marked as "1", the CLI <cage number>/1 will always go down, and the left LED of the cage will be turned off.
- When you disconnect the cable marked as "2", the CLI <cage number>/2 will always go down, and the right LED of the cage will be turned off.

#### Breakout Cable Example

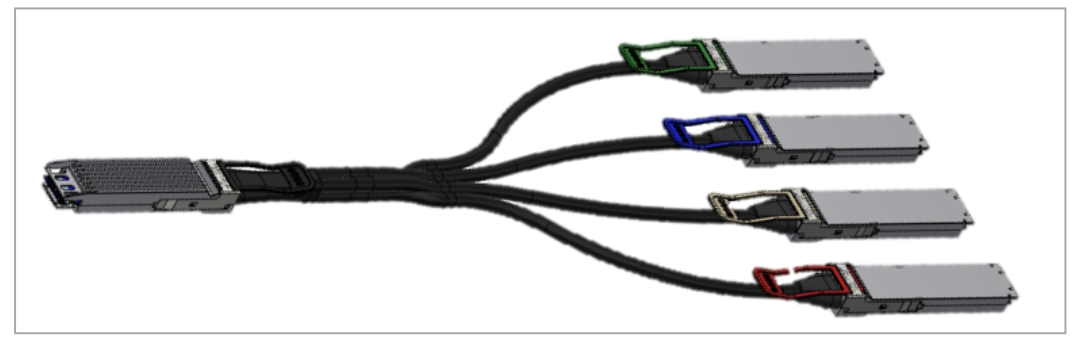

**A** This feature is available only in Quantum/Quantum-2 based systems.

- Splitting the interface deletes all configuration on that interface.  $\bullet$ 
	- In order to be able to use this feature, the system profile command must be activated with split-ready configuration (cross-reference to system profile command).
	- Changes will take effect after reset. In order to reset an unmanaged switch, please reboot the switch, or run flint -d <device> swreset.

For more information on how to change the system's profile to allow Split-Ready configuration, how to change the module type to a split mode, and how to unsplit a split port when using QM9700, please refer to the "InfiniBand Switching" chapter in the latest *MLNX-OS® User Manual*. For QM9790, please refer to latest NVIDIA Firmware Tools (MFT) Documentation.

#### QM9700/QM9790 Splitting Options

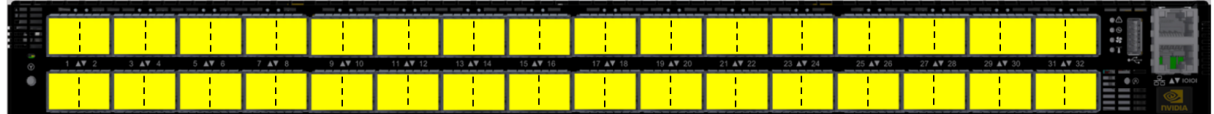

Split x2

 All NDR ports are splittable. Each OSFP cage contains two NDR ports of 400G, and each NDR port can be split to two.

#### Port Notation Schematics

Two port notation profiles can be selected for the QM97x0 NDR switch systems. In both cases, each cage in the system's front panel holds two ports from the same ASIC, and the cage numbers are global:

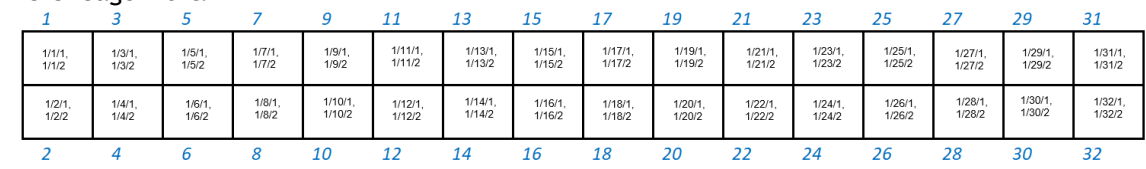

1. ASIC/Cage/Port:

#### 2. ASIC/Cage/Port/Split:

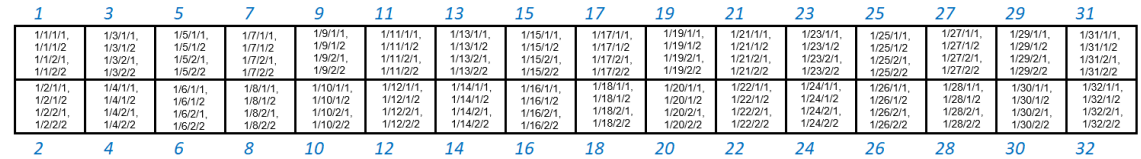

Logical Port Numbering Schematic

Two profiles can be selected for the QM97x0 NDR switch systems. The first one defines the system as a pure 64-port NDR (32 cages) switch. The other profile permits any or all NDR ports to be split into two 2X (NDR200) ports. The following diagrams attempt to show how the logical ports map onto the physical NDR ports, as viewed by the IB tools (e.g. ibnetdiscover):

Switch Profile: Non-Splittable (Suitable for L2/Spine Switches)

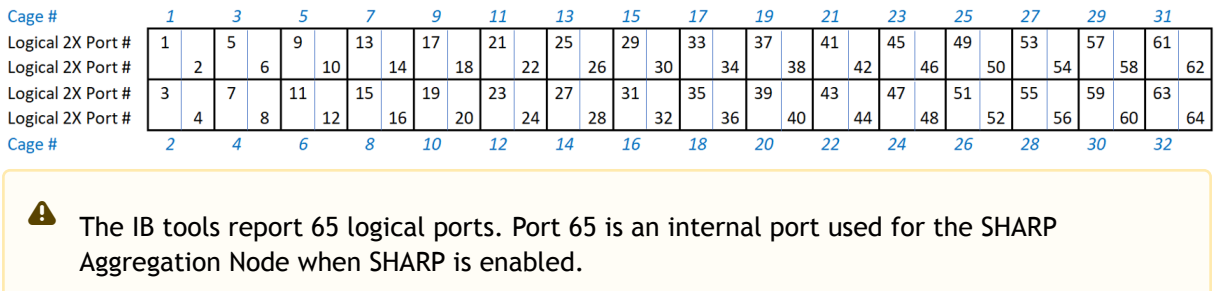

#### Switch Profile: Splittable

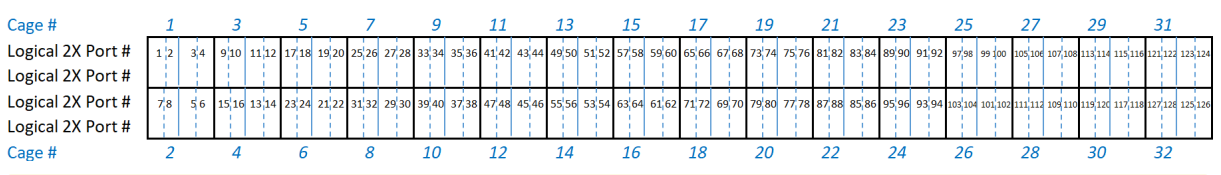

Note: The IB tools will report 129 logical ports. Port 129 is an internal port used for the SHARP Aggregation Node when SHARP is enabled.  $\blacktriangle$ 

# 2.19 Initial Power On

Each system's input voltage is specified in the [Specifications](#page-93-0) chapter.

The power cords should be standard 3-wire AC power cords including a safety ground and rated for 15A or higher.

The system platform will automatically power on when AC power is applied. There is no power system. Check all boards, power supplies, and fan tray modules for proper insertion before plugging in a power cable.

- 1. Plug in the first power cable.
- 2. Plug in the second power cable.
- 3. Wait for the system upload process.
- It may take up to five minutes to turn on the system. If the System Status LED shows amber after five minutes, unplug the system and call your NVIDIA representative for assistance.  $\bullet$
- 4. Check the frontal System Status LEDs and confirm that all of the LEDs show status lights consistent with normal operation (initially flashing, and then moving to a steady color) as shown below. For more information, refer to [LED Notifications](#page-86-0). System Status LEDs 5 Minutes After Power On

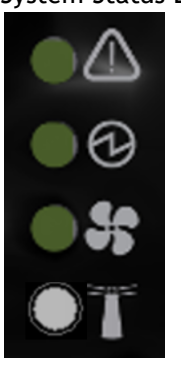

 $\bullet$ 

After inserting a power cable and confirming the green System Status LED light is on, make sure that the Fan Status LED shows green. If the Fan Status LED is not green, unplug the power connection and check that all fan modules are inserted properly and that the mating connector of the fan unit is free of any dirt and/or obstacles. If no obstacles were found and the problem persists, call your NVIDIA representative for assistance.  $\bullet$ 

Two Power Inlets - Electric Caution Notifications:

- Risk of electric shock and energy hazard. The two power supply units are independent. Disconnect all power supplies to ensure a powered down state inside of the switch platform.
	- ACHTUNG Gafahr des elektrischen Schocks. Entferrnen des Netzsteckers elnes Netzteils spannungsfrei. Um alle Einhieten spannungsfrei zu machen sind die Netzstecker aller Netzteile zu entfernen.
	- ATTENTION Risque de choc et de danger e'lectriques. Le de'branchment d'une seule alimentation stabilise'e ne de'branch uniquement qu'un module "Alimentation Stabilise'e". Pour isoler completement le module en cause, Il faut de'brancher toutes les alimentations stabilise'es.
	- 電擊與能源危害的危險。所有 PSU 均各自獨立。將所有電源供應器斷電,確保交換器平 台內部在電源關閉狀態。

# 2.20 System Bring-Up of Managed Systems

The bring-up procedures described in this section do not apply to unmanaged/externally managed systems. Such systems are ready for operation after power-on.  $\triangle$ 

In order to query the system, perform firmware upgrade or other firmware operation. Refer to the [latest Mellanox Firmware tools \(MFT\) located on https://network.nvidia.com/products/adapter](https://network.nvidia.com/products/adapter-software/firmware-tools/)software/firmware-tools/.

In order to obtain the firmware version of the externally managed system:

1. Run the following command from a host:

# flint -d <device> q

- 2. Compare the results of this command with the latest version for your system posted on [https://network.nvidia.com/products/adapter-software/firmware-tools/.](https://network.nvidia.com/products/adapter-software/firmware-tools/)
- 3. If the current version is not the latest version, follow the directions in the *MFT User Manual* to burn the new firmware.

# 2.20.1 Configuring Network Attributes

The procedures described in this chapter assume that you have already installed and powered-on the system according to the instructions in this document. Since the system comes with a preconfigured DHCP, you may find the explanation in Disable Dynamic Host Configuration Protocol (DHCP) [sufficient. In case manual configuration is required, please refer to the instructions](#page-68-0)  in [Manual Host Configuration](#page-68-1).

# <span id="page-68-0"></span>2.20.1.1 Disable Dynamic Host Configuration Protocol (DHCP)

DHCP is used for automatic retrieval of management IP addresses.

If a user connects through SSH, runs the wizard and turns off DHCP, the connection is immediately terminated, as the management interface loses its IP address. In such a case, the serial connection should be used.

<localhost># ssh admin@<ip-address>

 $\blacktriangle$ 

```
Mellanox MLNX-OS Switch Management
Password:
Mellanox Switch
Mellanox configuration wizard
Do you want to use the wizard for initial configuration? yes
Step 1: Hostname? [my-switch]
Step 2: Use DHCP on mgmt0 interface? [yes] no
<localhost>#
```
# <span id="page-68-1"></span>2.20.1.2 Manual Host Configuration

To perform initial configuration of the system:

1. Connect a host PC to the Console RJ45 port of the system, using the supplied harness cable (DB9 to RJ45).

A Make sure to connect to the Console RJ45 port, and not to the (Ethernet) MGT port. Pay attention to the icons:

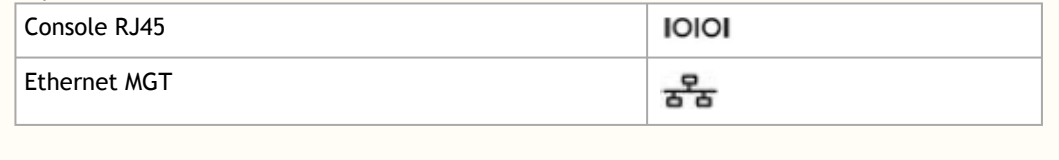

2. Configure a serial terminal program (for example, HyperTerminal, minicom, or Tera Term) on your host PC with the settings described in the table below. Once you perform that, you should get the CLI prompt of the system.

Serial Terminal Program Configuration

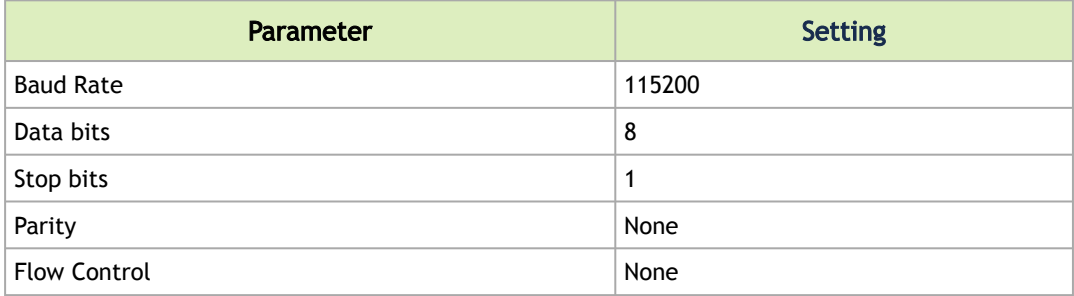

#### 3. The boot menu is prompted.

 $\triangle$ 

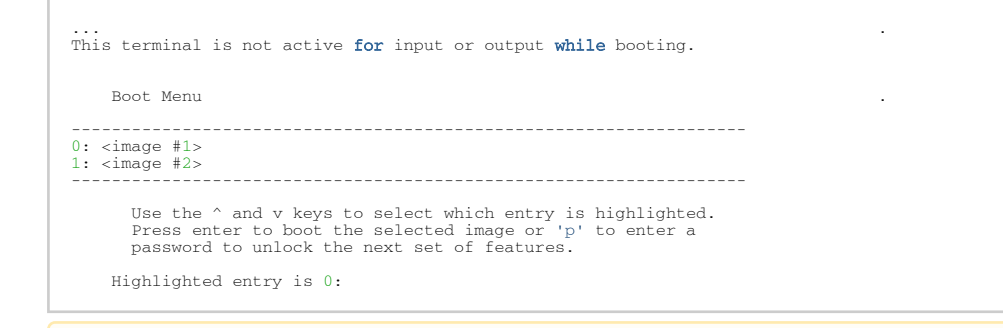

Select "0" to boot with software version installed on partition #1. Select "1" to boot with software version installed on partition #2.

The boot menu features a countdown timer. It is recommended to allow the timer to run out by not selecting any of the options.

- 4. Login as admin and use admin as password. If the machine is still initializing, you might not be able to access the CLI until initialization completes. As an indication that initialization is ongoing, a countdown of the number of remaining modules to be configured is displayed in the following format: "<no. of modules> Modules are being configured".
- 5. Go through the Switch Management configuration wizard. IP Configuration by DHCP

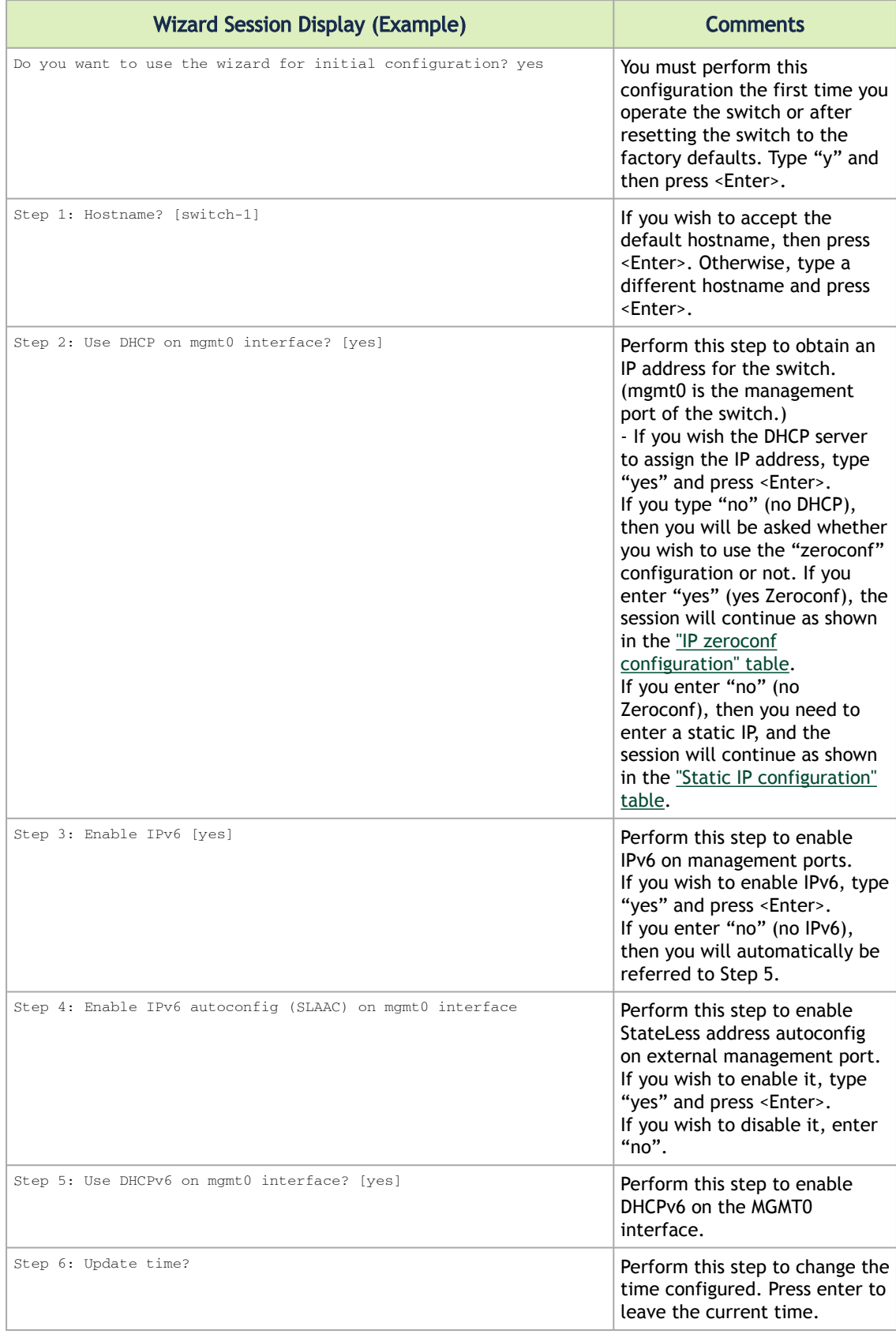

| <b>Wizard Session Display (Example)</b>                                                                                                    | <b>Comments</b>                                                                                                    |
|----------------------------------------------------------------------------------------------------|----------------------------------------------------------------------------------------------------|
| Step 7: Enable password hardening?                                                                                                    | Perform this step to enable/<br>disable password hardening on<br>your machine. If enabled, new<br>passwords will be checked<br>upon configured restrictions.<br>If you wish to enable it, type<br>"yes" and press <enter>.<br/>If you wish to disable it, enter<br/>"<math>no</math>".</enter>                                                     |
| Step 8: Admin password (Must be typed)? <new_password></new_password>                                                                                                    | To avoid illegal access to the<br>machine, please type a<br>password and then press<br><enter>.<br/>Starting from the 3.8.2000<br/>release, the user must type in<br/>the admin password upon<br/>initial configuration. Due to<br/>Senate Bill No. 327, this stage<br/>is required and cannot be<br/>skipped.</enter>                             |
| Step 9: Confirm admin password? <new password=""></new>                                                                                                    | Confirm the password by re-<br>entering it. Note that password<br>characters are not printed.                                                                                                    |
| Step 10: Monitor password (Must be typed)? <new_password></new_password>                                                                                                    | To avoid illegal access to the<br>machine, please type a<br>password and then press<br><enter>.<br/>Starting from the 3.8.2000<br/>release, the user must type in<br/>the admin password upon<br/>initial configuration. Due to<br/>Senate Bill No. 327, this stage<br/>is required and cannot be<br/>skipped.</enter>                             |
| Step 11: Confirm monitor password? <new_password></new_password>                                                                                                    | Confirm the password by re-<br>entering it. Note that password<br>characters are not printed.                                                                                                    |
| You have entered the following information:<br>Hostname: <switch name=""><br/>Use DHCP on mgmt0 interface: yes<br/>Enable IPv6: yes<br/>Enable IPv6 autoconfig (SLAAC) on mgmt0 interface: yes<br/>Enable DHCPv6 on mgmt0 interface: no<br/>Update time: <current time=""><br/>Enable password hardening: yes<br/>Admin password (Enter to leave unchanged): (CHANGED)<br/>To change an answer, enter the step number to return to.<br/>Otherwise hit <enter> to save changes and exit.<br/>Choice: <enter><br/>Configuration changes saved.<br/>To return to the wizard from the CLI, enter the "configuration<br/>jump-start" command<br/>from configuration mode. Launching CLI<br/><switch name=""> [standalone: master] &gt;</switch></enter></enter></current></switch> | The wizard displays a summary<br>of your choices and then asks<br>you to confirm the choices or<br>to re-edit them.<br>Either press <enter> to save<br/>changes and exit, or enter the<br/>configuration step number that<br/>you wish to return to.<br/>To run the command<br/>"configuration jump-start" you<br/>must be in Config mode.</enter> |

IP Configuration by DHCP for Modular Switch Systems
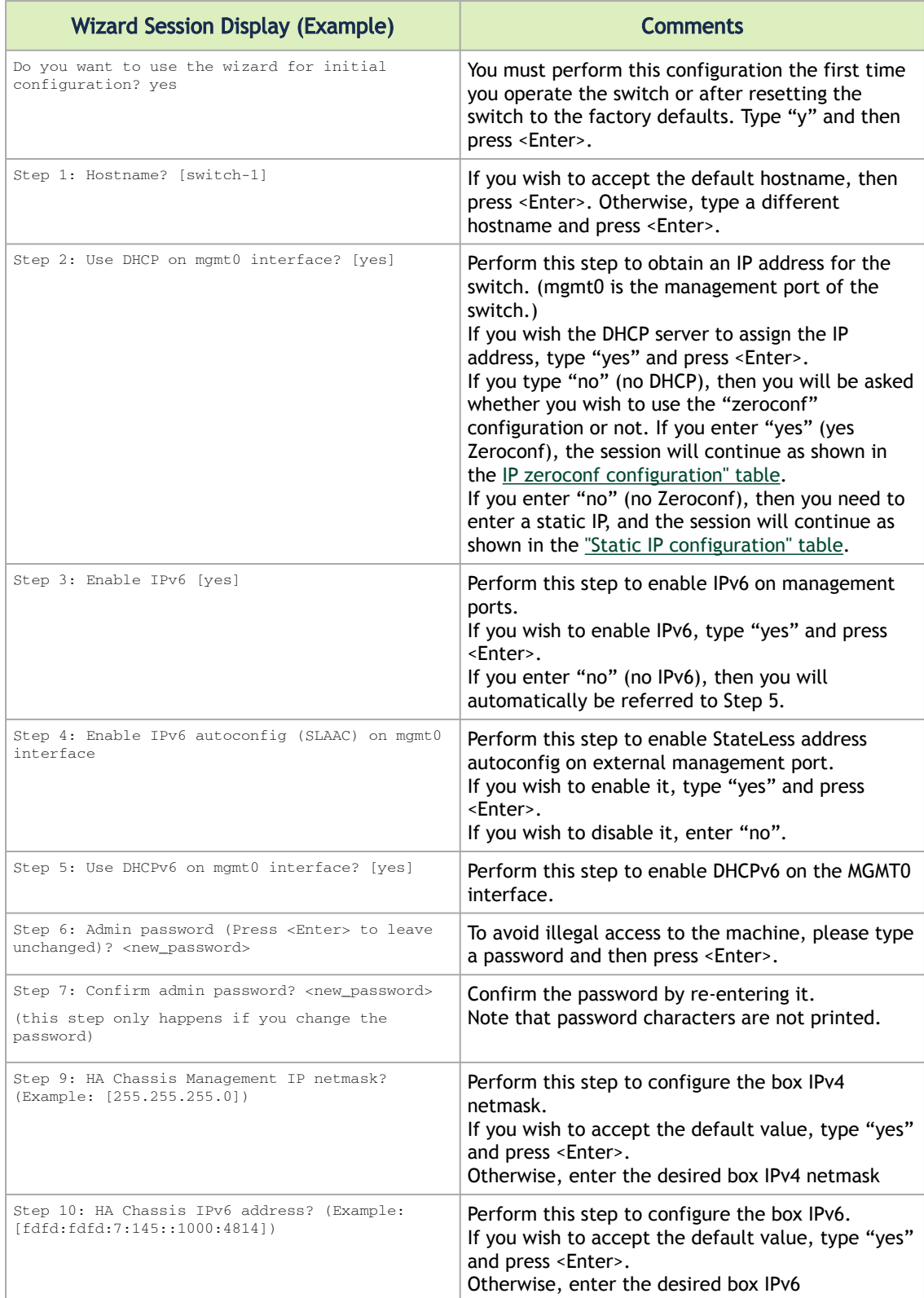

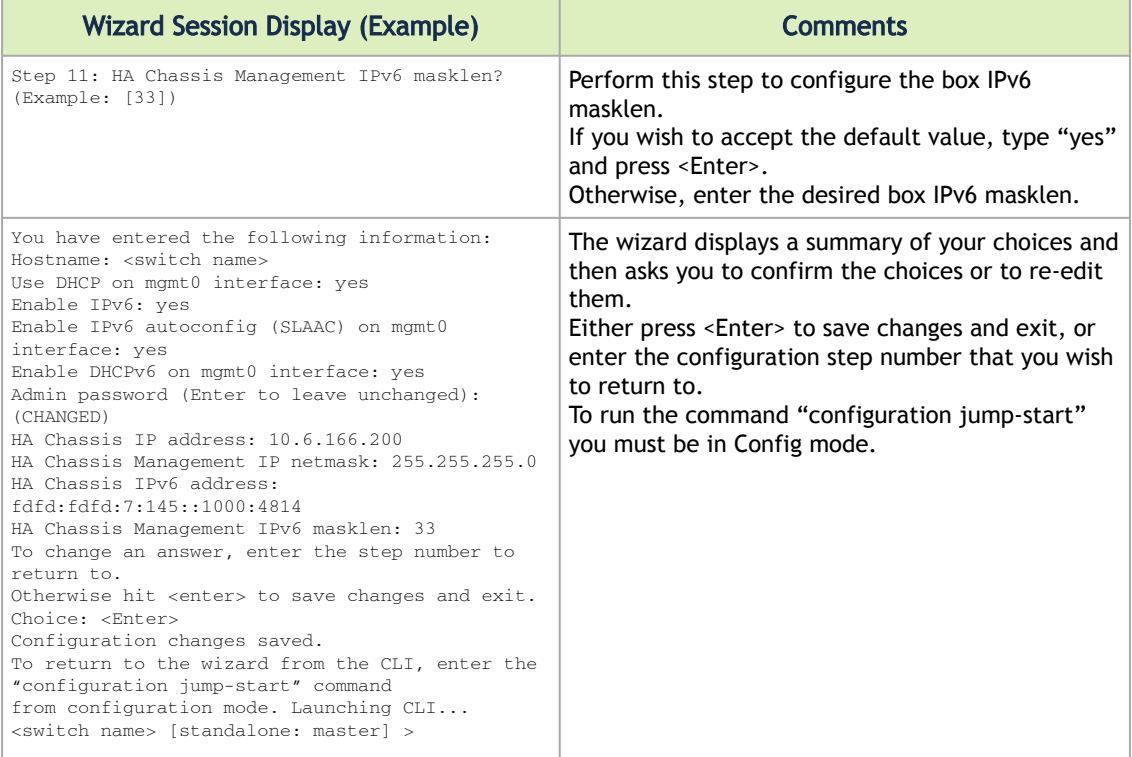

<span id="page-73-0"></span>Static IP Configuration

#### Wizard Session Display (Example) Do you want to use the wizard for initial configuration? y Step 1: Hostname? [switch-112126] Step 2: Use DHCP on mgmt0 interface? [yes] n Step 3: Use zeroconf on mgmt0 interface? [no] Step 4: Primary IP address? 192.168.10.4 Mask length may not be zero if address is not zero (interface mgmt0) Step 5: Netmask? [0.0.0.0] 255.255.255.0 Step 6: Default gateway? 192.168.10.1 Step 7: Primary DNS server? Step 8: Domain name? Step 9: Enable IPv6? [yes] yes Step 10: Enable IPv6 autoconfig (SLAAC) on mgmt0 interface? [no] no Step 11: Update time? [yyyy/mm/dd hh:mm:ss] Step 12: Enable password hardening? [yes] yes Step 13: Admin password (Enter to leave unchanged)? You have entered the following information: Hostname: switch-112126 Use DHCP on mgmt0 interface: no Use zeroconf on mgmt0 interface: no Primary IP address: 192.168.10.4 Netmask: 255.255.255.0 Default gateway: 192.168.10.1 Primary DNS server: Domain name: Enable IPv6: yes Enable IPv6 autoconfig (SLAAC) on mgmt0 interface: no Update time: yyyy/mm/dd hh:mm:ss Enable password hardening: yes Admin password (Enter to leave unchanged): (unchanged) To change an answer, enter the step number to return to. Otherwise hit <enter> to save changes and exit. Choice: Configuration changes saved. To return to the wizard from the CLI, enter the "configuration jump-start" command from configure mode. Launching CLI... <hostname>[standalone: master] >

#### <span id="page-74-0"></span>IP Zeroconf Configuration

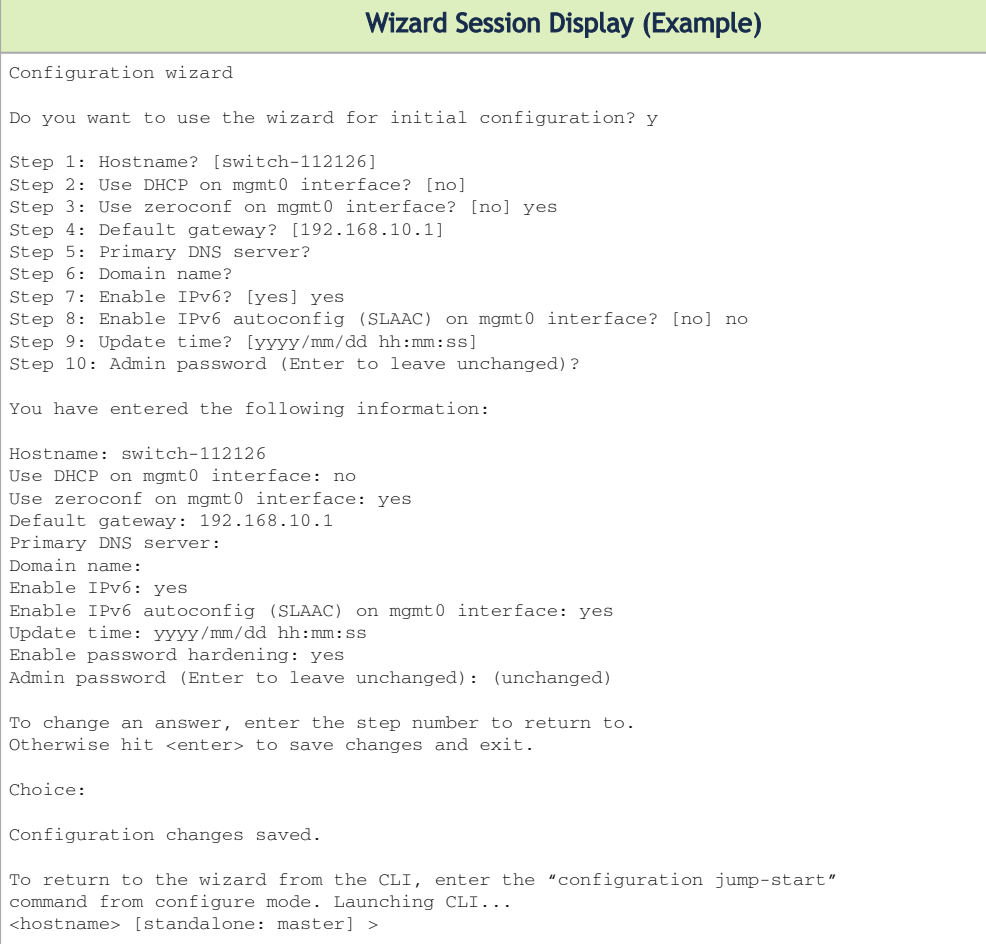

### IP Zeroconf Configuration for Modular Switch Systems

```
Wizard Session Display (Example)
Configuration wizard
Do you want to use the wizard for initial configuration? y
Step 1: Hostname? [switch-mgmt1]
Step 2: Use DHCP on mgmt0 interface? [yes]
Step 3: Enable IPv6? [yes]
Step 4: Enable IPv6 autoconfig (SLAAC) on mgmt0 interface? [no]
Step 5: Enable DHCPv6 on mgmt0 interface? [yes]
Step 6: Admin password (Enter to leave unchanged)?
Step 7: HA Chassis IP address: [10.6.166.200]
Step 8: HA Chassis Management IP netmask: [255.255.255.0]
Step 9: HA Chassis IPv6 address: [fdfd:fdfd:7:145::1000:4814]
Step 10: HA Chassis Management IPv6 masklen: [33]
You have entered the following information:
1. Hostname: sw-mantaray-201-mgmt1
2. Use DHCP on mgmt0 interface: yes
3. Enable IPv6: yes
4. Enable IPv6 autoconfig (SLAAC) on mgmt0 interface: no
5. Enable DHCPv6 on mgmt0 interface: yes
6. Admin password (Enter to leave unchanged): (unchanged)
7. HA Chassis IP address: 10.6.166.200
8. HA Chassis Management IP netmask: 255.255.255.0
9. HA Chassis IPv6 address: fdfd:fdfd:7:145::1000:4814
10. HA Chassis Management IPv6 masklen: 33
To change an answer, enter the step number to return to.
Otherwise hit <enter> to save changes and exit.
Choice:
Configuration changes saved.
To return to the wizard from the CLI, enter the "configuration jump-start"
command from configure mode. Launching CLI...
<hostname> [standalone: master] >
```
6. Check the mgmt0 interface configuration before attempting a remote (for example, SSH) connection to the switch. Specifically, verify the existence of an IP address.

```
switch # show interfaces mgmt0
Interface mgmt0 status:
 Comment :<br>
Admin up : yes<br>
Link up : yes<br>
DHCP running : yes<br>
IP address : 10.12.67.34<br>
Netmask : 255.255.0.0<br>
IPv6 enabled : yes
  Autoconf enabled: no
 Autoconf route : yes
 Autoconf privacy: no
 DHCPv6 running : no
 IPv6 addresses : 1
  IPv6 address:
 fe80::268a:7ff:fe53:3d8e/64
```
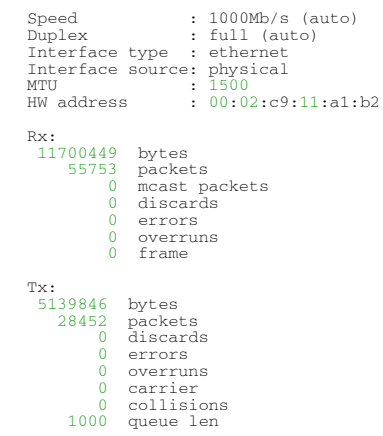

### 2.20.2 Configuring the Switch with ZTP

Zero-touch Provisioning (ZTP) automates initial configuration of switch systems at boot time. It helps minimize manual operation and reduce customer initial deployment cost.

For more information, please refer to the ["Zero-touch Provisioning"](https://docs.nvidia.com/networking/display/MLNXOSv3111014/Getting+Started#GettingStarted-ZTPZero-touchProvisioning) section in the "Getting Started" chapter of the latest [MLNX-OS User Manual.](https://docs.nvidia.com/networking/category/mlnxos)

### 2.20.3 Rerunning the Wizard

To rerun the wizard:

1. Enter Config mode. Run:

switch > enable switch # config terminal

2. Rerun the wizard. Run:

switch (config) # configuration jump-start

### 2.20.4 Starting the Command Line (CLI)

- 1. Set up an Ethernet connection between the switch and a local network machine using a standard RJ-45 connector.
- 2. Start a remote secured shell (SSH) to the switch using the command "ssh -l <username> <switch ip address>".

```
rem_mach1 > ssh -l <username> <ip address>
```
- 3. Log into the switch (default username is admin, password admin).
- 4. Read and accept the EULA when prompted.
- 5. Once the following prompt appears, the system is ready to use.

```
NVIDIA MLNX-OS Switch Management
Password:
```

```
Last login: <time> from <ip-address>
NVIDIA Switch
Please read and accept the End User License Agreement located at:
https://www.mellanox.com/related-docs/prod_management_software/MLNX-OS_EULA.pdf
switch >
```
### 2.20.4.1 Remote Connection

Once the network attributes are set, you can access the CLI via SSH or the WebUI via HTTP/ HTTPs.

To access the CLI, perform the following steps:

- 1. Set up an Ethernet connection between the system and a local network machine using a standard RJ45 cable.
- 2. Start a remote secured shell (SSH) using the command: ssh -l <username> <IP\_address>

```
# ssh -l <username> <ip_address>
Mellanox MLNX-OS Switch Management 
Password:
```
- 3. Login as admin (default username is *admin*, password is *admin*).
- 4. Once you get the CLI prompt, you are ready to use the system.

<span id="page-78-0"></span>[For additional information about MLNX-OS, refer to the](https://docs.nvidia.com/networking/category/mlnxos) *MLNX-OS User Manual* located on https:// docs.nvidia.com/networking/category/mlnxos.

# 2.21 FRU Replacements

### 2.21.1 Power Supply

NVIDIA systems are equipped with two replaceable power supply units work in a redundant configuration. Either unit may be extracted without bringing down the system.

- Make sure that the power supply unit that you are NOT replacing is showing all green, for both the power supply unit and the rear System Status LEDs.  $\ddot{\bullet}$
- Power supply units have directional air flows similar to the fan module. The fan module airflow must coincide with the airflow of all of the power supply units. If the power supply unit airflow direction is different from the fan module airflow direction, the system's [internal temperature will be affected. For power supply unit air flow direction, refer to](#page-78-0) Air Flow.  $\bullet$

#### *To extract a power supply unit:*

- 1. Remove the power cord from the power supply unit.
- 2. Grasping the handle with your hand, push the latch release with your thumb while pulling the handle outward. As the power supply unit unseats, the power supply unit status LEDs will turn off.
- 3. Remove the power supply unit.

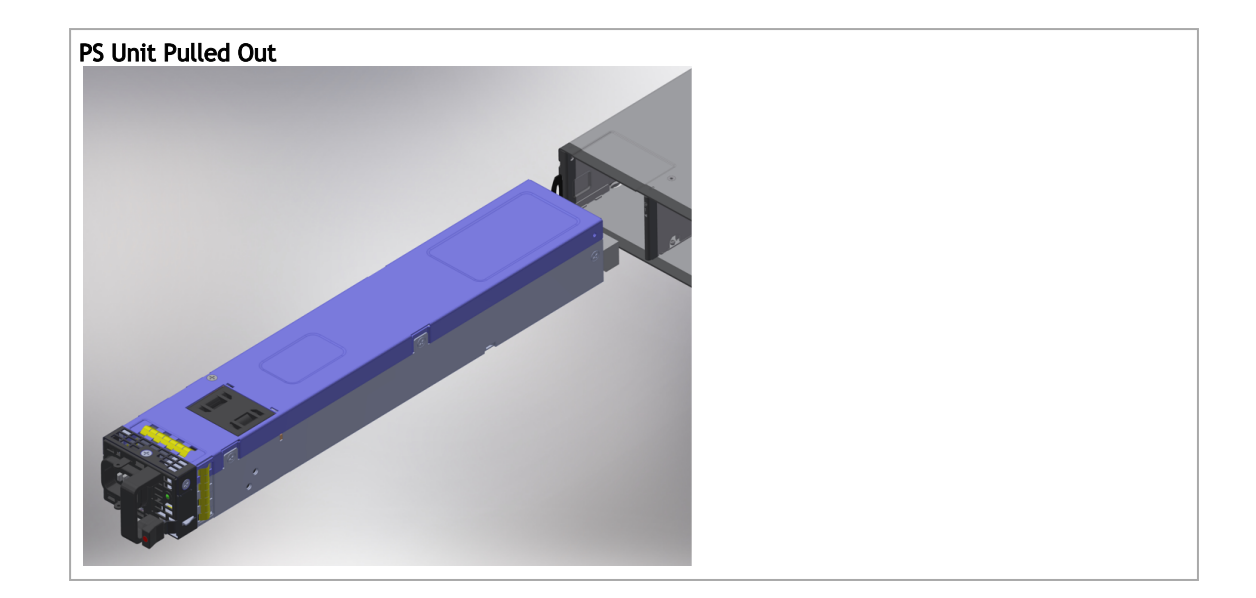

#### *To insert a power supply unit:*

1. Make sure the mating connector of the new unit is free of any dirt and/or obstacles.

Do not attempt to insert a power supply unit with a power cord connected to it.

- 2. Insert the power supply unit by sliding it into the opening, until a slight resistance is felt.
- 3. Continue pressing the power supply unit until it seats completely. The latch will snap into place, confirming the proper installation.
- 4. Insert the power cord into the power supply connector.
- 5. Insert the other end of the power cord into an outlet of the correct voltage.

The green power supply unit indicator should light. If it does not, repeat the whole procedure to extract the power supply unit and re-insert it.  $\ddot{\bullet}$ 

### 2.21.2 Fans

The system can fully operate if one fan FRU is dysfunctional. Failure of more than one fan is not supported.

A Make sure that the fans have the air flow that matches the model number. An air flow opposite to the system design will cause the system to operate at a higher (less than optimal) temperature. For power supply unit air flow direction, refer to [Air Flow](#page-78-0).

#### *To extract a fan unit:*

A When replacing a faulty fan unit in an operational switch system, do not leave the slot unpopulated for more than 60 seconds.

1. Extract the fan by pulling the gold handle outwards. As the fan unit unseats, its status LEDs will turn off.

#### 2. Remove the fan unit.

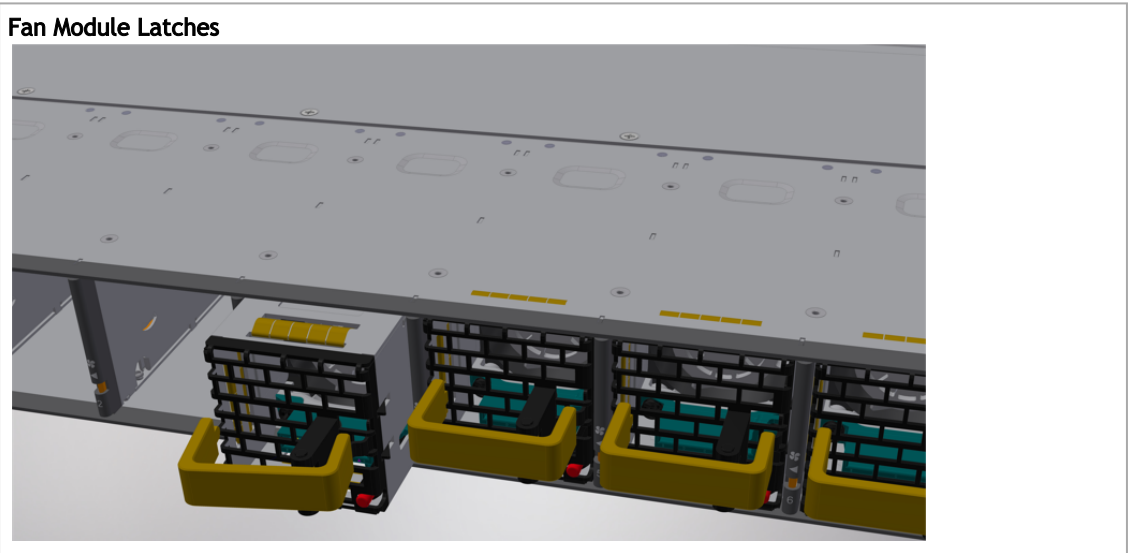

To remove or replace a fan unit, gently pull out its handle while pushing the latch release with your index finger.

*To insert a fan unit:*

- 1. Make sure the mating connector of the new unit is free of any dirt and/or obstacles.
- 2. Insert the fan unit by sliding it into the opening until slight resistance is felt. Continue pressing the fan unit until it seats completely.
- The green Fan Status LED should light. If not, extract the fan unit and reinsert it. After two unsuccessful attempts to install the fan unit, power off the system before attempting any system debug.  $\ddot{\bullet}$

# 3 Software Management

Managed systems come with an embedded management CPU card that runs MLNX-OS® management software. The MLNX-OS systems management package and related documentation can be downloaded at <https://docs.nvidia.com/networking/category/mlnxos>.

# 3.1 InfiniBand Subnet Manager

The InfiniBand Subnet Manager (SM) is a centralized entity running in the system. The SM applies network traffic related configurations such as QoS, routing, partitioning to the fabric devices. You can view and configure the Subnet Manager parameters via the CLI/WebUI. Each subnet needs one subnet manager to discover, activate and manage the subnet.

Each network requires a Subnet Manager to be running in either the system itself (system based) or on one of the nodes which is connected to the fabric (host based).

A No more than two subnet managers are recommended for any single fabric.

The InfiniBand Subnet Manager running on the system supports up to 2048 nodes. If the fabric includes more than 2048 nodes, you may need to purchase Mellanox's Unified Fabric Manager (UFM®) software package.

Each subnet needs one subnet manager to discover, activate and manage the subnet.

Each network requires a Subnet Manager to be running in either the system itself (system based) or on one of the nodes which is connected to the fabric (host based).

The subnet manager (OpenSM) assigns Local IDentifiers (LIDs) to each port connected to the fabric, and develops a routing table based on the assigned LIDs.

A typical installation using the OFED package will run the OpenSM subnet manager at system start up after the drivers are loaded. This automatic OpenSM is resident in memory, and sweeps the fabric approximately every 5 seconds for new adapters to add to the subnet routing tables.

# 3.2 Upgrading Software (on Managed Systems)

Software and firmware updates are available from the NVIDIA Support website. Check that your current revision is the same one that is on the NVIDIA website. If not upgrade your software. Copy the update to a known location on a remote server within the user's LAN.

Use the CLI or the GUI in order to perform software upgrades. For further information please refer to the Upgrading MLNX-OS® Software section in the [MLNX-OS Software User Manual](https://docs.nvidia.com/networking/category/mlnxos).

Be sure to read and follow all of the instructions regarding the updating of the software on your system.

Managed systems do not require Firmware updating. Firmware updating is done through the MLNX-OS management software. The system comes standard with a management software module for system management called Mellanox Operating System (MLNX-OS). MLNX-OS® is installed on all NVIDIA Mellanox Quantum™ based managed systems. MLNX-OS® includes a CLI, WebUI, SNMP, system management software and IB management software (OpenSM).

The Ethernet ports for remote management connect to Ethernet systems. These systems must be configured to 100Mb/1Gb/s auto-negotiation.  $\ddot{\bullet}$ 

# 3.3 Updating Firmware on Externally Managed Systems

There are two methods to update system firmware:

- (Typical) In-band via a switch network port across a cable connecting the server to the switch port.
- (Non-typical) Via the I²C port of the switch using an NVIDIA MTUSB-1 device connecting to a server's USB port on the one end and to the I²C port of the switch on the other.

Firmware updates should normally be conducted in-band. The use of the MTUSB-1 device is intended for cases of debug or firmware corruption and should be conducted by NVIDIA FAEs or Support engineers, or by trained users at the customer's site.

Both types of updates require the installation of NVIDIA Mellanox Firmware Tools (MFT) package. The MFT package and user manual are available for download under https://network.nvidia.com/ [products/adapter-software/firmware-tools/. Please select the package that suits your operati](https://network.nvidia.com/products/adapter-software/firmware-tools/)ng system.

In order to obtain information regarding the externally managed system, you must download the NVIDIA Mellanox MFT tools from [https://network.nvidia.com/products/adapter-software/firmware](https://network.nvidia.com/products/adapter-software/firmware-tools/)tools/.

Select and download the release that matches your system. Follow the instructions in the User Manual <https://docs.nvidia.com/networking/category/mft> to get the tools.

### 3.3.1 Updating Firmware In-band (Typical)

Check the currently programmed firmware on the system and compare it to the latest firmware available under <https://network.nvidia.com/support/firmware/firmware-downloads/> (check under Quantum™ Switch Systems).

In order to obtain the firmware version of the externally managed system:

- 1. Obtain the LID of the target system. The following instructions use one of the utilities provided by the installed MFT package. (Other methods are described in the *MFT User Manual*) by performing the following:
	- a. Mark the GUID printed on the inventory pull-out tab of the system.
	- b. Run the command ibnetdiscover and search for the row starting with the word "Switch" and indicates the GUID of the system.
	- c. Mark the displayed LID on that row (a decimal number).
- 2. Run the following command from a host:

```
# flint -d <device> q#
```
3. Compare the results of this command with the latest version for your system posted on <https://network.nvidia.com/support/firmware/firmware-downloads/> (select the Quantum™ System page).

4. If the current version is not the latest version, follow the directions in the MFT User manual to burn the new firmware inband.

[For further information, please refer to](https://docs.nvidia.com/networking/category/mft) *MFT User Manual* at https://docs.nvidia.com/networking/ category/mft.

# <span id="page-84-0"></span>4 Interfaces

The systems support the following interfaces:

- Data interfaces InfiniBand
- 10/100/1000Mb Ethernet management interface (RJ45)\*
- USB port (USB Type A)\*
- RS232 Console port (RJ45)\*\*
- <sup>12</sup>C interface\*
- Reset button
- Status and Port LEDs

\*This interface is not found in managed systems.

\*\*This interface is not found in externally managed systems.

[In order to review the full configuration options matrix, refer to](#page-84-0) Management Interfaces, PSUs and Fans.

# 4.1 Data Interfaces

[The data interfaces use OSFP connectors. The full list of interfaces per system is provided in](#page-84-0) Speed and Switching Capabilities.

Each OSFP port consists of 2 logical InfiniBand ports, and can be connected with OSFP cable or connector for 40/56/100/200/400 Gb/s. The system offers Class 8 (17W) OSFP112 transceivers support.

### 4.1.1 Speed

InfiniBand speed is auto-adjusted by the InfiniBand protocol. NVIDIA systems support QDR/FDR/EDR/ HDR/NDR InfiniBand.

- FDR is an InfiniBand data rate, where each lane of a 4X port runs a bit rate of 14.0625Gb/s with 64b/66b encoding, resulting in an effective bandwidth of 56.25Gb/s.
- EDR is an InfiniBand data rate, where each lane of a 4X port runs a bit rate of 25Gb/s with 64b/66b encoding, resulting in an effective bandwidth of 100Gb/s.
- HDR is an InfiniBand data rate, where each lane of a 4X port runs a bit rate of 50Gb/s with 64b/66b encoding, resulting in an effective bandwidth of 200Gb/s.
- NDR is an InfiniBand data rate, where each lane of a 4X port runs a bit rate of 100Gb/s with 64b/66b encoding, resulting in an effective bandwidth of 400Gb/s.

# 4.2 RS232 (Console)

The RS232 serial "Console" port is labeled **IOIOI**.

The Console port is an RS232 serial port on the front side of the chassis that is used for initial configuration and debugging. Upon first installation of the system, you need to connect a PC to this interface and configure network parameters for remote connections. Refer to Configuring Network Attributes to view the full procedure.

A This interface is not found in externally managed systems.

## 4.3 Management

The RJ45 Ethernet "MGT" port is labeled 66  $\overline{\mathbf{A}}$ 

The Management RJ45 Ethernet ports provide access for remote management. The management ports are configured with auto-negotiation capabilities by default (100MbE to 1GbE). The management ports' network attributes (such as IP Address) need to be pre-configured via the RS232 serial console port or by DHCP before use. Refer to [Configuring Network Attributes](https://confluence.nvidia.com/display/SB77X0EDRDEV/.System+Bring-Up+of+Managed+Systems+v2.6#id-.SystemBringUpofManagedSystemsv2.6-attr) to view the full procedure.

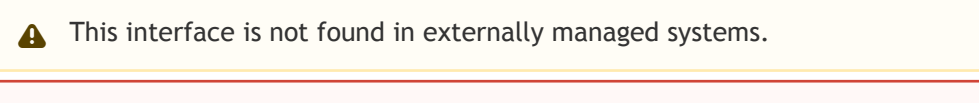

A Make sure you use only FCC compliant Ethernet cables.

# 4.4 USB

The USB interface is USB3.0 type A compliant and can be used by MLNX-OS software to connect to an external disk for software upgrade or file management. The connector comes in a standard micro [USB shape. To view the full matrix of micro USB configuration options, refer to](#page-84-0) Management Interfaces, PSUs and Fans.

- USB 1.0 is not supported.
	- Do not use excessive force when inserting or extracting the USB disk to and from the connector.
	- This interface is not found in externally managed systems.

# $4.5$   $12$ C

 $\mathbf{A}$ 

 $\mathbf{A}$ 

The I²C connector is combined with the USB connector, and is located on the front side of the system. It can be used with the I²C DB9 to micro USB splitting harness.

- This interface is not found in managed systems. It is available in QM9790 systems only.
	- Apart from the initial configuration, I²C interface is made exclusively for debugging and troubleshooting. Only FAEs are authorized to connect through it.

Only original NVIDIA cables supplied with the switch package can be used to connect a switch system to the server.  $\bullet$ 

Connecting any cable other than the NVIDIA supplied console cable may cause an I²C hang. Using uncertified cables may damage the I²C interface.

Refer to the [Replacement Parts Ordering Numbers](https://confluence.nvidia.com/display/CS7500DEV/.Replacement+Parts+Ordering+Numbers+v2.4) appendix for harness details.

### 4.6 Reset Button

The reset button is located on the front side of the system under the USB port. This reset button requires a tool to be pressed.

- Do not use a sharp pointed object such as a needle or a push pin for pressing the reset button. Use a flat object to push the reset button.  $\ddot{\bullet}$ 
	- To reset the system, push the reset button for less than 15 seconds.
	- When using an Onyx (MLNX-OS) based system, keeping the reset button pressed for more than 15 seconds will reset the system and the "admin" password, this should allow you to enter without a password and set a new password for the user "admin".

# 4.7 LEDs

<span id="page-86-0"></span>See [.LED Notifications v1.0.](#page-84-0)

## 4.8 LED Notifications

The system's LEDs are an important tool for hardware event notification and troubleshooting.

LEDs Symbols

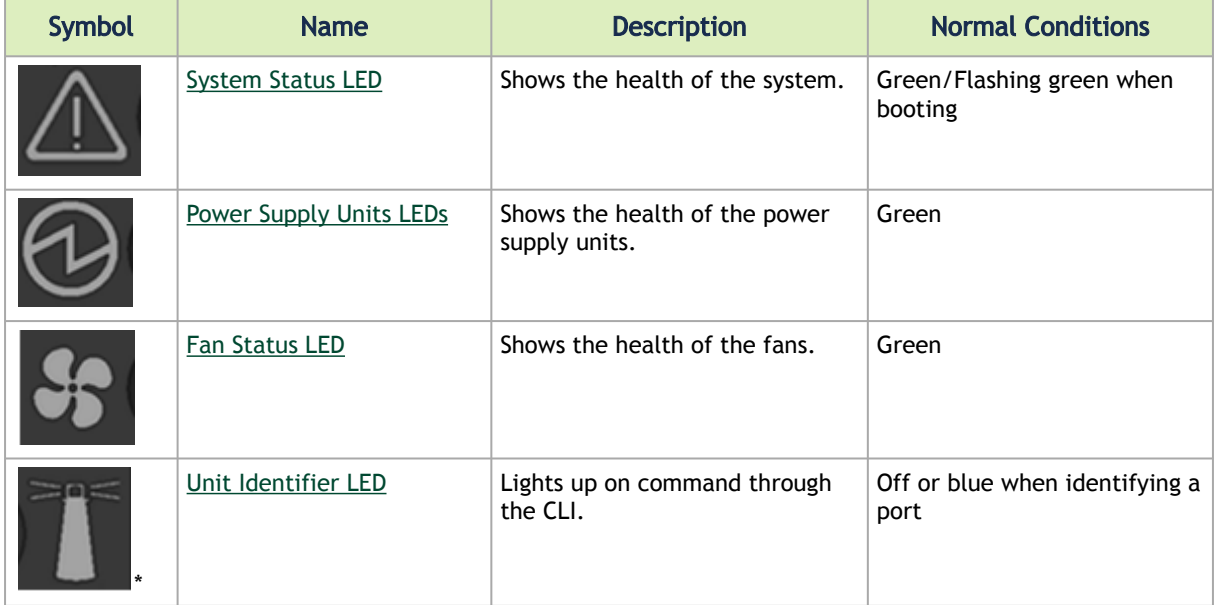

### 4.8.1 System Status LED

#### System Status LED - Front Side

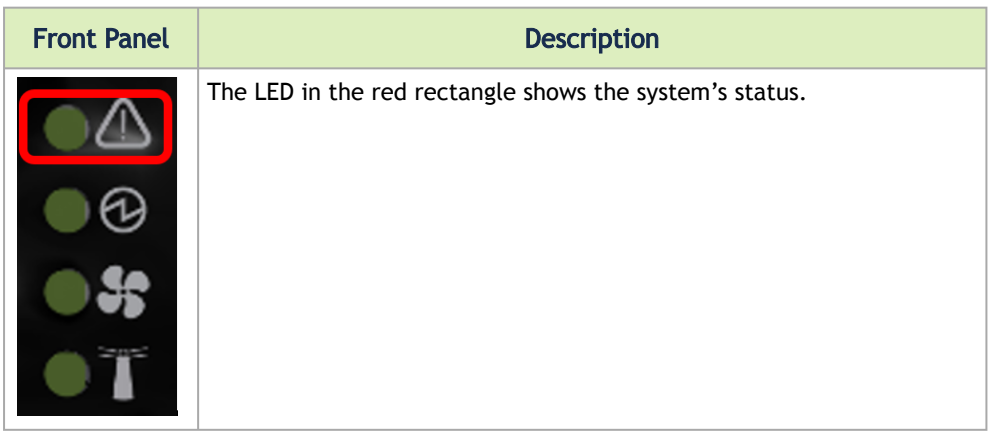

It may take up to five minutes to turn on the system. If the System Status LED shows amber after five minutes, unplug the system and call your NVIDIA representative for assistance.

#### System Status LED Assignments

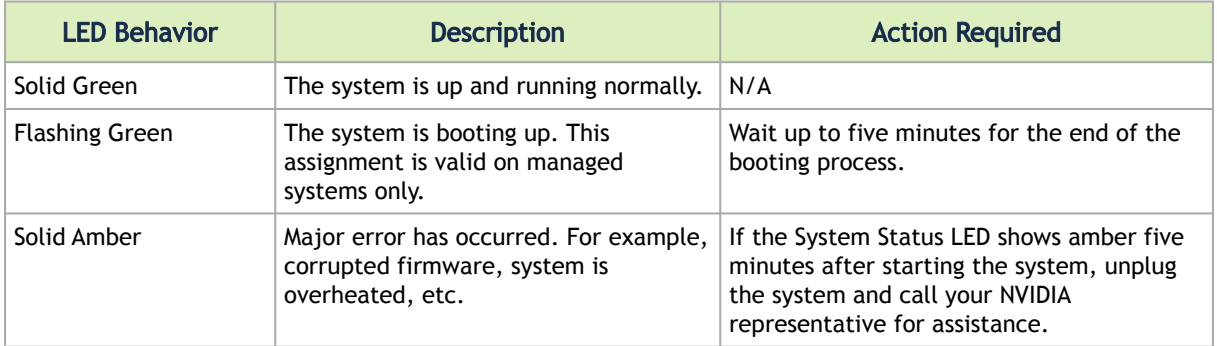

### 4.8.2 Fan Status LED

Fan Status LED - Front and Rear Sides

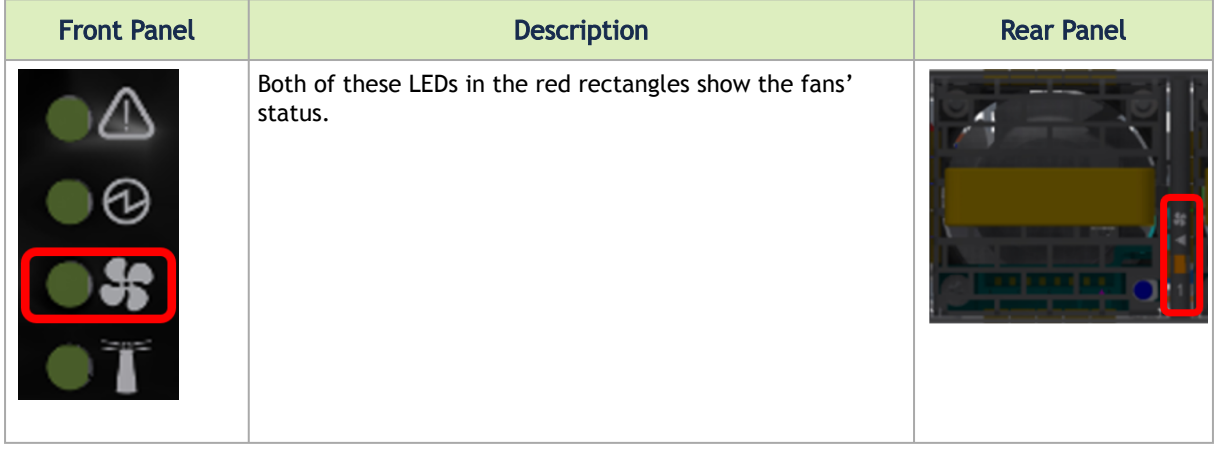

#### Fan Status Front LED Assignments

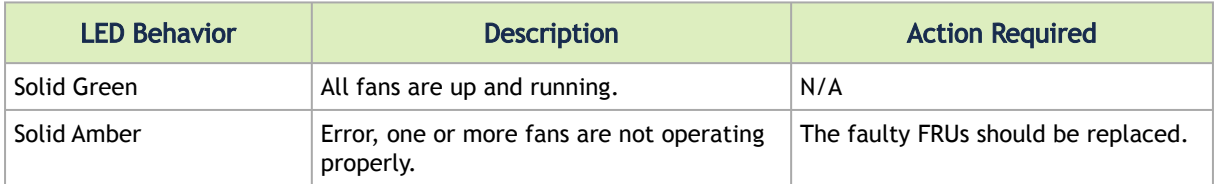

#### Fan Status Rear LED Assignments (One LED per Fan)

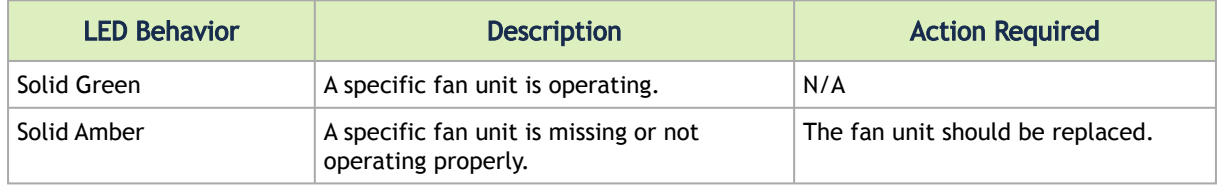

Risk of Electric Shock! With the fan module removed, power pins are accessible within the module cavity. Do not insert tools or body parts into the fan module cavity. ♦

### 4.8.3 Power Supply Status LEDs

There are two power supply inlets in the system (for redundancy). The system can operate with only one power supply connected. Each power supply unit has a single 2 color LED that indicates the status of the unit.

Power Status LED

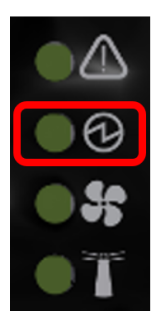

Rear Side Panel

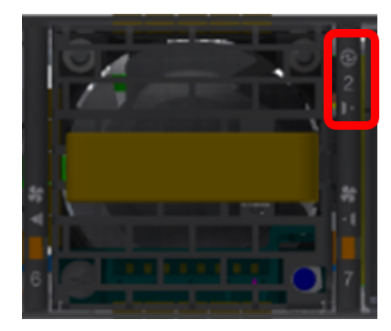

Power Supply Unit Status Front LED Assignments

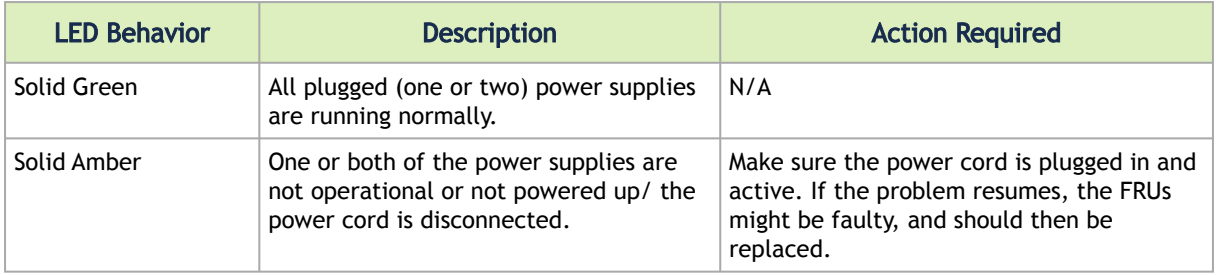

The power supply status LEDs on the rear side of the system are located on the PSUs themselves. Each PSU has a single 2 color LED.

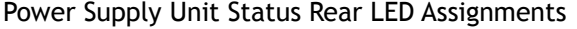

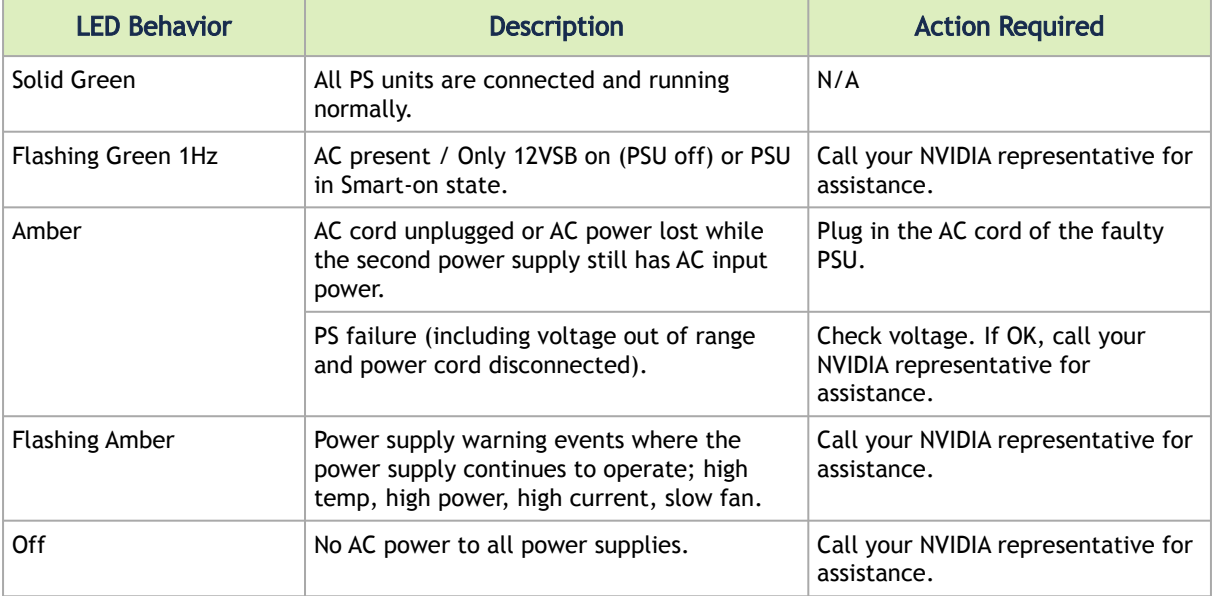

### 4.8.4 Unit Identification LED

The UID LED is a debug feature, that the user can use to find a particular system within a cluster by turning on the UID blue LED.

To activate the UID LED on a switch system, run:

```
switch (config) # led MGMT uid on
```
To verify the LED status, run:

```
switch (config) # show leds
Module LED Status
--------------------------------------------------------------------------
MGMT UID Blues
```
To deactivate the UID LED on a switch system, run:

switch (config) # led MGMT uid off

### 4.8.5 Port LEDs

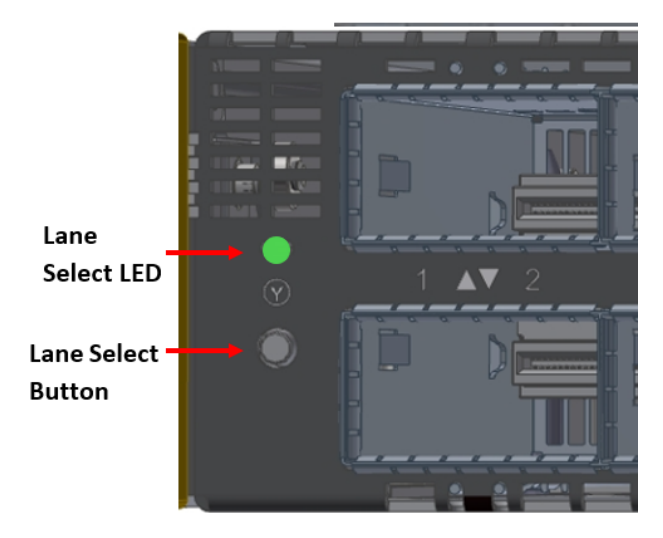

Each time you press on the Lane Select Button, the Port LEDs display will switch to a different state, as follows:

Lane Select Button States

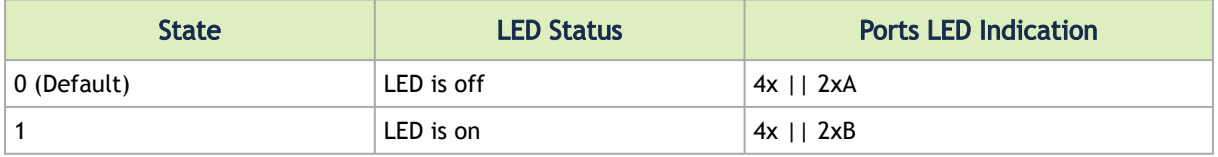

The port LEDs behavior indicates the ports' state, as follows:

#### Port LEDs in InfiniBand System Mode

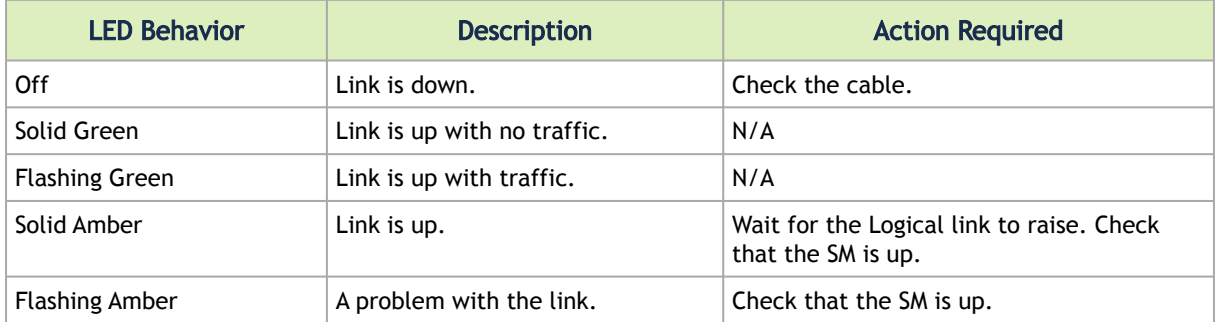

In InfiniBand system mode, the LED indicator, corresponding to each data port, will light orange when the physical connection is established (that is, when the unit is powered on and a cable is plugged into the port with the other end of the connector plugged into a functioning port). When a logical connection is made the LED will change to green. When data is being transferred the light will blink green.

QM9700/QM9790 Switch Systems Port LEDs Flashing Behavior

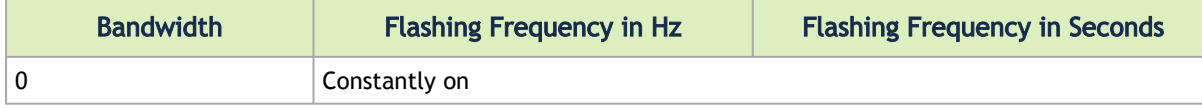

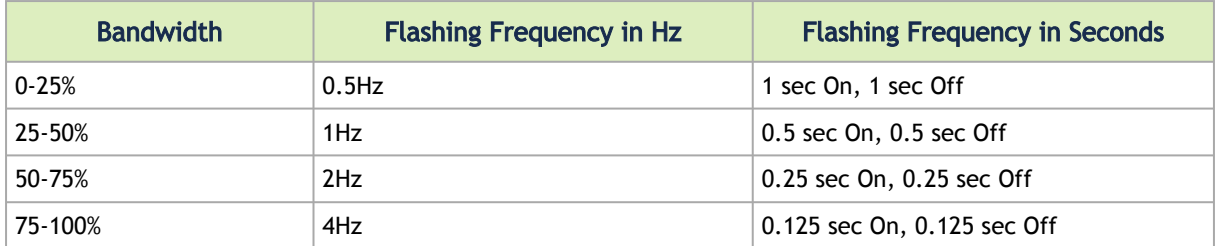

# 4.9 Inventory Pull-out Tab

The system's inventory parameters (such as serial number, part number and GUID address) can be extracted from the inventory pull-out tab on the lower left side of the rear panel.

Pull-out Tab

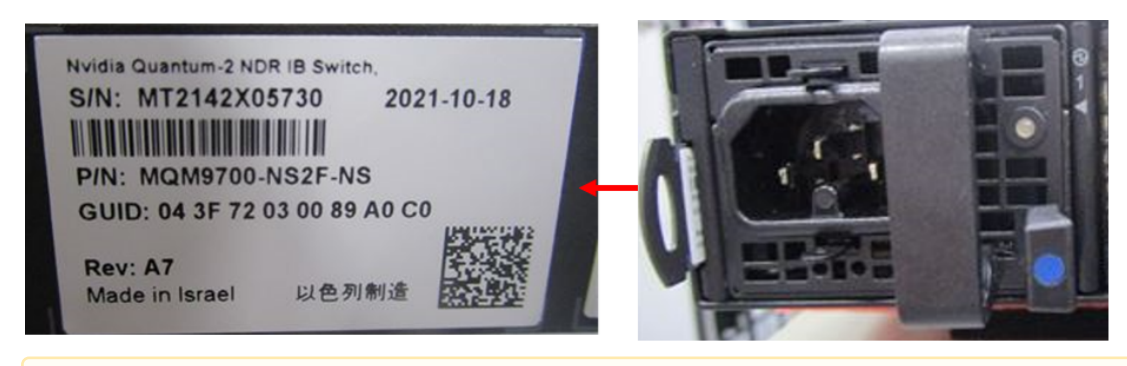

The images provided here are for illustration purposes only. The may not reflect the latest version of the product nor all available models.  $\triangle$ 

# 5 Troubleshooting

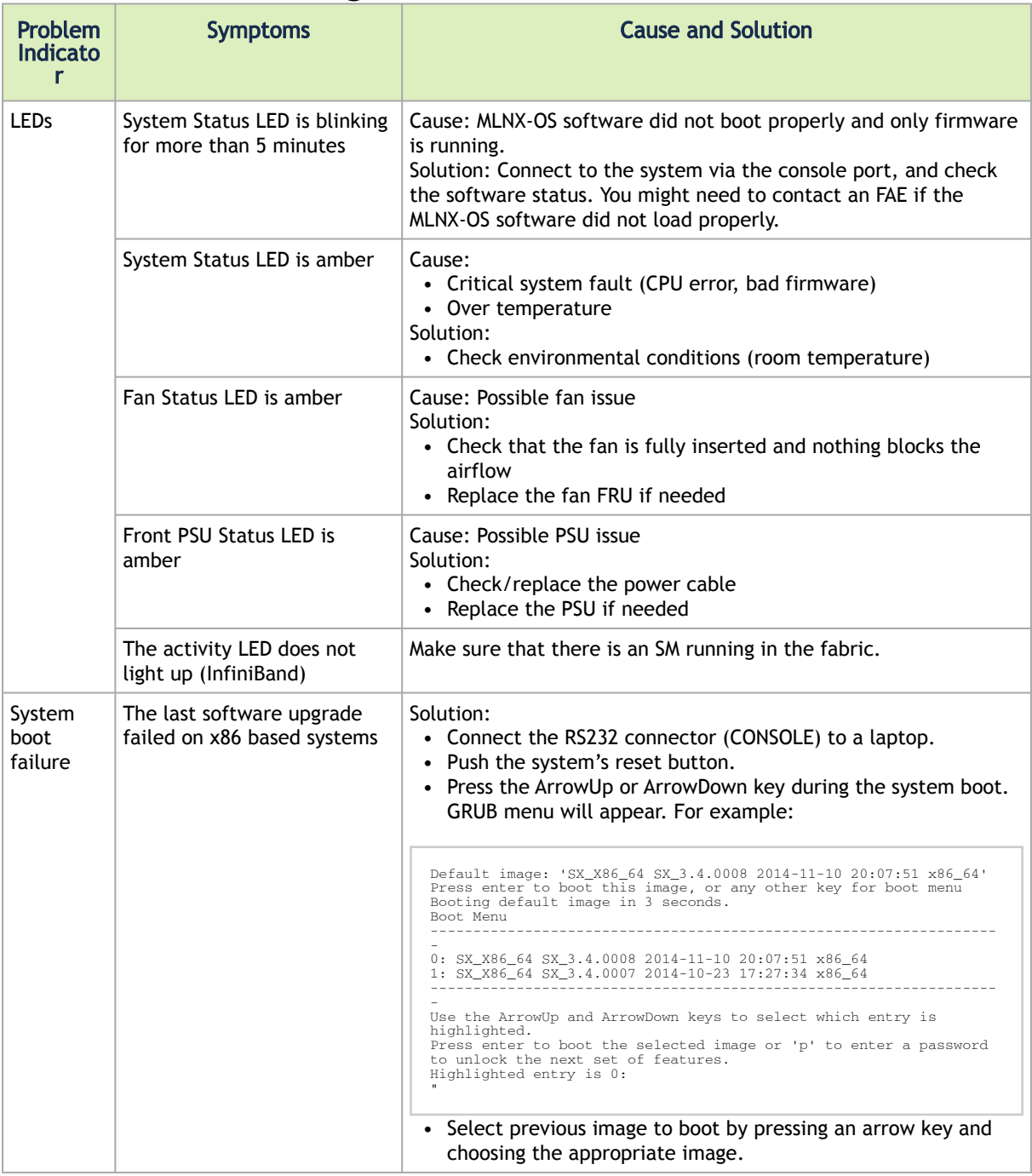

# 6 Specifications

### QM9700 and QM9790 Technical Specifications

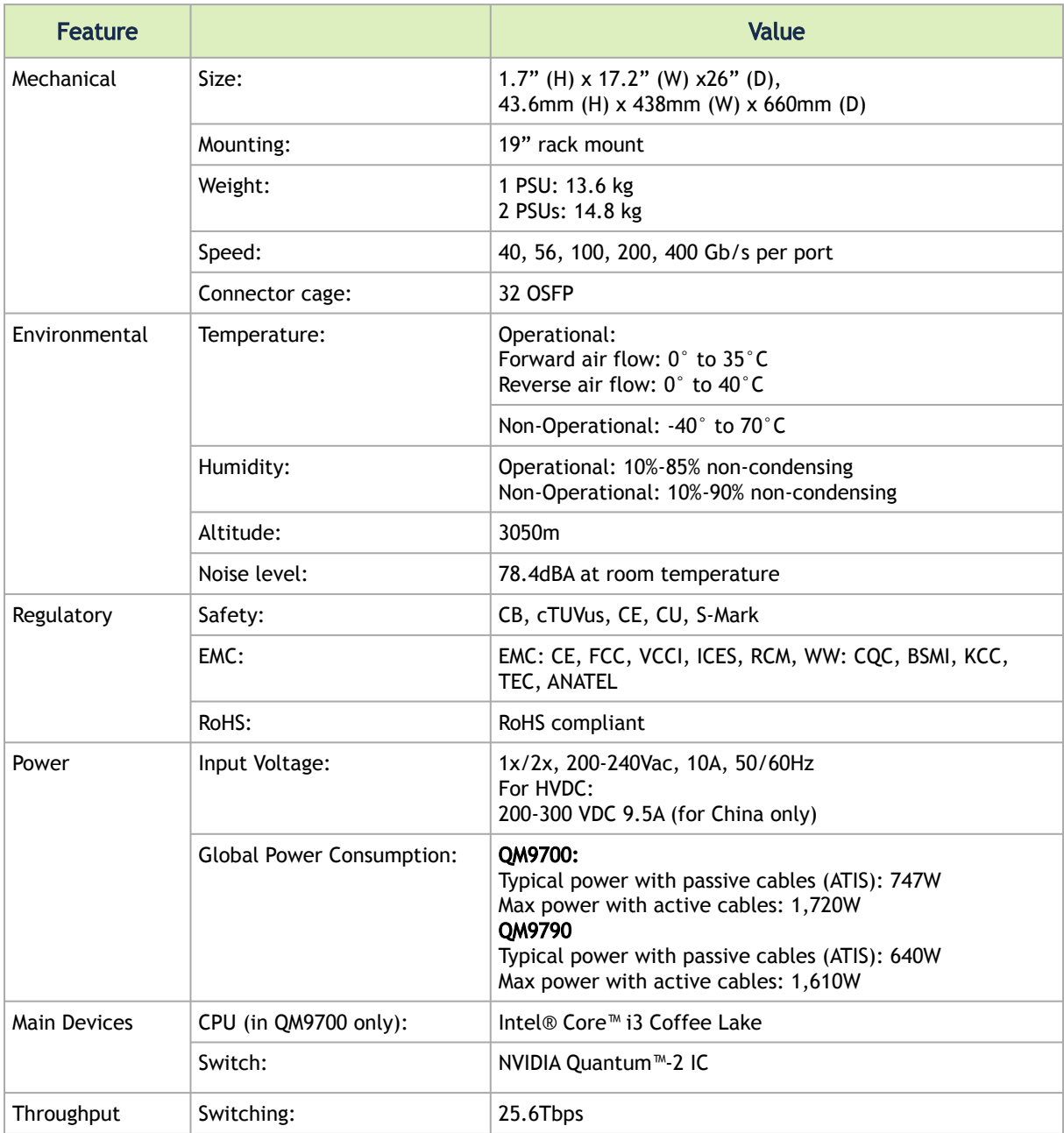

# 7 Appendixes

The document contains the following appendixes:

- [Accessory and Replacement Parts](#page-94-0)
- [Thermal Threshold Definitions](#page-94-1)
- [Interface Specifications](#page-95-0)
- [Disassembly and Disposal](#page-97-0)

# <span id="page-94-0"></span>7.1 Accessory and Replacement Parts

Ordering Part Numbers for Replacement Parts

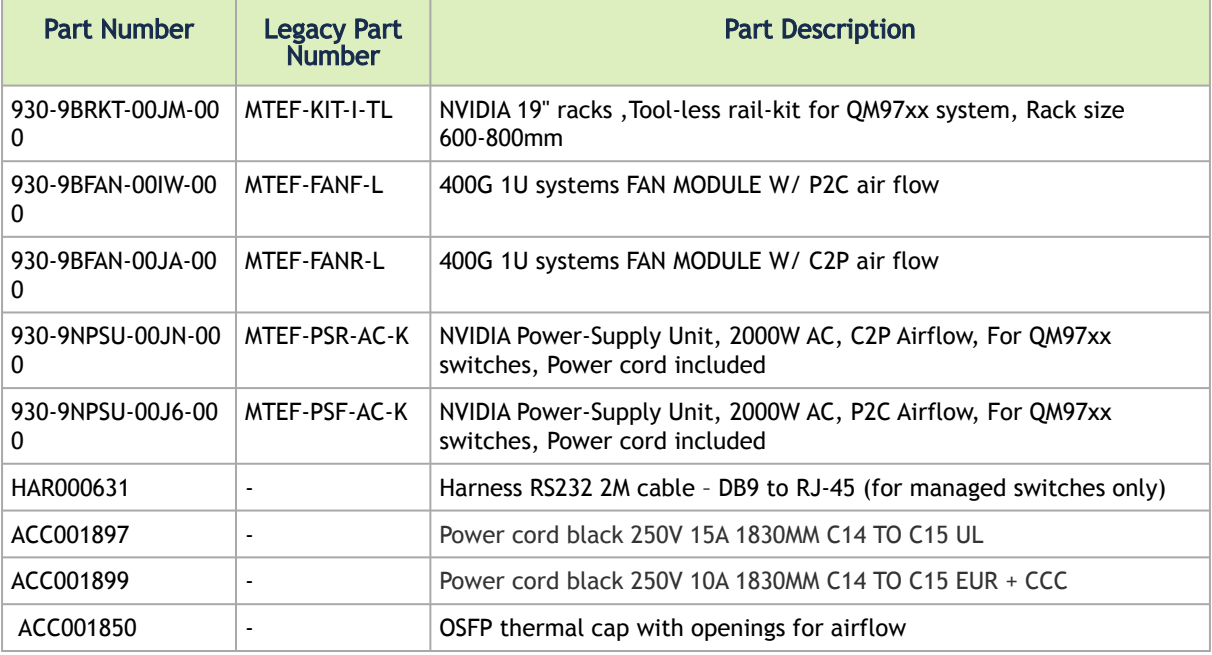

# <span id="page-94-1"></span>7.2 Thermal Threshold Definitions

Three thermal threshold definitions are measured by the Quantum™ ASICs, and impact the overall switch system operation state as follows:

- Warning 105°C: On managed systems only: When the ASIC device crosses the 100°C threshold, a Warning Threshold message will be issued by the management software, indicating to system administration that the ASIC has crossed the Warning threshold. Note that this temperature threshold does not require nor lead to any action by hardware (such as switch shutdown).
- Critical 120°C: When the ASIC device crosses this temperature, the switch firmware will automatically shut down the device.
- Emergency 130°C: In case the firmware fails to shut down the ASIC device upon crossing its Critical threshold, the device will auto-shutdown upon crossing the Emergency  $(130^{\circ}C)$ threshold.

# <span id="page-95-0"></span>7.3 Interface Specifications

# 7.3.1 OSFP Pin Description

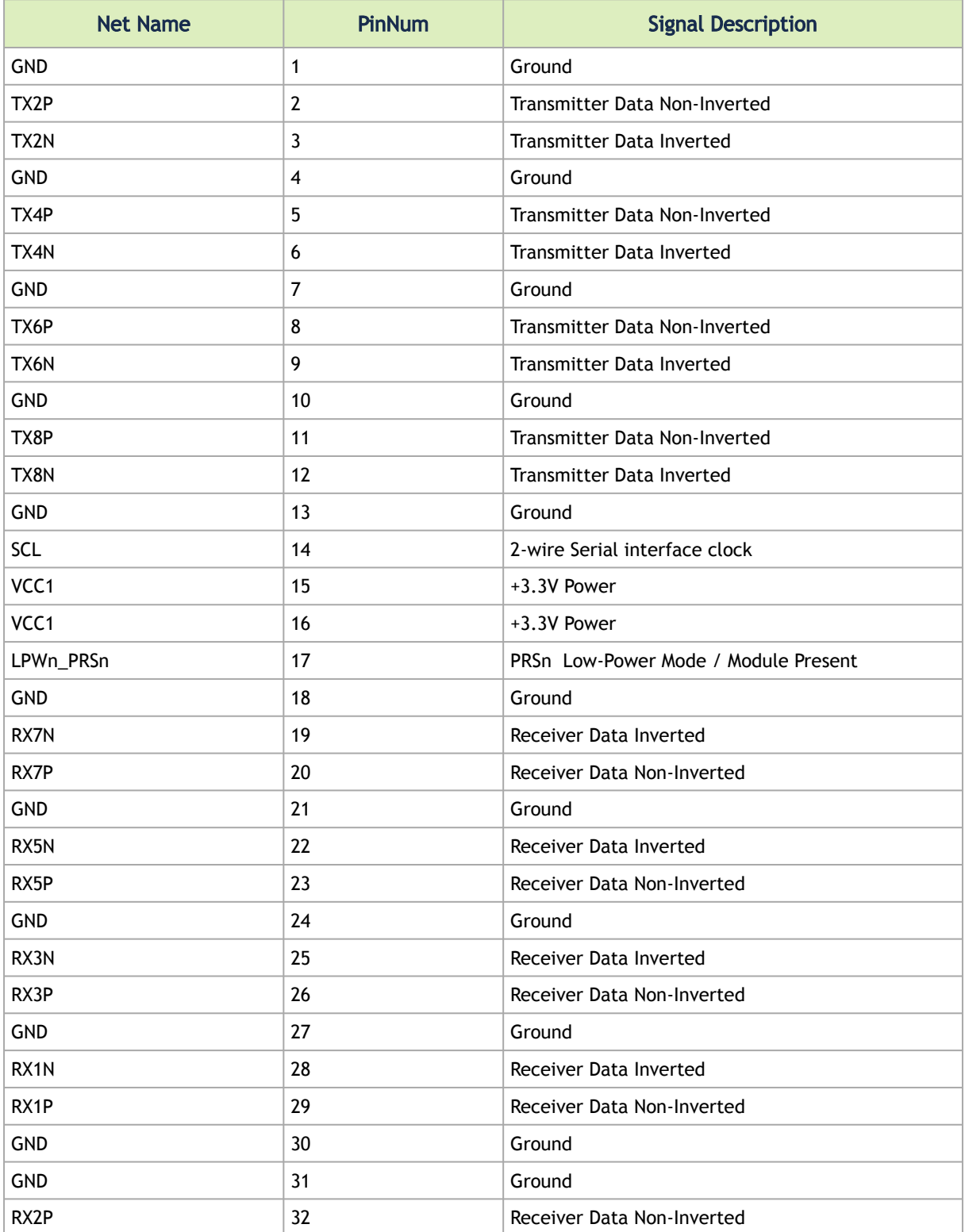

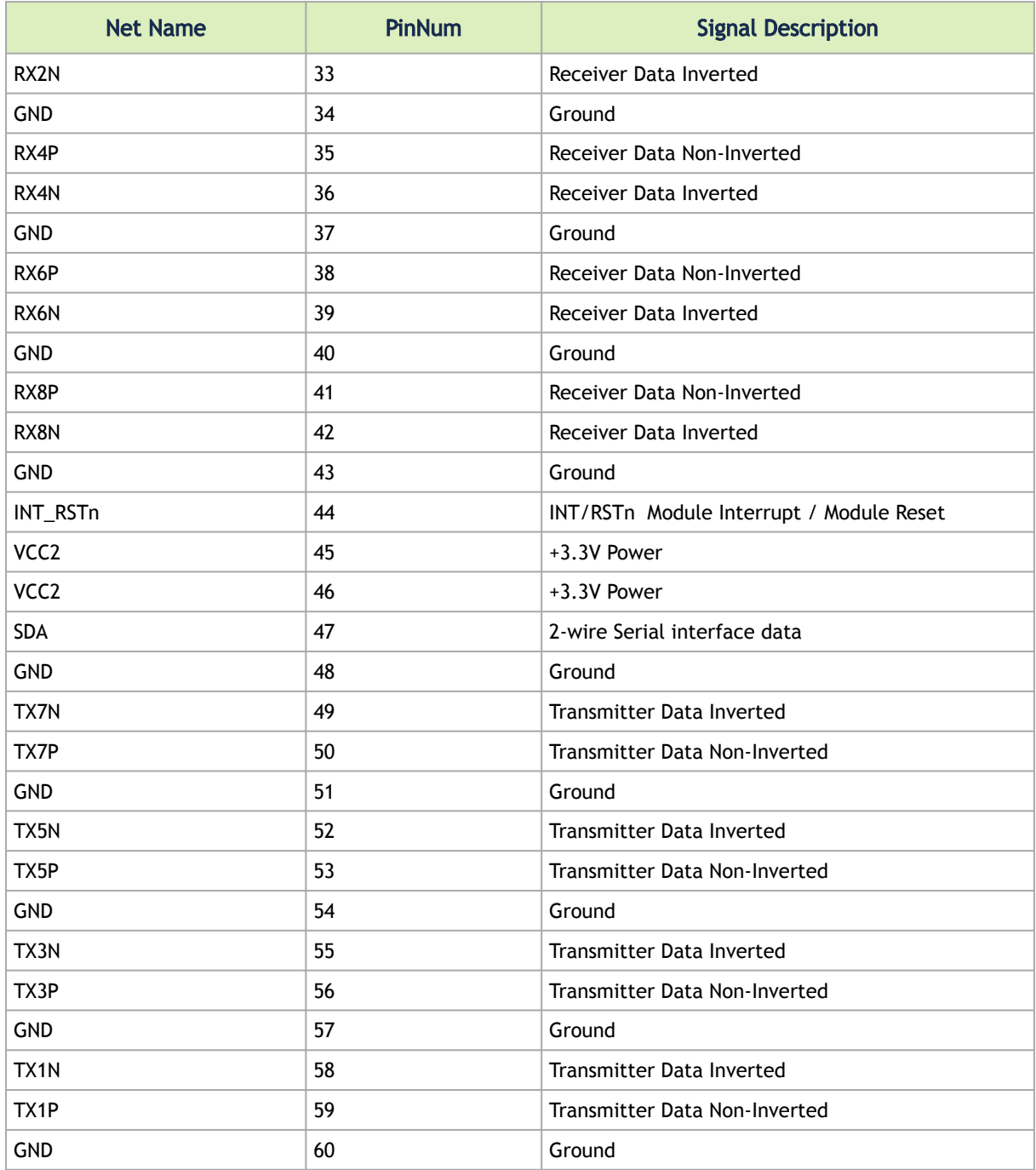

## 7.3.2 RJ45 to DB9 Harness Pinout

In order to connect a host PC to the Console RJ45 port of the system, a RS232 harness cable (DB9 to RJ45) is supplied.

RJ45 to DB9 Harness Pinout

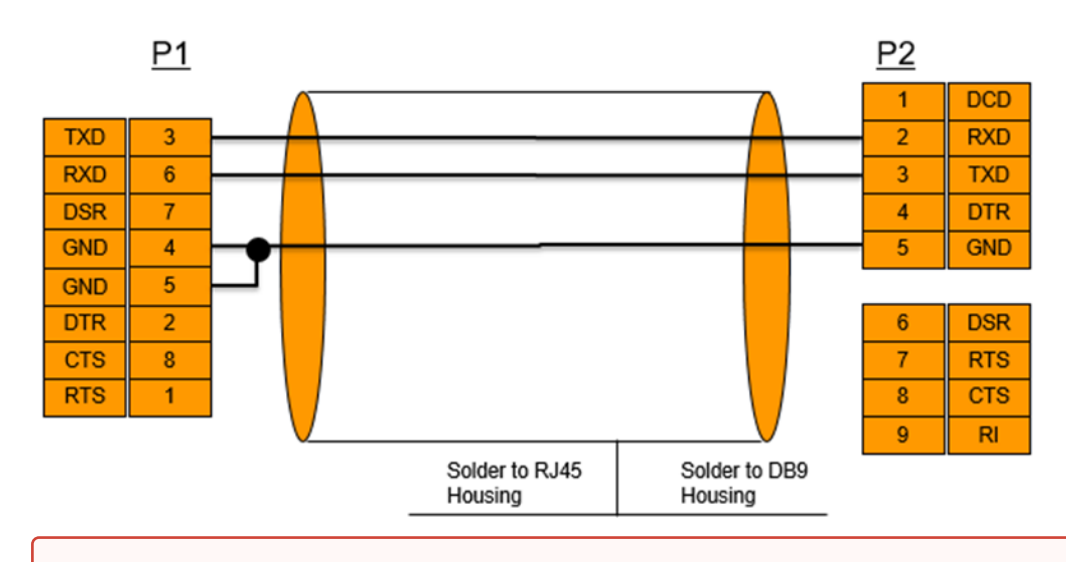

RJ-45 Console and I²C interfaces are integrated in the same connector. Due to that, connecting any cable other than the NVIDIA supplied console cable may cause an  $12C$  hang.

[Using uncertified cables may damage the I²C interface. Refer to the](https://docs.mellanox.com/display/CS7500DEV/.Replacement+Parts+Ordering+Numbers+v2.4) Replacement Parts Ordering Numbers appendix for harness details.

## <span id="page-97-0"></span>7.4 Disassembly and Disposal

### 7.4.1 Disassembly Procedure

To disassemble the system from the rack:

- 1. Unplug and remove all connectors.
- 2. Unplug all power cords.

❶

- 3. Remove the ground wire.
- 4. Unscrew the center bolts from the side of the system with the bracket.

Support the weight of the system when you remove the screws so that the system does not fall.  $\ddot{\bullet}$ 

- 5. Slide the system from the rack.
- 6. Remove the rail slides from the rack.
- 7. Remove the caged nuts.

For the system's dismantling instructions, see [QM97X0 Dismantling Guide](https://docs.nvidia.com/networking/display/QM97X0DismantlingGuide).

## 7.4.2 Disposal

According to the WEEE Directive 2002/96/EC, all waste electrical and electronic equipment (EEE) should be collected separately and not disposed of with regular household waste. Dispose of this product and all of its parts in a responsible and environmentally friendly way.

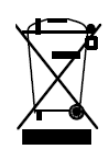

# 8 Document Revision History

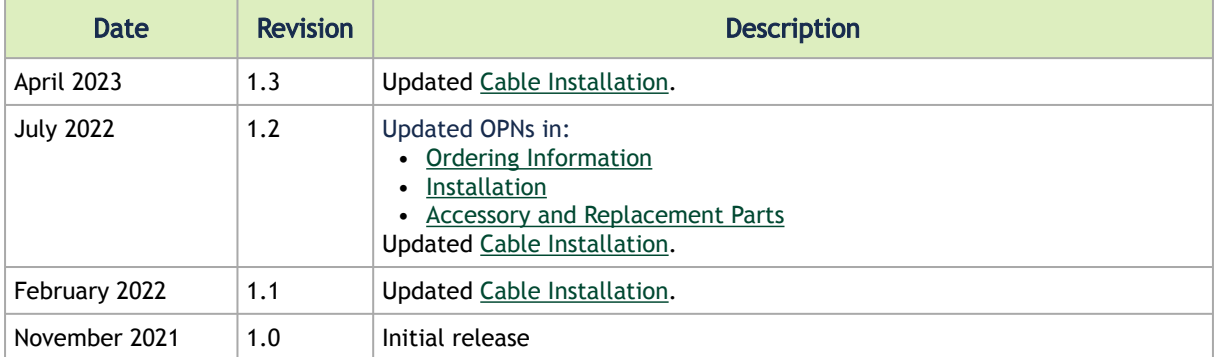

#### Notice

This document is provided for information purposes only and shall not be regarded as a warranty of a certain functionality, condition, or quality of a product. Neither NVIDIA Corporation nor any of its direct or indirect subsidiaries and affiliates (collectively: "NVIDIA") make any representations or warranties, expressed or implied, as to the accuracy or completeness of the information contained in this document and assumes no responsibility for any errors contained herein. NVIDIA shall have no liability for the consequences or use of such information or for any infringement of patents or other rights of third parties that may result from its use. This document is not a commitment to develop, release, or deliver any Material (defined below), code, or functionality.

NVIDIA reserves the right to make corrections, modifications, enhancements, improvements, and any other changes to this document, at any time without notice. Customer should obtain the latest relevant information before placing orders and should verify that such information is current and complete.

NVIDIA products are sold subject to the NVIDIA standard terms and conditions of sale supplied at the time of order acknowledgement, unless otherwise agreed in an individual sales agreement signed by authorized representatives of NVIDIA and customer ("Terms of Sale"). NVIDIA hereby expressly objects to applying any customer general terms and conditions with regards to the purchase of the NVIDIA product referenced in this document. No contractual obligations are formed either directly or indirectly by this document.

NVIDIA products are not designed, authorized, or warranted to be suitable for use in medical, military, aircraft, space, or life support equipment, nor in applications where failure or malfunction of the NVIDIA product can reasonably be expected to result in personal injury, death, or property or environmental damage. NVIDIA accepts no liability for inclusion and/or use of NVIDIA products in such equipment or applications and therefore such inclusion and/or use is at customer's own risk.

NVIDIA makes no representation or warranty that products based on this document will be suitable for any specified use. Testing of all parameters of each product is not necessarily performed by NVIDIA. It is customer's sole responsibility to evaluate and determine the applicability of any information contained in this document, ensure the product is suitable and fit for the application planned by customer, and perform the necessary testing for the application in order to avoid a default of the application or the product. Weaknesses in customer's product designs may affect the quality and reliability of the NVIDIA product and may result in additional or different conditions and/or requirements beyond those contained in this document. NVIDIA accepts no liability related to any default, damage, costs, or problem which may be based on or attributable to: (i) the use of the NVIDIA product in any manner that is contrary to this document or (ii) customer product designs.

No license, either expressed or implied, is granted under any NVIDIA patent right, copyright, or other NVIDIA intellectual property right under this document. Information published by NVIDIA regarding third-party products or services does not constitute a license from NVIDIA to use such products or services or a warranty or endorsement thereof. Use of such information may require a license from a third party under the patents or other intellectual property rights of the third party, or a license from NVIDIA under the patents or other intellectual property rights of NVIDIA.

Reproduction of information in this document is permissible only if approved in advance by NVIDIA in writing, reproduced without alteration and in full compliance with all applicable export laws and regulations, and accompanied by all associated conditions, limitations, and notices.

THIS DOCUMENT AND ALL NVIDIA DESIGN SPECIFICATIONS, REFERENCE BOARDS, FILES, DRAWINGS, DIAGNOSTICS, LISTS, AND OTHER DOCUMENTS (TOGETHER AND SEPARATELY, "MATERIALS") ARE BEING PROVIDED "AS IS." NVIDIA MAKES NO WARRANTIES, EXPRESSED, IMPLIED, STATUTORY, OR OTHERWISE WITH RESPECT TO THE MATERIALS, AND EXPRESSLY DISCLAIMS ALL IMPLIED WARRANTIES OF NONINFRINGEMENT, MERCHANTABILITY, AND FITNESS FOR A PARTICULAR PURPOSE. TO THE EXTENT NOT PROHIBITED BY LAW, IN NO EVENT WILL NVIDIA BE LIABLE FOR ANY DAMAGES, INCLUDING WITHOUT LIMITATION ANY DIRECT, INDIRECT, SPECIAL, INCIDENTAL, PUNITIVE, OR CONSEQUENTIAL DAMAGES, HOWEVER CAUSED AND REGARDLESS OF THE THEORY OF LIABILITY, ARISING OUT OF ANY USE OF THIS DOCUMENT, EVEN IF NVIDIA HAS BEEN ADVISED OF THE POSSIBILITY OF SUCH DAMAGES. Notwithstanding any damages that customer might incur for any reason whatsoever, NVIDIA's aggregate and cumulative liability towards customer for the products described herein shall be limited in accordance with the Terms of Sale for the product.

#### **Trademarks**

NVIDIA, the NVIDIA logo, and Mellanox are trademarks and/or registered trademarks of NVIDIA Corporation and/ or Mellanox Technologies Ltd. in the U.S. and in other countries. Other company and product names may be trademarks

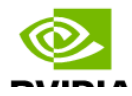

of the respective companies with which they are associated.

Copyright © 2024 NVIDIA Corporation & affiliates. All Rights Reserved.

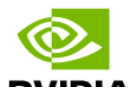